# **MICROSOFT**<br>BASIC-80

A ZENITH SOFTWARE PRODUCT

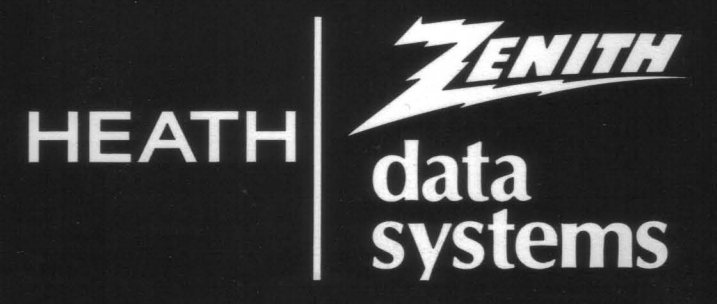

## *MICROSOFT*

## **BASIC-80**

A ZENITH SOFTWARE PRODUCT

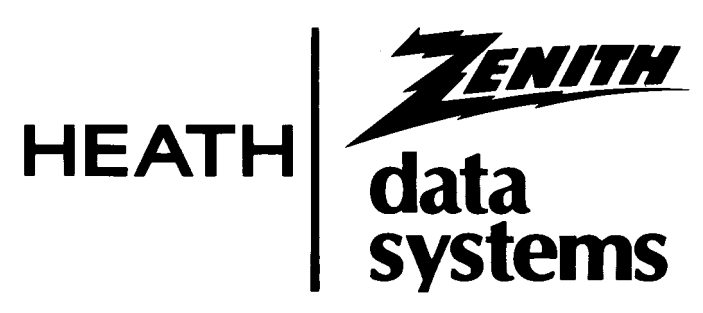

# **Microsoft**

# **BASIC-80**

## **Software Reference Manual**

for HEATH/ZENITH 8-bit digital computer systems

 *All Rights Reserved* 

## **Copyright ©1961 HEATH COMPANY States of America**

 **Heath Company BENTON HARBOR, MICHIGAN 49022** 

**595-2538-02 Printed in the United** 

Portions of this Manual have been adapted from Microsoft publications or documents. COPYRIGHT © by Microsoft, 1979, all rights reserved.

## **Table of Contents**

### **Chapter One - System Introduction and General Information**

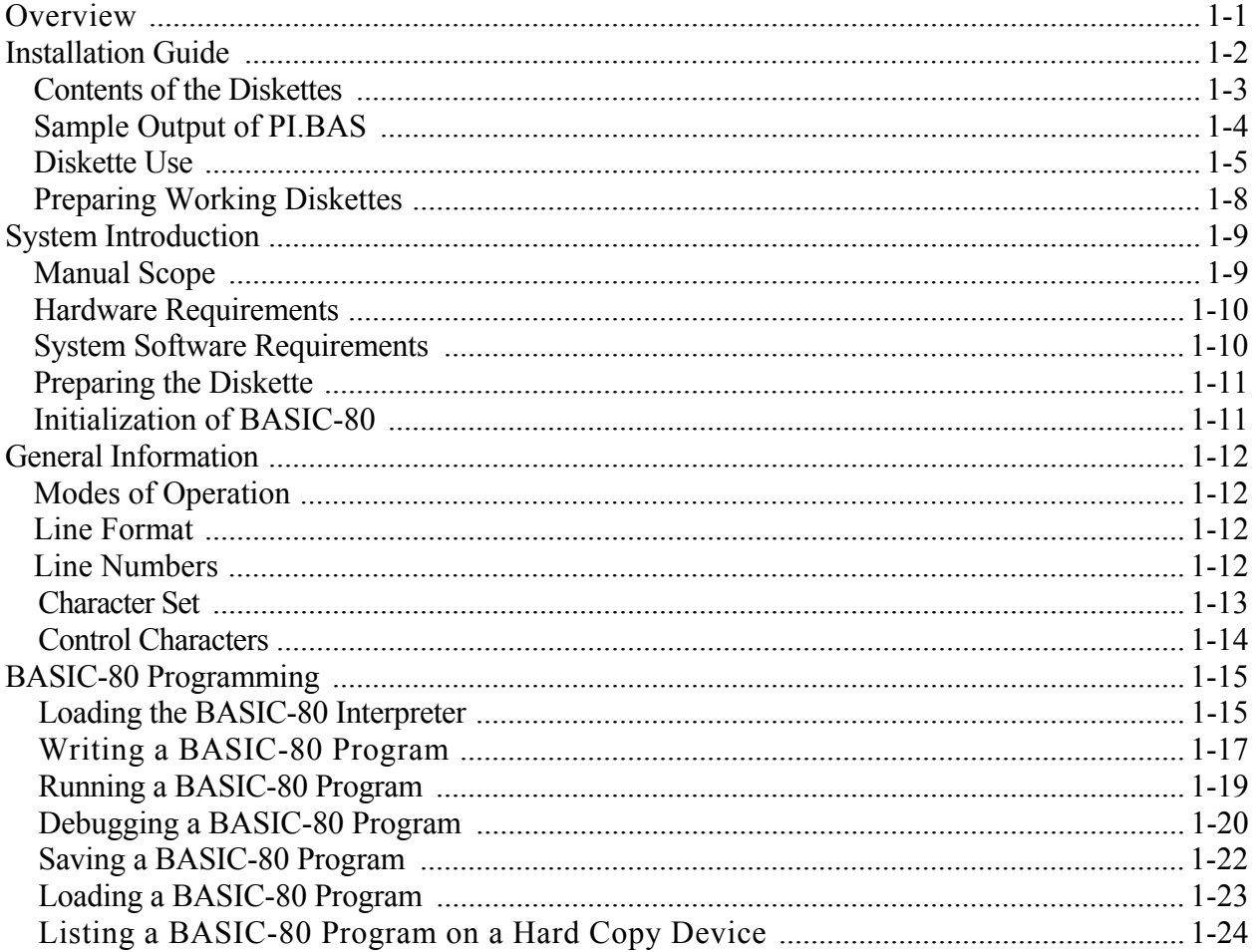

## **Chapter Two - Expression**

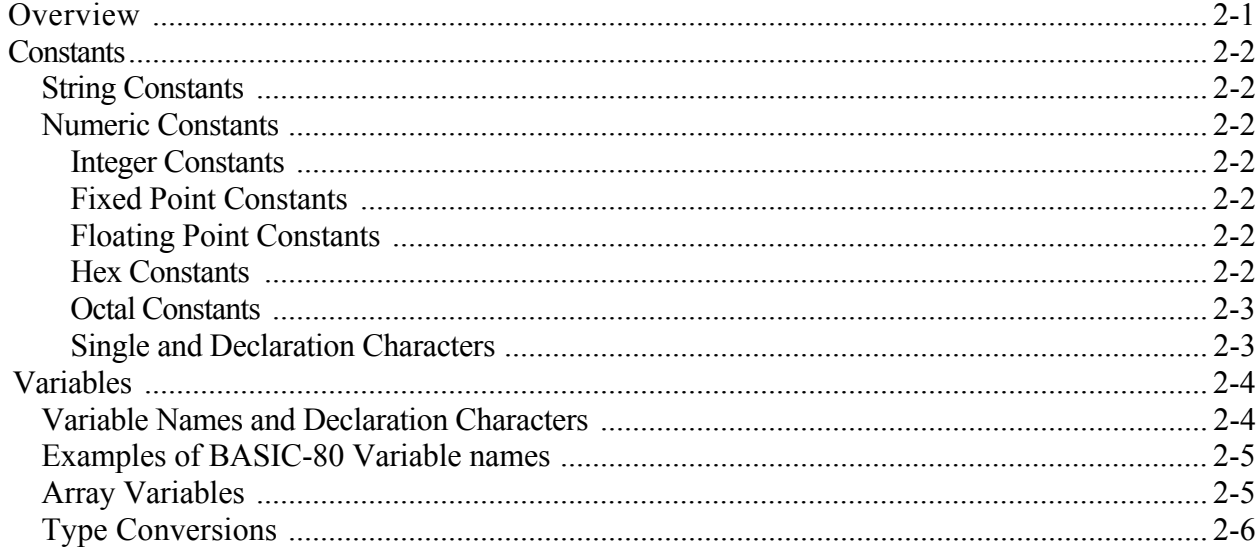

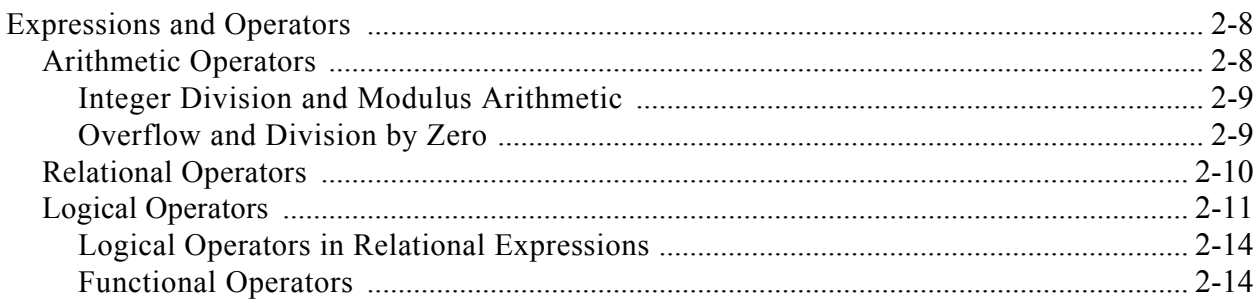

## **Chapter Three - Command Mode Statements**

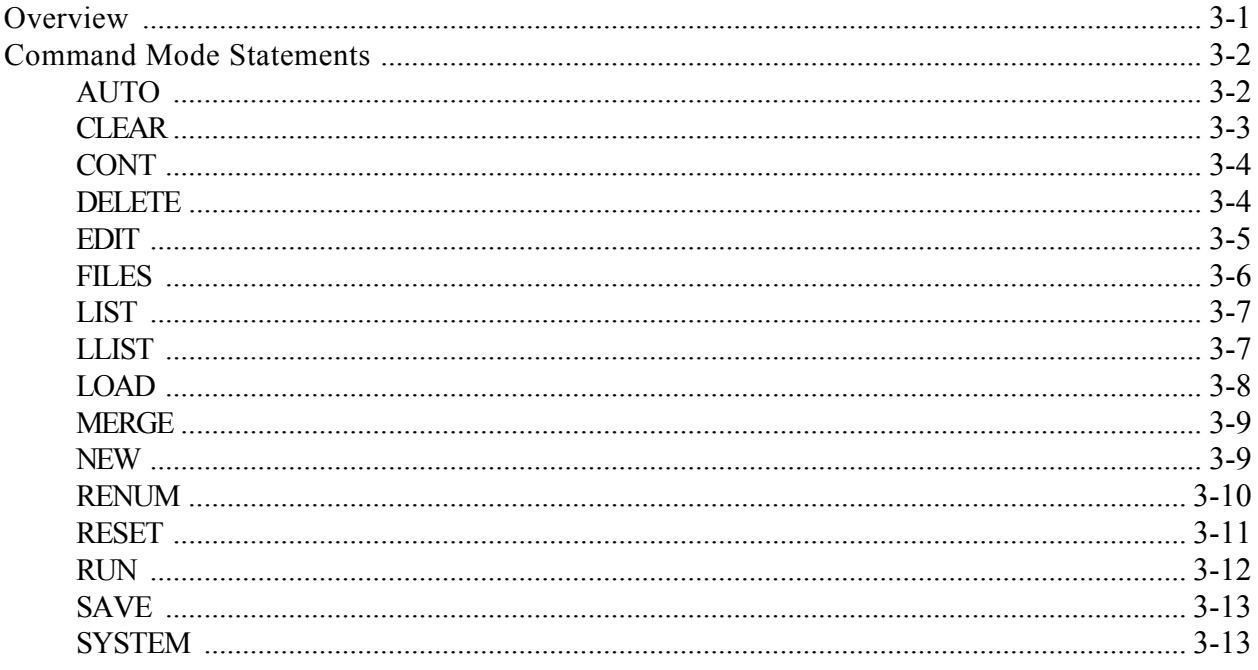

## **Chapter Four - Program Statements**

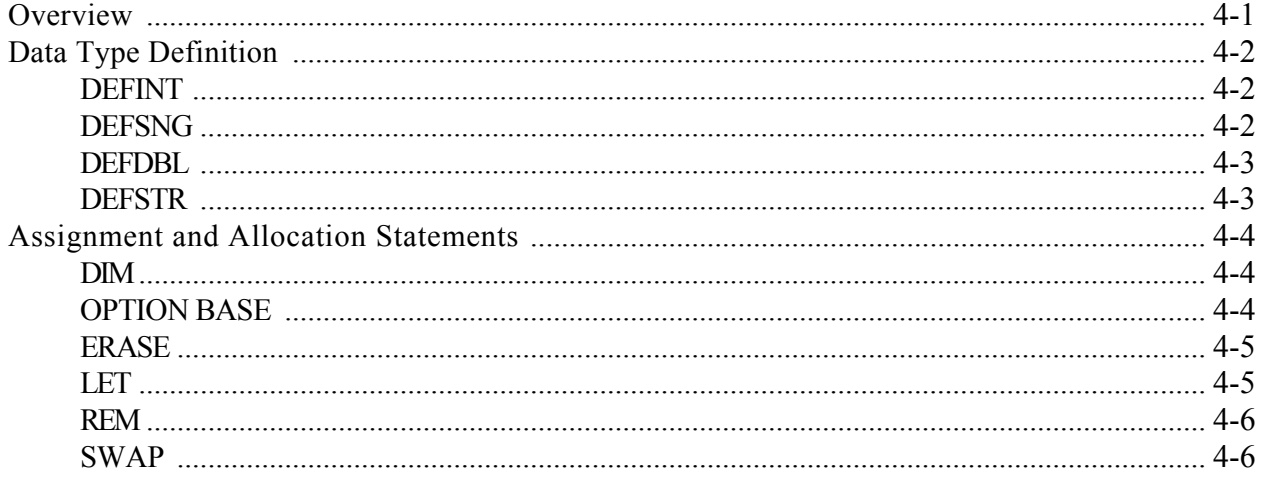

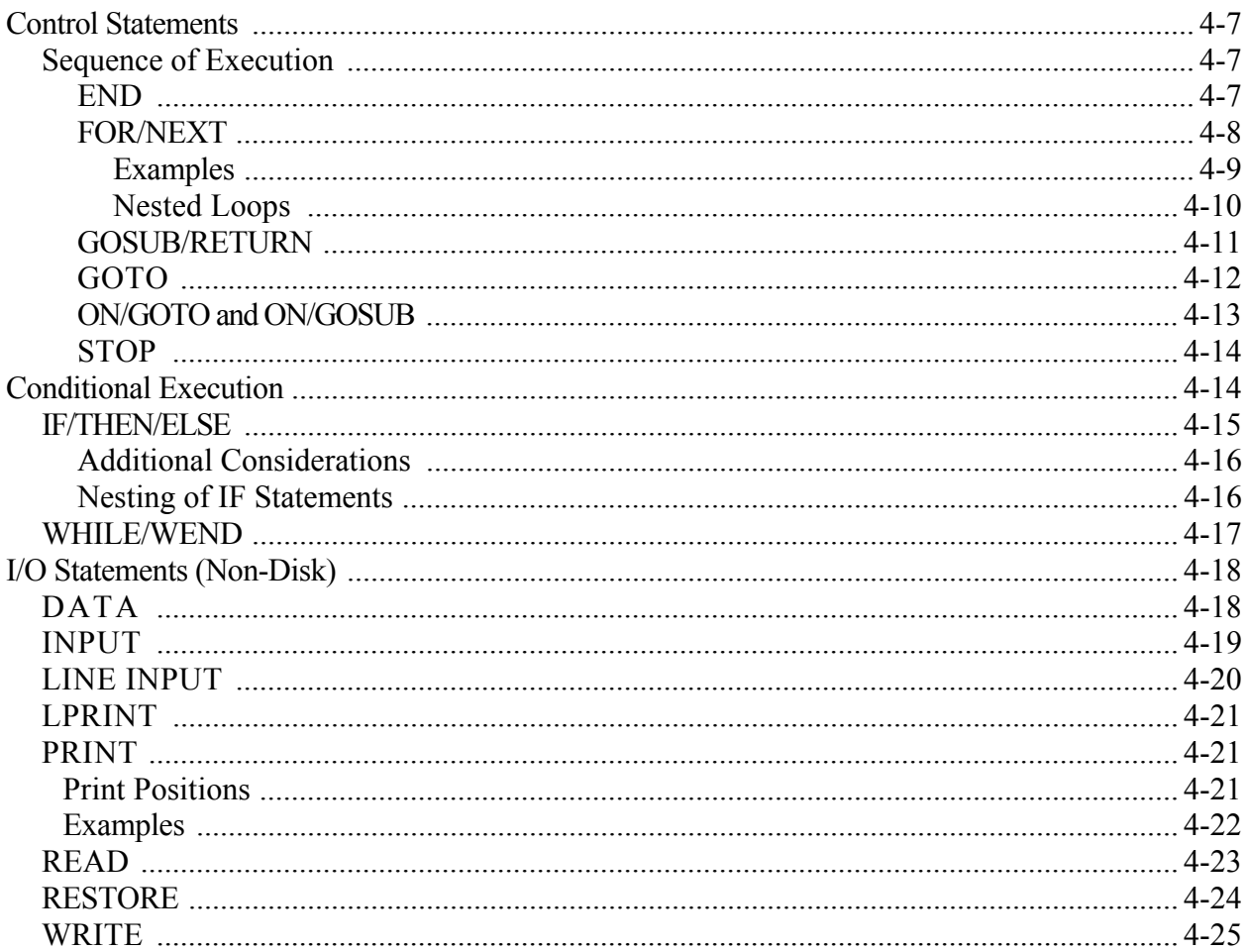

 $\mathbf V$ 

## **Chapter Five - Strings**

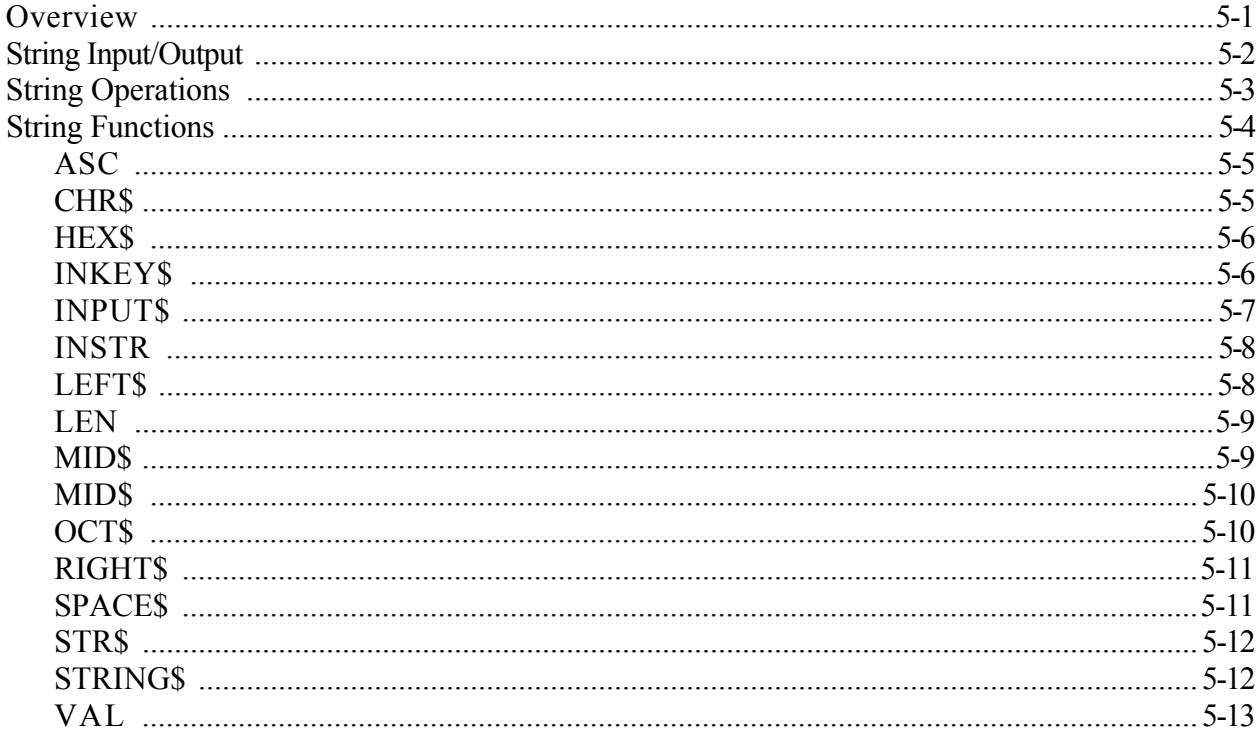

## **Chapter Six - Arrays**

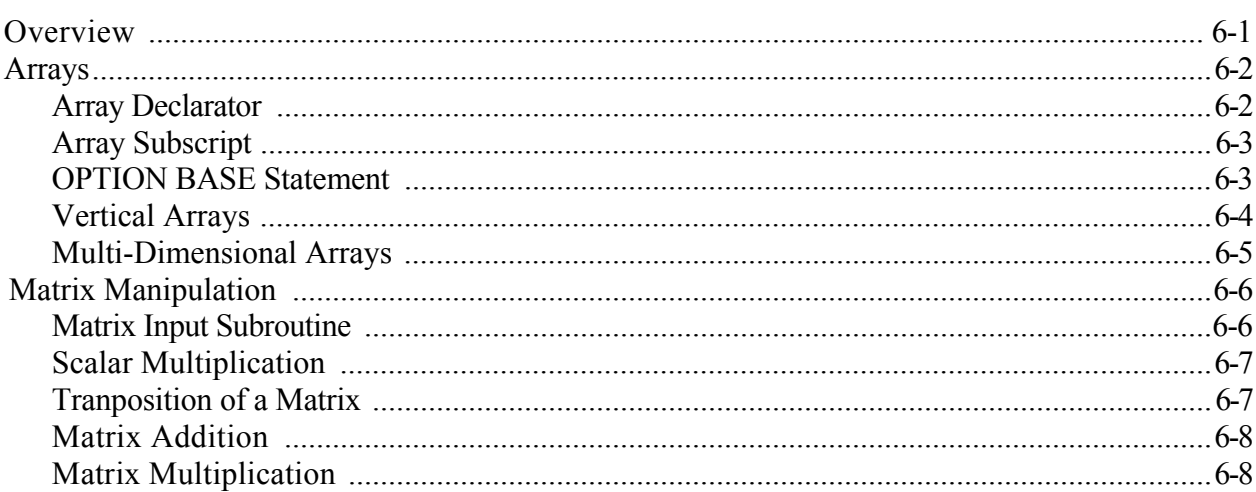

### **Chapter Seven - Functions**

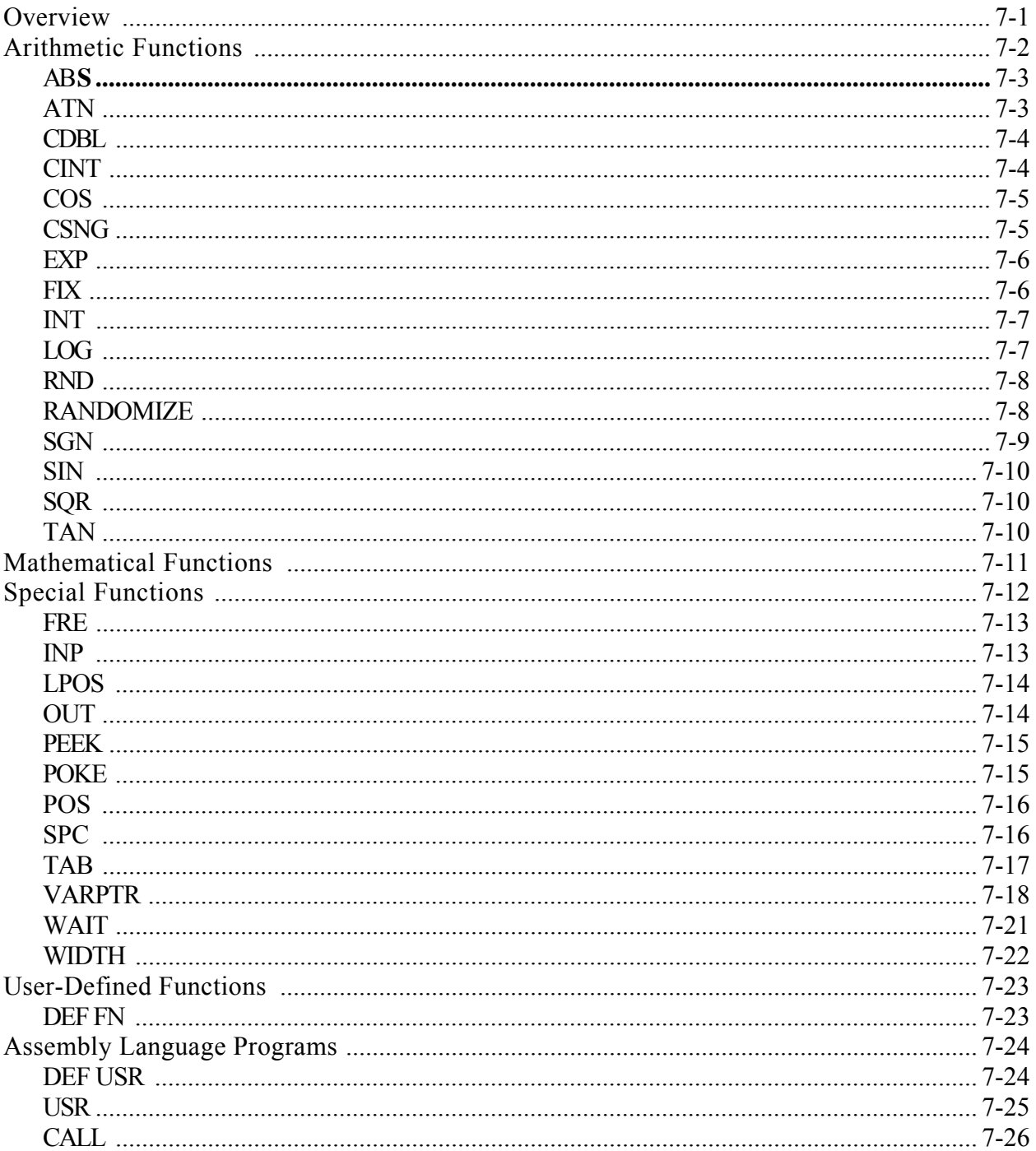

## **Chapter Eight - Special Features**

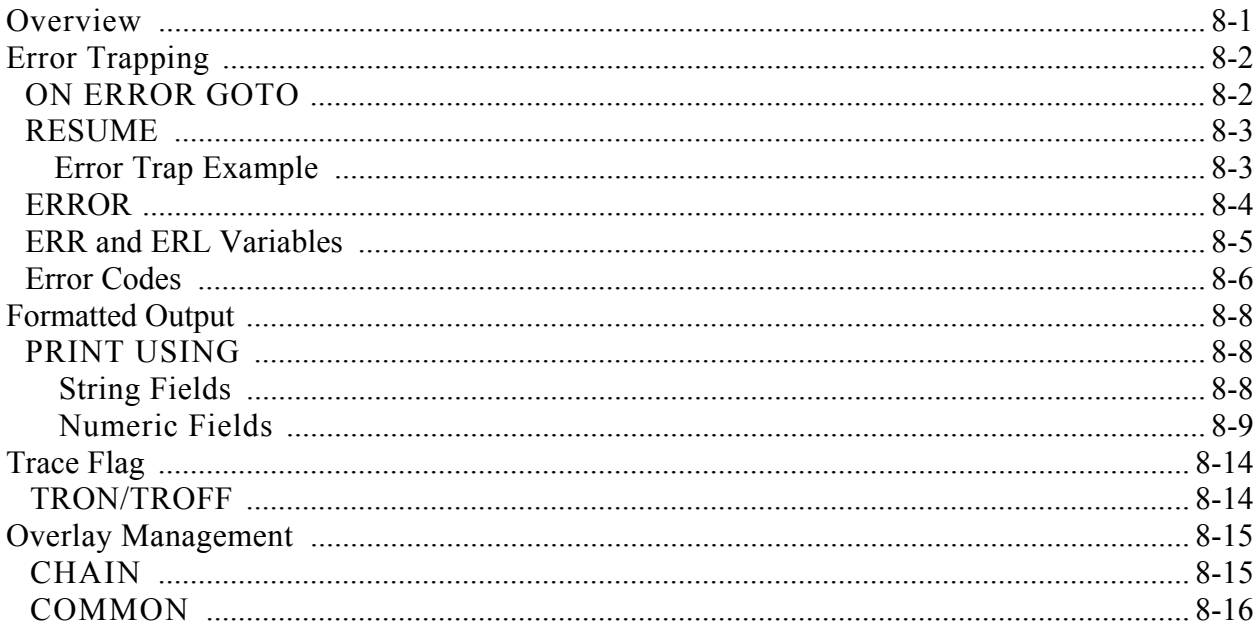

## **Chapter Nine - Editing**

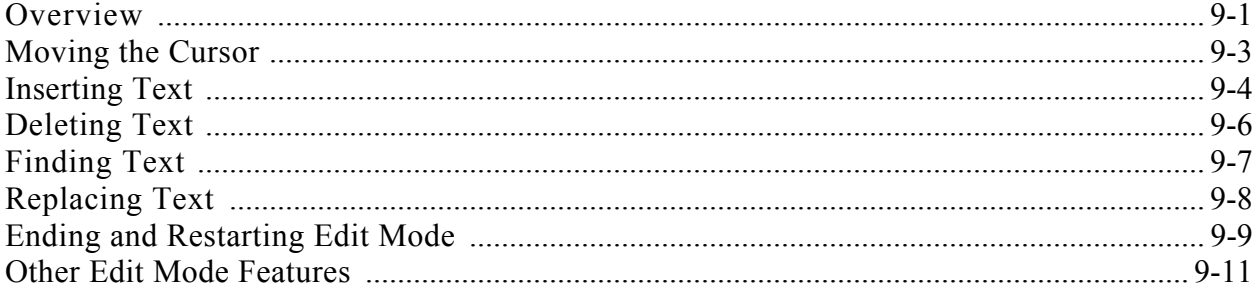

## **Chapter Ten - BASIC-80 Disk File Operations**

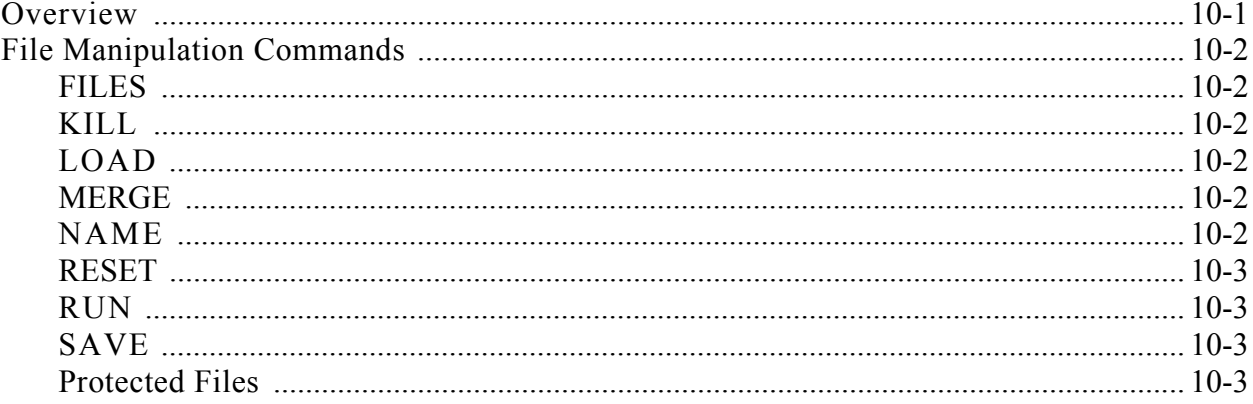

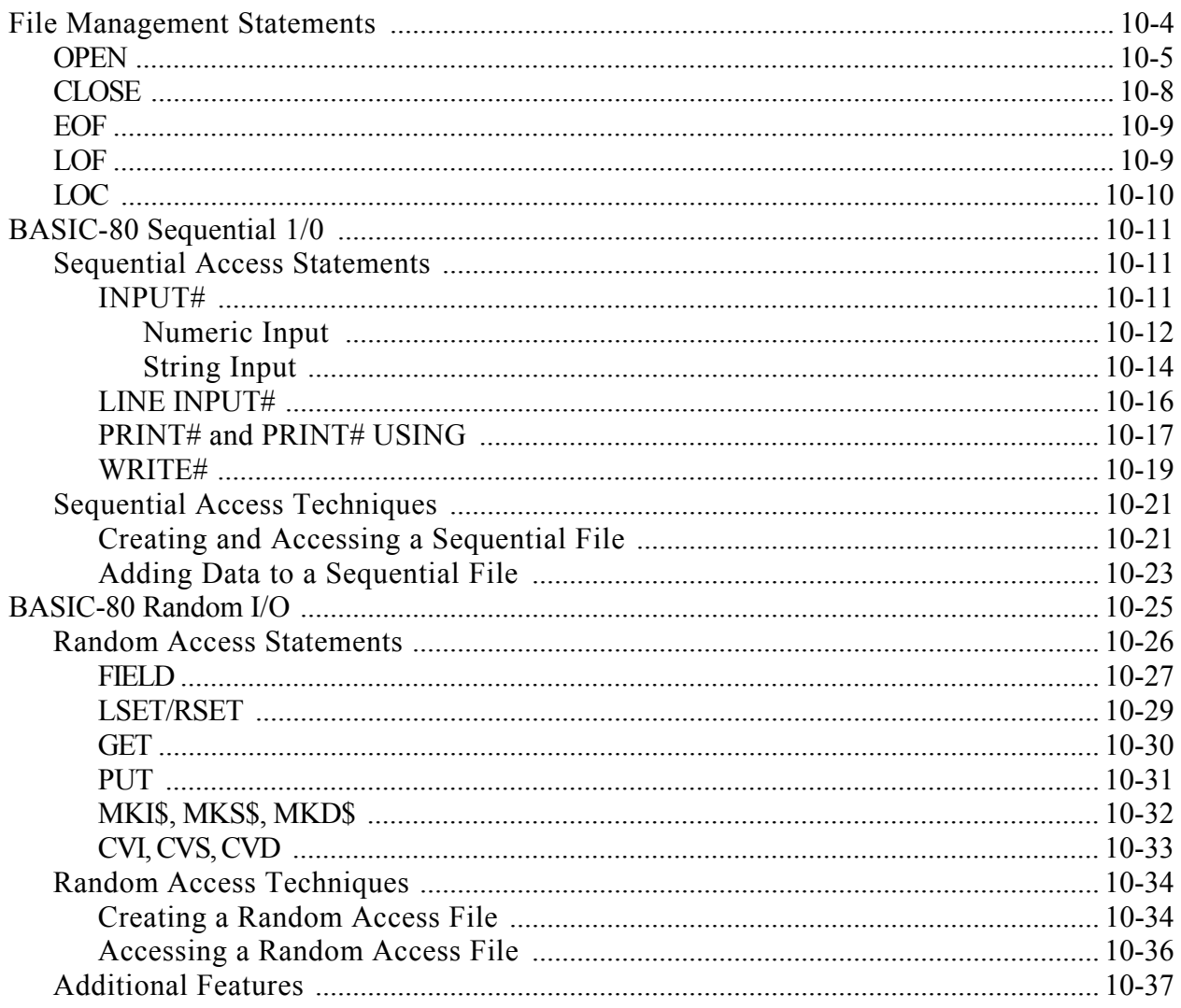

## **Chapter Eleven - Microsoft BASIC-80 Summary**

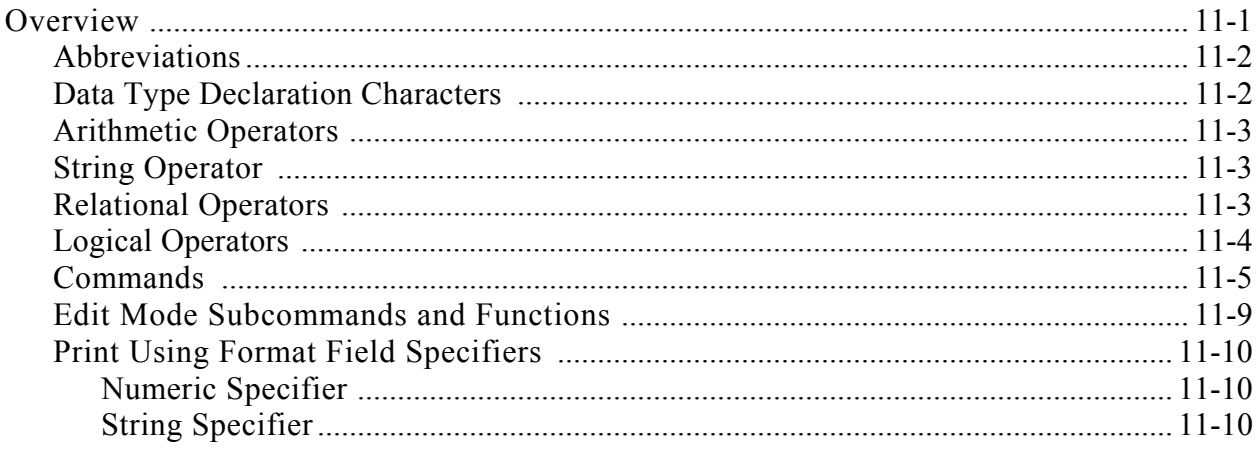

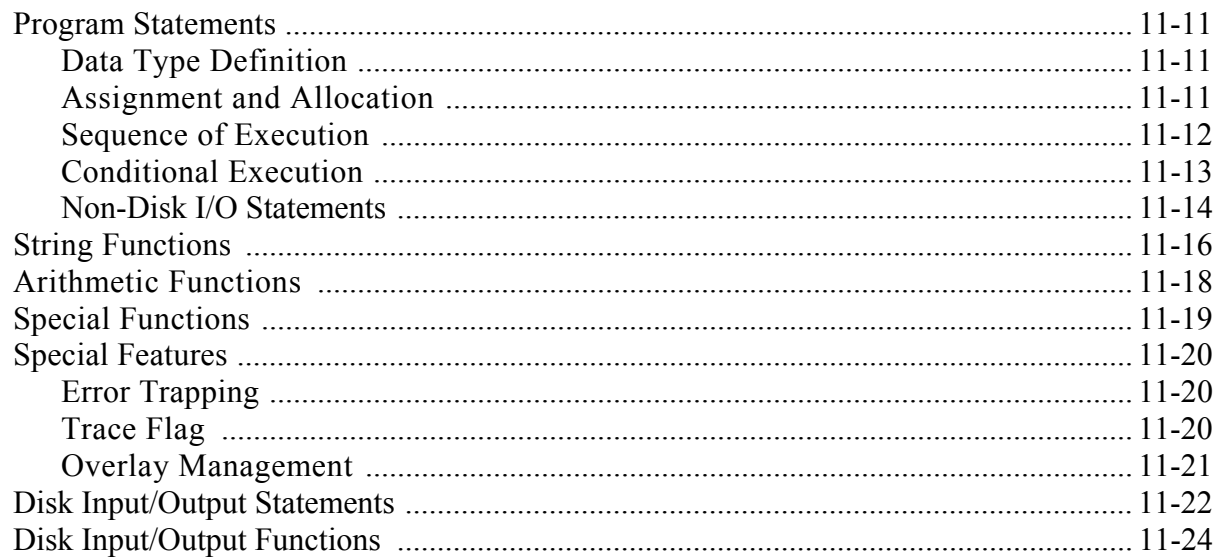

## **Appendix A - Error Messages**

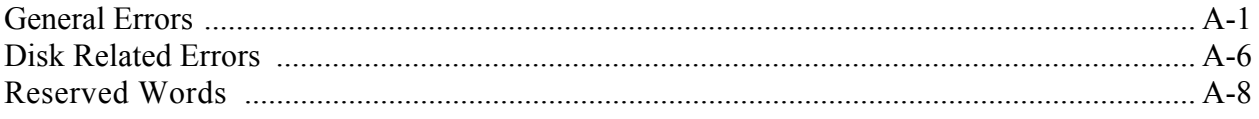

### **Appendix B - ASCII Codes**

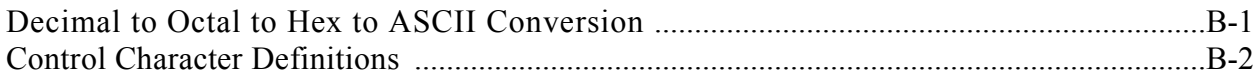

## **Appendix C - New Features in BASIC-80**

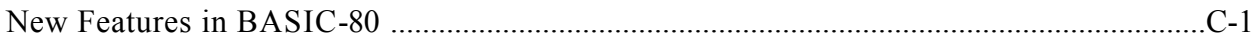

## **Appendix D - Programming Hints**

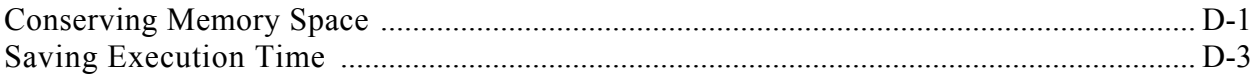

## **Appendix E - Assembly Language Subroutines**

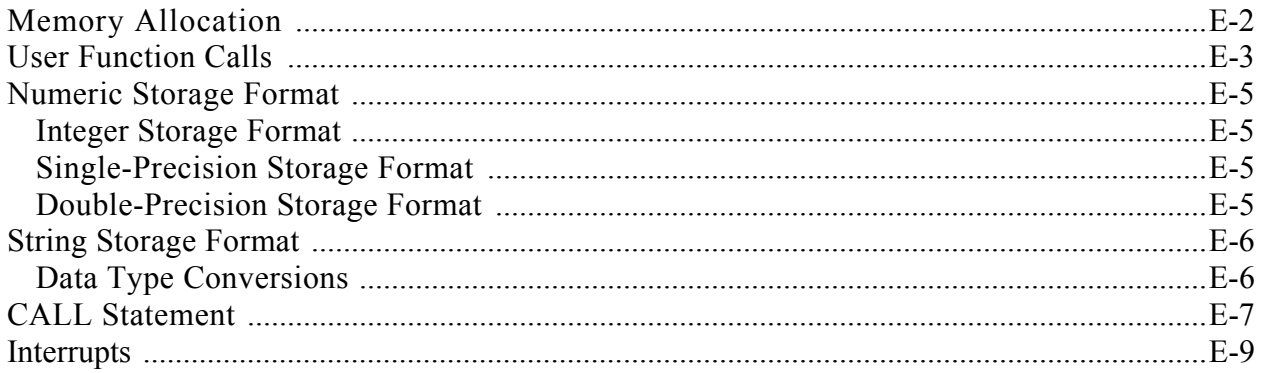

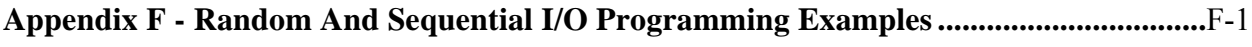

## **Index**

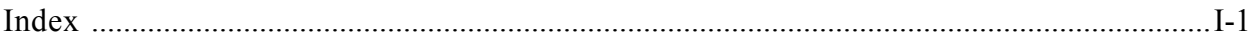

## **Tables**

## **Table**

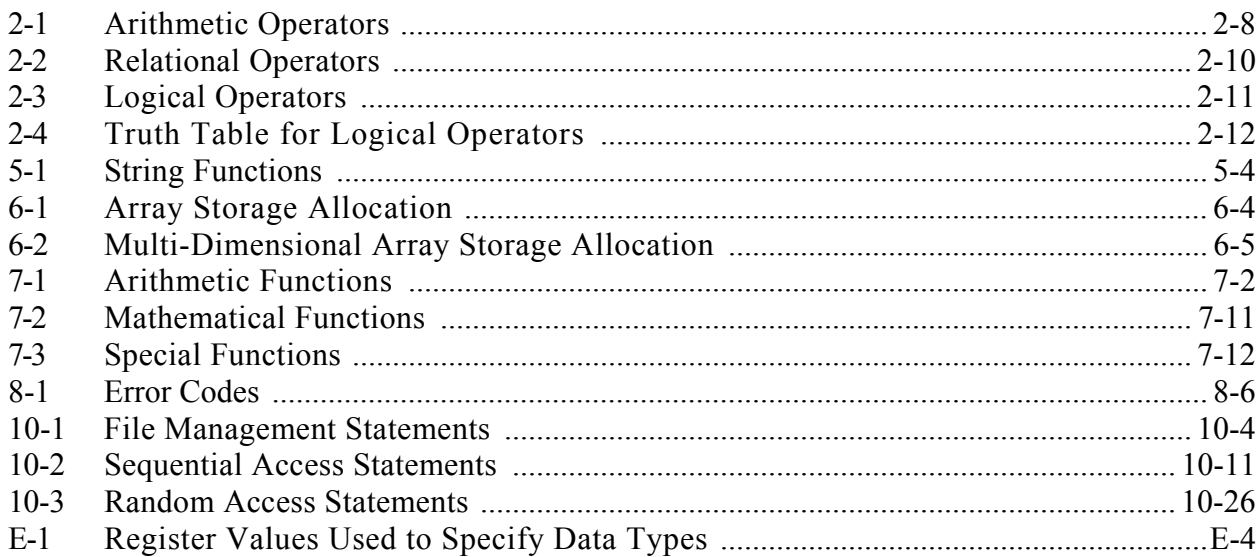

## **MICROSOFT BASIC-80**

A ZENITH SOFTWARE PRODUCT

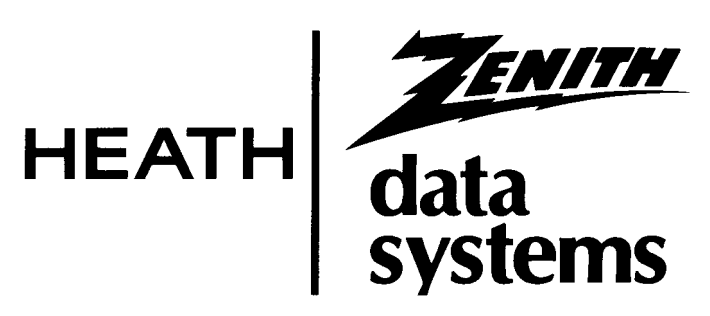

Chapter One

## **System Introduction and General**

## **Information**

## **OVERVIEW**

This Chapter contains an "Installation Guide" and general reference information pertaining to the BASIC-80 Programming Language. BASIC-80 is one of the most extensive implementations of BASIC available for the 8080 and Z80 microprocessors.

The hardware and systems software requirements for BASIC-80 are presented in this Chapter.

This Chapter also contains a user-oriented explanation of the operating environment of BASIC-80.

1-2

## **INSTALLATION GUIDE**

## for the Microsoft BASIC-80 Interpreter and BASIC Compiler

Technical consultation is available for any problems you encounter in verifying the proper operation of these products. We are not able to evaluate or assist in the debugging of any programs you may develop. For technical assistance, call: (616) 982-3860

Consultation is available between 8:00 AM and 4:30 PM on normal business days.

## **Contents of the Diskettes**

The diskettes you have received contain the following files:

#### **Microsoft BASIC-80 Interpreter Diskette**

MBASIC.COM PI.BAS

MBASIC.COM is the BASIC Interpreter. Its commands and functions are discussed in this Reference Manual. PI.BAS is a sample program written in BASIC which calculates the value of pi. PI.BAS is provided to help familiarize you with the workings of the interpreter.

#### **Microsoft BASIC Compiler Distribution Disk I**

BASCOM.COM BASLIB.REL

The commands and functions of the BASIC Compiler, which is stored in the file BASCOM.COM, are documented in the "BASIC Compiler User's Manual." BASLIB.REL is the BASIC Compiler System Library. You may modify this file by using the Library Manager (LIB.COM, on Compiler Distribution Disk II).

#### **Microsoft BASIC Compiler Distribution Disk II**

L80.COM M80.COM DREF.COM LIB.COM PI.BAS PI.REL

Section 2 of the "Microsoft Utility Manual" defines the use and operation of the MACRO-80 Assembler (M80.COM). CREF.COM, the Cross-Reference Facility, is described in Section 3 of the Utility Manual; L80, the Linking Loader, is discussed in Section 4; and LIB.COM, the Library Manager, is discussed in Section 5.

PI.BAS is a sample program designed to calculate the value of pi. It is provided to assist you in learning how to compile, link, and execute a program. PI.REL is the relocatable object file generated by the Compiler from PI.BAS.

Based on the type of distribution media you received, the files mentioned above may be recorded on one or more disks.

## **Sample Output of PI.BAS**

The listings provided below are sample outputs of the PI.BAS program. Note that the results generated by the Interpreter and Compiler may differ due to the different algorithms used to manipulate data.

BOUNDS ON PI - DOUBLE PRECISION MONOMIAL THEOREM VERSION

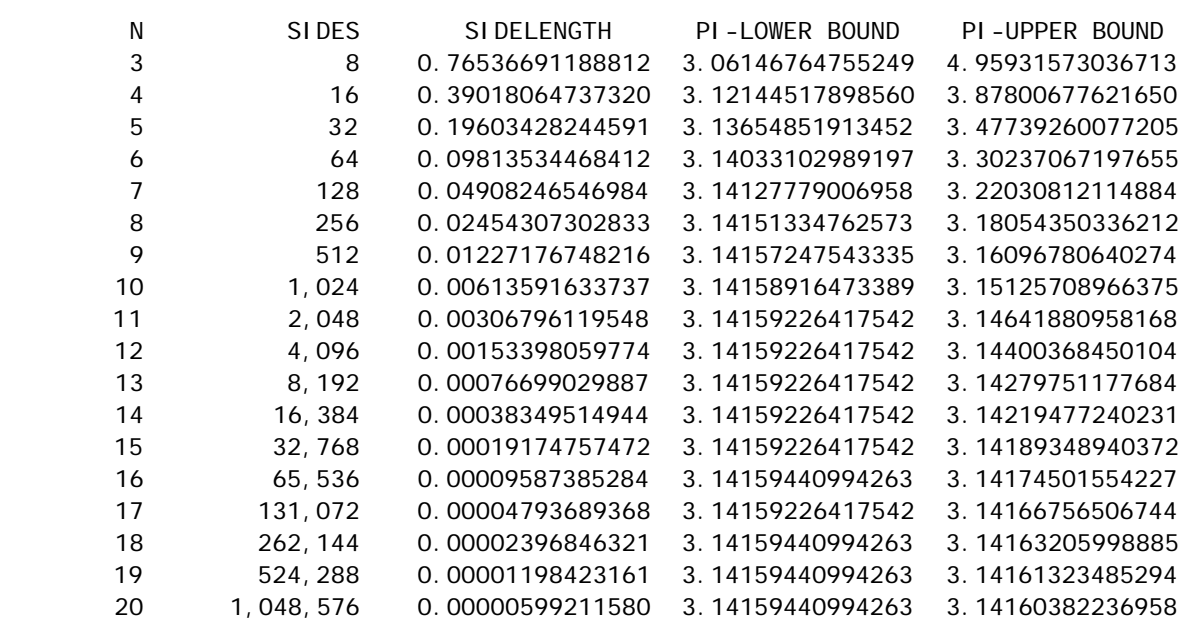

### **Interpreter Results**

BOUNDS ON P1 - DOUBLE PRECISION BINOMIAL THEOREM VERSION

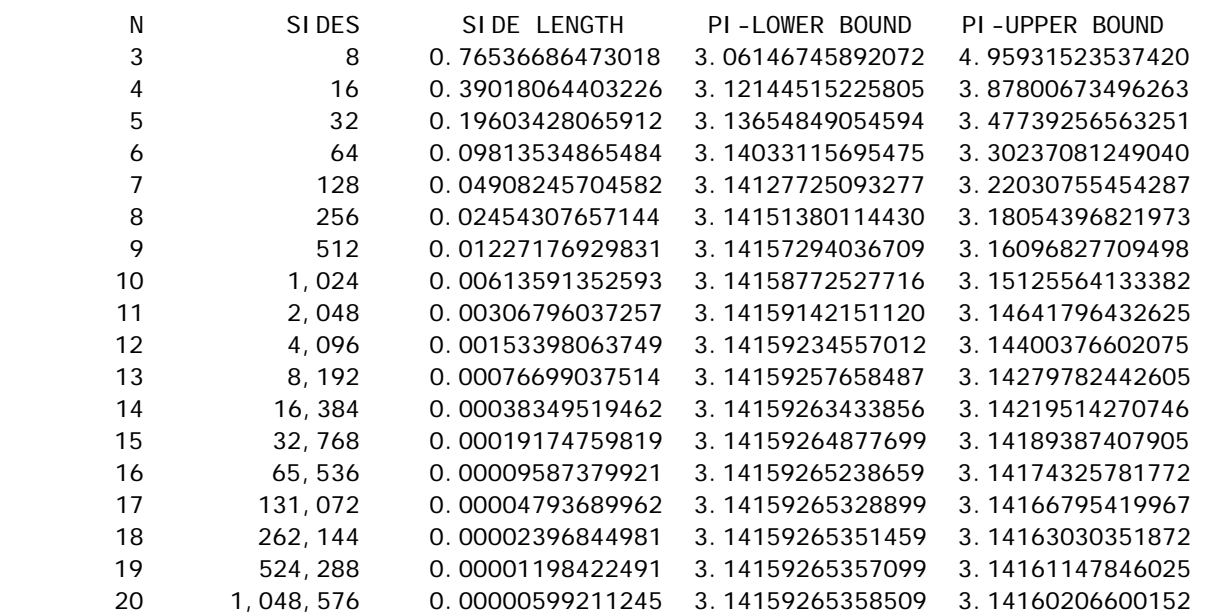

1-4

## **Diskette Use**

### **DISKETTE LOADING**

Refer to Figure 1-1A or 1-1B, open the disk drive door, and insert the diskette(s) so the diskette label faces the open door. Then carefully close the drive door.

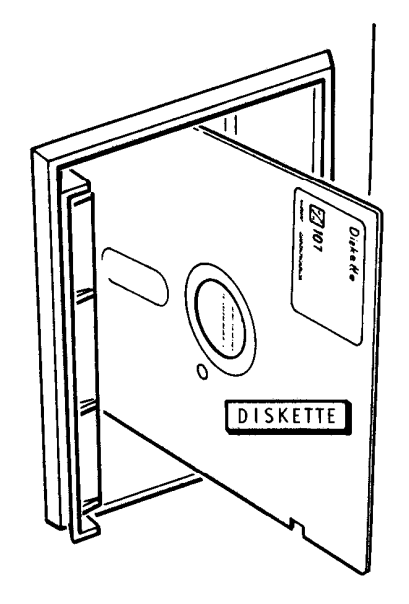

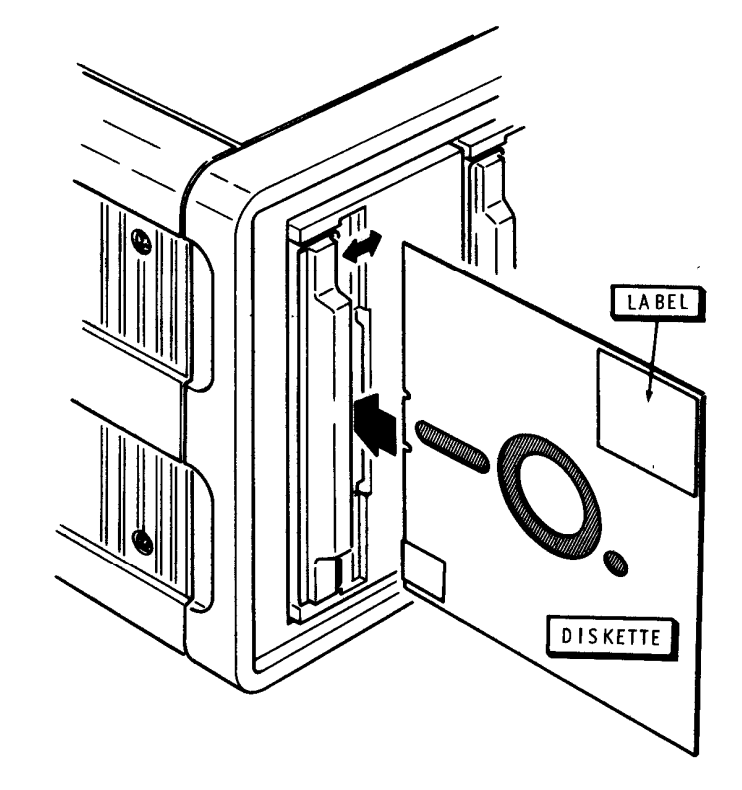

Figure 1-1A

Figure 1-1B

#### **DISKETTE HANDLING**

Diskettes are easily damaged. Observe the following precautions when handling diskettes:

- 1. Keep the diskette in its storage envelope whenever it is not in use.
- 2. Keep the diskette away from magnetic fields, including magnetic paper clip holders, magnetized scissors or screwdrivers, and heavy electrical equipment. Magnetic fields can distort the data recorded on the diskette.
- 3. Replace damaged or excessively worn storage envelopes.
- 4. Write only on the diskette label, and then only with a felt-tip pen. Do not use a pencil or ball-point pen, as these may damage the recording surface.
- 5. Keep the diskettes away from hot or contaminating material.
- 6. Do not expose the diskette to sunlight, liquids, or smoke.
- 7. Do not touch the diskette surface. Abrasions can alter stored data.

#### **WRITE-PROTECTION**

The diskette can be write-protected so that data cannot be written to it. (All distribution diskettes are shipped write-protected). How a disk is write-protected depends on the size of the diskette.

A 5.25-inch diskette has a **write-protect** notch on the side. When this notch is covered with a tab or opaque tape, no data can be written on the diskette. Figure 1-2A illustrates a writeprotected 5.25-inch diskette. Figure 1-2B depicts a write-enabled 5.25-inch diskette.

An 8-inch diskette has a **write-enable** notch on its side. If this write-enable notch is exposed, no data can be written to the diskette. To write-enable an 8-inch diskette, cover the writeenable notch with a tab or opaque tape. Figure 1-3A shows a write-protected 8-inch diskette. Figure 1-3B shows a write-enabled 8-inch diskette.

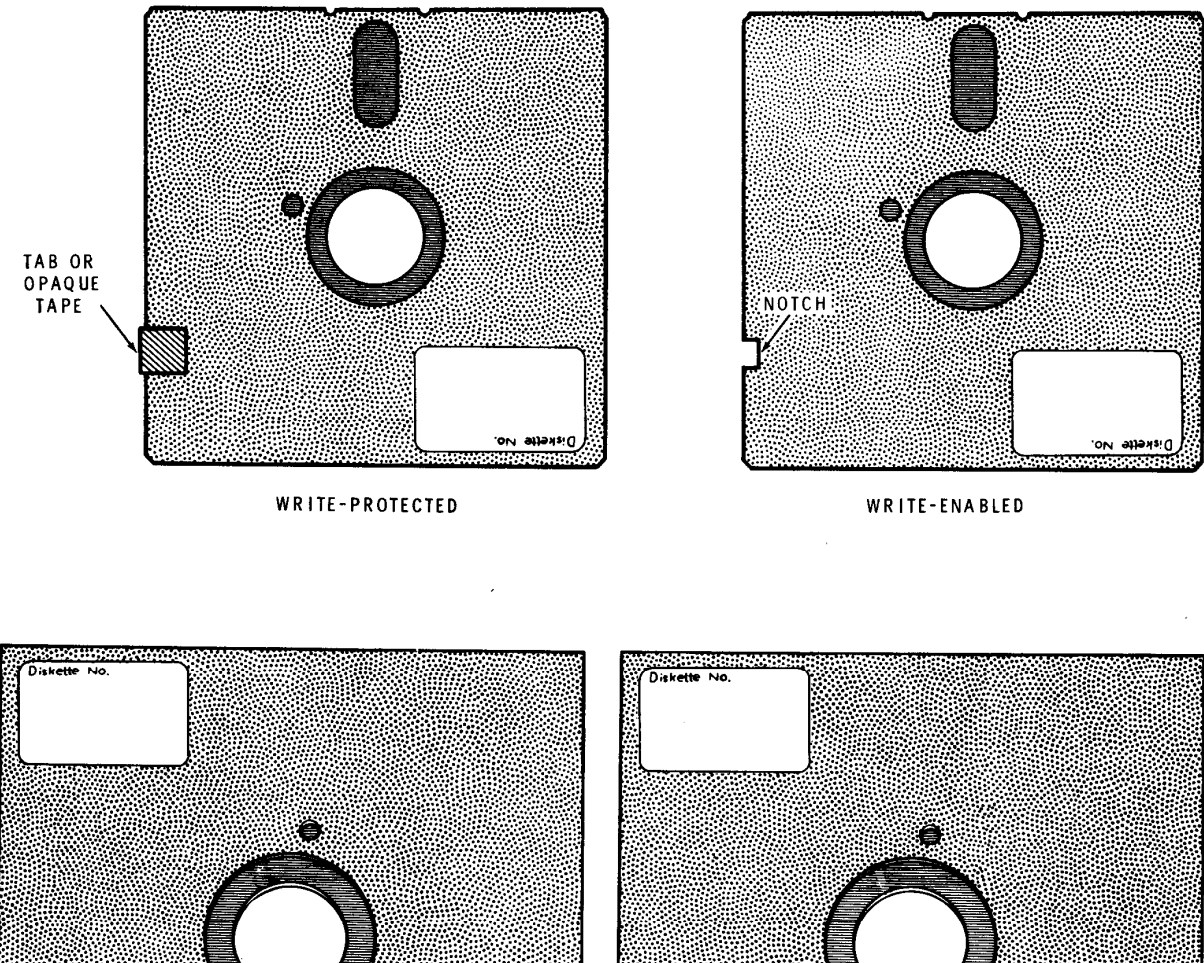

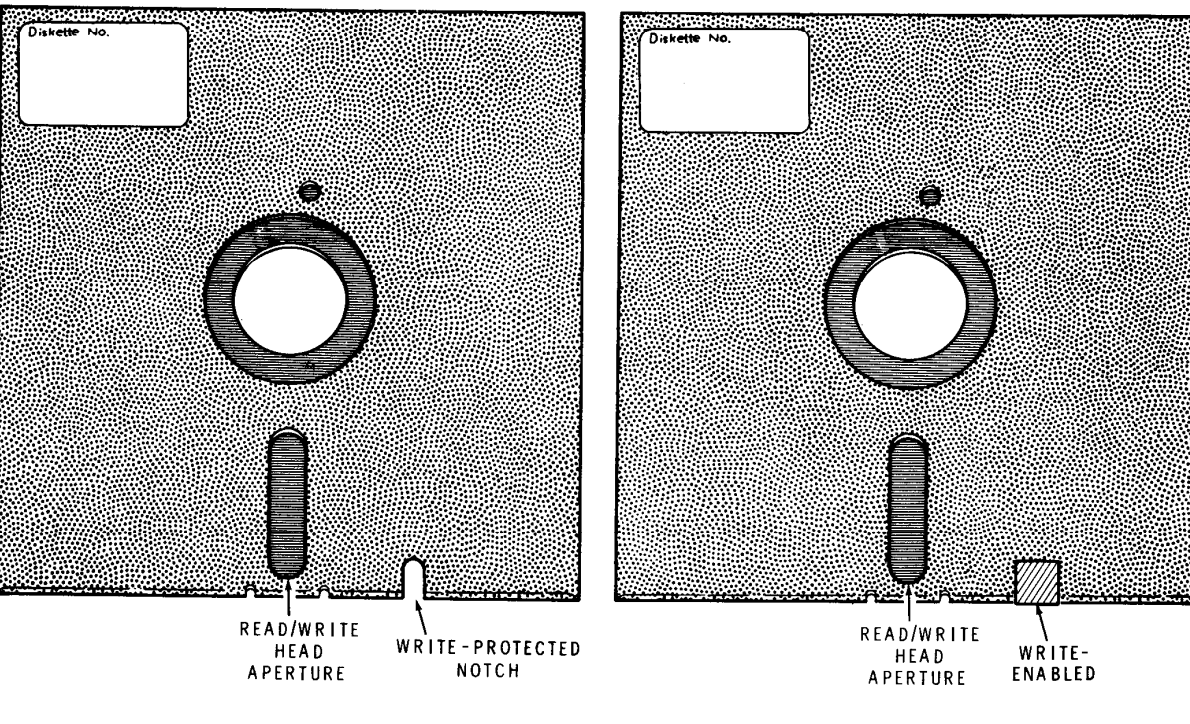

Figure 1-3A

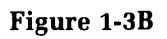

1-8

## **Preparing Working Diskettes**

Using the procedure outlined in your CP/M manual, power-up your computer and boot-up CP/M from CP/M Distribution Disk I.

If you have two or more drives of the same size, duplicate your MBASIC distribution diskette(s) using DUP.COM. If you do not have two or more drives of the same size:

- 1. Initialize the blank diskette(s) to which you will copy using FORMAT.COM.
- 2. Duplicate the MBASIC distribution disk(s) using PIP.COM.

NOTE: All distribution diskettes are write-protected to ensure that you always have an accurate copy of the software. Therefore, duplicate the distribution diskettes and then store them in a safe place. Use your copies for day-to-day use of the programs.

## **SYSTEM INTRODUCTION**

## **Manual Scope**

This BASIC-80 Reference Manual is your reference source for the BASIC-80 language. Its Chapters are organized in a functional manner. If, for example, you need information about strings, simply refer to Chapter Five, Strings.

Also included with the BASIC-80 package are an Installation Guide and a Reference Card. The Guide contains the information you needed to create a working copy of the BASIC-80 Interpreter. Keep the Reference Card handy, as it contains often needed information.

## **Hardware Requirements**

The hardware required to run the BASIC-80 Interpreter is:

- 1. 8080 or Z80 microcomputer
- 2. 48K of RAM.
- 3. One floppy disk drive.
- 4. Terminal device.
- 5. Optionally a hard copy device

This is the minimum hardware configuration. We recommend that you have more than one disk drive. If you plan to develop large programs, you will no doubt need a hard copy device.

## **System Software Requirements**

The BASIC-80 Interpreter is designed to run under CP/M version 2.0 and later.

## **Preparing the Diskette**

The BASIC-80 Interpreter is distributed on either a 5.25" mini-floppy or an 8" floppy. The Installation Guide furnished with this product contains the information you will need when you create your working diskette.

Never use your distribution copy of BASIC-80 except to make copies for your own use. Keep your distribution copy in a safe place. The Installation Guide contains more information about disk handling procedures.

## **Initialization of BASIC-80**

BASIC-80 is distributed in an absolute binary format. BASIC-80 is stored on the disk with the file name MBASIC.COM. BASIC-80 can be directly loaded into memory and used. To load BASIC-80, type the following in response to the CP/M prompt:

#### MBASIC

This command will load MBASIC into memory. After MBASIC has been loaded into memory, a sign-on message will be displayed. The message should look similar to this:

```
BASIC-80 Rev. 5.2 
[CP/M Version] 
Copyright 1977, 78, 79, 80 (C) by Microsoft 
Created: 11-Aug-80 
15430 Bytes free
```
Note that the revision number, the creation date, and the number of free bytes might be different with your system.

A BASIC-80 program can be automatically executed when the file name is appended to the command string. For example, if you want to load the interpreter and run the program SAMPLE.BAS, you could use the following command string:

#### MBASIC∆SAMPLE

The space between MBASIC and SAMPLE is required. (Throughout this manual, we will use the symbol ∆ to indicate a required space.) The default extension .BAS will be assumed. If the file name specified can not be found, the message "File not found" will be displayed, and you will be returned to the CP/M Command Mode.

Chapter One

## **GENERAL INFORMATION**

#### **Modes of Operation**

After you have loaded the interpreter, BASIC-80 will type "Ok". This prompt signifies that BASIC-80 is in the Command Mode.

In the Command Mode, the BASIC-80 Interpreter will execute your instruction is soon as you terminate the entry with a RETURN. The commands and statements entered in Command Mode should not be preceded by line numbers. Results of arithmetic and logical operations may be displayed immediately and stored for later use, but the instructions themselves are lost after execution. This mode is useful for debugging and for using BASIC-80 as a "calculator" for quick computations that do not require a complete program.

If you begin a program line with a line number, BASIC-80 assumes that you wish to store this program line for execution at a later date. This is called the Intermediate or Program Mode. The program stored in memory will be executed if you enter the RUN command.

#### **Line Format**

Program lines in a BASIC-80 program have the following format (square brackets indicate optional):

```
nnnnn BASIC-80 statement [:BASIC-80 statement... ]
```
At the programmer's option, more than one BASIC-80 statement may be placed on a line, but each statement on a line must be separated from the last by a colon.

A BASIC-80 program line always begins with a line number, ends with a carriage return, and may contain a maximum of 255 characters.

It is possible to extend a logical line over more than one physical line by use of the terminal's LINE FEED key. LINE FEED lets you continue typing a logical line on the next physical line without entering a RETURN.

#### **Line Numbers**

Every BASIC-80 program line begins with a line number. Line numbers indicate the order in which the program lines are stored in memory and are also used as references for branching and editing. Line numbers must be in the range 0 to 65529. A period (.) may be used in EDIT, LIST, AUTO and DELETE commands to refer to the current line.

1-12

## **Character Set**

Character Name

The BASIC-80 character set is comprised of alphabetic characters, numeric characters and special characters. The alphabetic characters are the upper case and lower case letters of the alphabet. The numeric characters are the digits 0 through 9.

BASIC-80 also recognizes the following special characters and terminal keys:

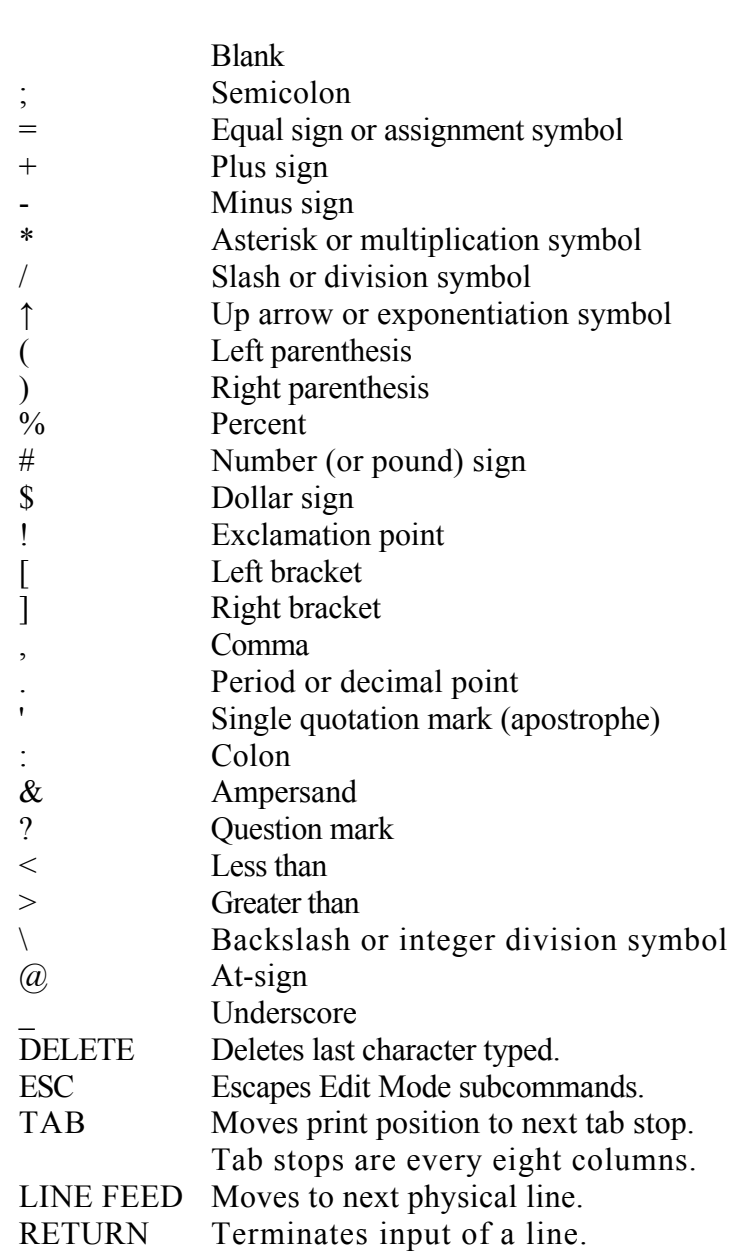

1-14

## **Control Characters**

The following control characters are in BASIC-80:

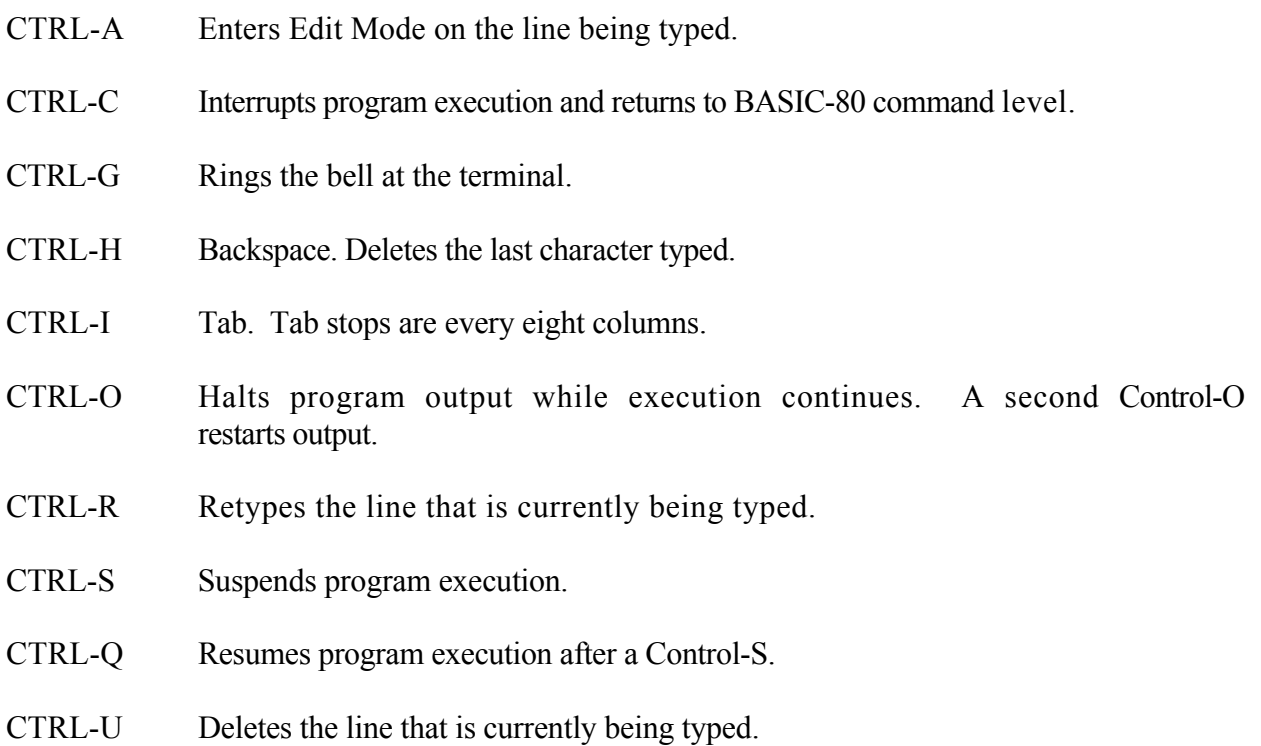

To execute any of these control characters, hold down the CTRL key while simultaneously typing the letter. Thus, to execute CTRL-G, hold down the CTRL key while simultaneously typing the letter G.

## **BASIC-80 PROGRAMMING**

This section will tell you how to write a BASIC-80 program and explain the unique features of the BASIC-80 programming environment. No attempt will be made to teach the subject of BASIC programming, but enough information will be provided so that you should be able to successfully use the BASIC-80 Interpreter.

## **Loading the BASIC-80 Interpreter**

The BASIC-80 Interpreter, which must be loaded into your computer's memory before you can use it, is an absolute binary file. This means that it is in a form which can be directly executed by your computer. Before you can perform the procedures listed below, you must "boot-up" your computer. If you are unsure how to do this, refer to the appropriate operating system manual.

The CP/M file name used to reference the interpreter is: MBASIC.COM. So, to load the BASIC-80 Interpreter into memory, type the following response to the prompt from CP/M:

#### A>MBASIC

(Do not type the A>, as this represents the prompt from CP/M; and remember to terminate the line by pressing the RETURN key.)

This assumes that the file MBASIC.COM resides on the current default disk. If the file does not reside on the current default disk, type the drive name and then the file name. For example, if A: is the current default disk, and the BASIC-80 file resides on drive B:, you would use the following command to load BASIC-80:

#### A>B:MBASIC

After BASIC-80 is loaded into memory, a sign-on message will be displayed on your screen. The amount of free memory, as well as the BASIC-80 version number, will also be displayed. Take note of the amount of free memory, as this will no doubt be a crucial issue if you wish to write large, complex programs.

1-16

When BASIC-80 is loaded in the manner described above, it will make certain assumptions about the operating environment. BASIC-80 assumes that:

No more than 3 disk files will be open. All available memory will be used. Random record size is 128 bytes.

You can change these assumptions by using certain switches.

The number of disk files that can be open can range from 0-15. The /F: switch is used to specify the maximum number of files. BASIC-80 will establish a file buffer in memory for each file specified with the /F: switch. This will decrease the amount of free memory that you have to work with. For example, to set up five file buffers, you could use the following command:

#### A>MBASIC∆/F:5

Note the space that is required between MBASIC and the /F:5. If you do not type this space, CP/M will assume that the switch is part of the file name.

You can also specify the highest memory location BASIC-80 will use with the /M: switch. In some cases it is desirable to set the amount of memory well below the CP/M BDOS to reserve space for assembly language subroutines. In all cases, the highest memory location should be below the start of BDOS (whose address is contained in locations 6 and 7). If the /M: switch is omitted, all memory up to the start of BDOS is used.

NOTE: The number of files and the highest memory location numbers can be either decimal, octal (preceded by a  $\&$ O), or hexadecimal (preceded by  $\&$ H).

You can also change the record size of a random file by using the /S: switch. The default record size is 128 bytes, and the maximum record size is 256 bytes. For example, to set the maximum record size to 200 bytes, you could use the following command:

A>MBASIC∆/S:200

Any combination of these three switches can be used in a command line. For example:

### A>MBASIC∆PAYROLL.BAS

Use all memory and 3 files, load and execute PAYROLL.BAS

A>MBASIC∆INVENT∆/F:6

Use all memory and 6 files, load and execute INVENT.BAS

A>MBASIC∆/M:32768

Use first 32K of memory and 3 files.

After the BASIC-80 interpreter has been loaded into memory, a program may be written.

## **Writing a BASIC-80 Program**

A BASIC-80 program is composed of lines of statements containing instructions to BASIC-80. Each of these program lines begins with a line number, followed by one or more BASIC-80 program statements. These line numbers indicate the sequence of statement execution, although this sequence may be changed by certain statements.

The format of a BASIC-80 program line is:

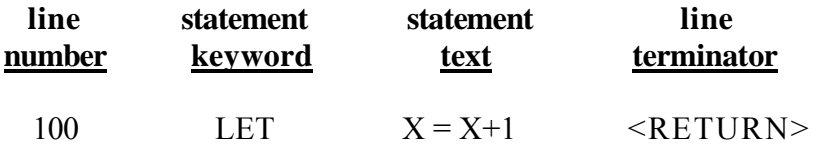

Every program line in a BASIC-80 program must begin with a line number, which must be a positive integer within the range 0 - 65529. This BASIC-80 line number is a label that distinguishes one line from another within a program. Thus, each line number in the program must be unique.

Each program line in a BASIC-80 program is terminated with a carriage return, which you can generate by pressing the RETURN key on your console device.

You could use consecutive line numbers like 1,2,3,4. For example:

 $1 \ X = 1$  $2 Y = 2$ 3 Z=X+Y 4 END

However, a useful practice is to write line numbers in increments of 10. This method will allow you to insert additional statements later between existing program lines.

10 X=1 20  $Y = 2$ 30  $Z = X+Y$ 40 END

Another useful practice is to let BASIC-80 automatically generate line numbers for you. This is accomplished with the AUTO statement. The AUTO statement tells BASIC-80 to automatically generate line numbers. For example, if you type AUTO 100,10, then BASIC-80 will generate line numbers beginning with line number 100 and incrementing each line by 10. Then all you need to do is type the BASIC-80 program line after the generated line number.

## **Running a BASIC-80 Program**

After a BASIC-80 program has been written, it is usually desirable to execute the program. The task can be accomplished by the RUN command. The following statement would tell BASIC-80 to execute the program currently in memory:

#### RUN

Execution would begin at the lowest number line and continue with the next lowest number line (unless the sequence of execution was altered with a statement like the GOTO statement). The RUN command can also specify the first line number to be executed. For example, the following command would cause execution to begin with line number 100:

#### RUN∆100

The RUN command can also be used to execute a BASIC-80 program that is currently residing on a disk file. For example, assume the file ALBUM.BAS resides on the current default disk. The following statement would be used to execute ALBUM.BAS:

#### RUN "ALBUM"

Note that no drive specification or file name extension was included in the file name string. In this case, the current default drive and the extension BAS are assumed.

Also make sure that you always use only upper-case letters in the file name string. BASIC-80 must rely on CP/M to manipulate files for it, and most CP/M utilities cannot recognize any file whose name is stored in lower-case letters. Thus, storing a file under a lower-case file name can be very unpleasant, since CP/M cannot recognize the lower-case file name, and therefore cannot ERAse or REName the file. Files whose names are stored in lower-case letters can be deleted only from within BASIC-80. This practice of using only upper-case letters in a file name applies to all BASIC-80 statements which require a file name to be specified.

This is not to say that there is anything intrinsically wrong in using lower-case letters in a file name; it is just that assigning lower-case file names may produce an undesirable result. You may want to use a lower-case file name to record a file in such a way that it cannot be easily renamed or erased. Thus, using lower-case file names can provide an extra level of protection for important programs.
## **Debugging a BASIC-80 Program**

In some cases, a BASIC-80 program will not execute as you expected. This is usually a result of either a syntax error or a logic error. A syntax error is much easier to detect, as BASIC-80 will not only detect these syntax errors for you, but also it will point out the offending program line and invoke the Edit Mode. A logic error is much harder to detect, but several statements have been provided to make this a much more pleasant task.

When BASIC-80 detects a syntax error, it will automatically enter the Edit Mode at the line that caused the error. At this point, you may wish to press the L key in order to list this line. ( L is a command to the BASIC-80 Editor, for more information about the Editor, see Chapter Nine, "Editing".)

Syntax errors are usually a result of a misspelled keyword or an incorrectly structured program line. Remember that BASIC-80 requires all keywords to be delimited by a space. The easiest way to correct a syntax error is to rely heavily on the Reference Manual.

Anytime you have a syntax error, you should refer to the appropriate page in the Reference Manual. Use the Index to find the appropriate page. After you discover and correct your error, remember what you did wrong so you can avoid making the same mistake again.

Because of the interactive nature of BASIC-80, it is very convenient to debug a BASIC-80 program. Several statements have been provided to help you debug a BASIC-80 program. But your first step is to find out the nature of the "bug".

A program "bug" may cause the wrong values to be output. Or maybe a program is branching to the wrong statement. The results of a calculation may be wrong, or the results of a calculation may be incomprehensible. A program "bug" might cause an error condition to be flagged. So you must discover what the program is doing before you can discover why the program is doing it.

Also keep in mind that, in most cases (99.99%), it is a bug in your program that is causing a problem. It is highly unlikely that the BASIC-80 Interpreter is at fault. This Interpreter represents one of the most comprehensive implementations of BASIC available for the 8080/Z80, and as such is very stable. So, it is best to always assume that a problem is caused by a user program bug.

Once you have decided what the program is doing, you can take steps to discover why it is not executing correctly. For example, assume that a program is branching to a line number different than where you want it to branch. The trace flag has been provided to trace the flow of a program. To enable the trace, the TRON statement is used, and to disable the trace, the TROF statement is used.

The trace flag will print each line number as it is being executed. The line number will be enclosed in square brackets ([]). It is best to generate a hard copy listing of the program first so you can follow this listing while the trace is running.

Another important technique you can use is to set breakpoints in a program. You can use the STOP statement to temporarily terminate program execution, and then enter commands to print the values of various variables. You can also assign new values to these variables. Then you can continue program execution with a CONT command or a Command Mode GOTO.

Although you can print and change the values assigned to variables, you must not change the BASIC-80 program after you interrupted execution with a STOP statement. If you do change the program, all the previously stored variable values will be lost, and all open files will be closed.

## **Saving a BASIC-80 Program**

When you have completed a BASIC-80 programming session, you will no doubt want to save a copy of your most current program on the disk. This is accomplished with the SAVE command. The general form of the SAVE command is:

## SAVE "<filename>"

The <file name> must be a valid CP/M file name. If no device specification is given, the current default drive will be assumed. If no file name extension is given, the default extension of BAS will be assumed. For example, if you wish to save a program called GAME.BAS, you could use the following statement:

## SAVE "C:GAME.BAS"

Note that this file will be written on drive C:. The file name extension of BAS could have been omitted and then it would have been supplied as the default. Make sure you always use upper case letters when specifying a file name. BASIC-80 will usually save files in a compressed binary format. A program can optionally be saved in ASCII format, but it will take more disk space to store it this way. To save a program in ASCII format, append an A to the end of the file name string. For example:

## SAVE "C:GAME",A

This will save the file on drive C: in ASCII format with a file name of GAME.BAS. You can also save a program in a protected format so it can not be listed or edited. Just append a P to the end of the file name string. For example:

## SAVE "C:GAME",P

This file will be saved in an encoded binary format. When this protected file is later RUN or (LOADed), any attempt to LIST or EDIT this program will fail.

## **Loading a BASIC-80 Program**

When you begin a BASIC-80 programming session, you may want to load a program from the disk into memory. This is accomplished with the LOAD command. The general form of the LOAD command is:

LOAD "<filename>"

For example, if you wanted to load the program PAYROL.BAS, you could use the command:

## LOAD "PAYROL"

Note that the file name extension was omitted. BASIC-80 will assume a file name extension of BAS. Also note that the drive specification was omitted. In this case, the current default drive will be assumed.

You must specify the file name using only upper case letters. This applies to all string constants or variables that contain file names.

It is also possible to execute a program with the LOAD command. In this case, an R is appended to the end of the file name string. For example:

## LOAD "PAYROL",R

This form of the LOAD command will load a program into memory and execute it as if a RUN command had been typed. All currently open files will remain open for use by the program.

## **Listing a BASIC-80 Program to a Hard Copy Device**

At some point during your programming effort, you may want a hard copy listing of a BASIC-80 program. A BASIC-80 program is listed to a hard copy device in much the same manner as it is listed to a console device. Use the LLIST command.

The general form of the LLIST command is

LLIST

This will list the current program on the hard copy device. It is also possible to specify the range of line numbers to be listed. For example in order to list a single line, you can use the command:

LLIST 100

This will list only the line number 100. A range of line numbers can also be specified:

LLIST 100-500

This will list line numbers 100 through 500, inclusive.

The LLIST command will direct the output to the CP/M LST: device. This logical device can be assigned to several different physical devices. Refer to your CP/M manual for information about this process.

Chapter Two

Expressions

## **OVERVIEW**

An expression is a group of symbols to be evaluated by BASIC-80. Expressions are composed of numeric or string variables, numeric or string constants, and functions references. These operands can be alone, or they can be combined by arithmetic, logical, or relational operators. This Chapter explains the various rules for constructing and evaluating expressions.

## **CONSTANTS**

Constants are the actual values BASIC-80 uses during execution. There are two types of constants: string and numeric.

## **String Constants**

A string constant is a sequence of up to 255 alphanumeric characters enclosed in double quotation marks. Examples of string constants:

"HELLO" "25,000.00" "Number of Employees"

## **Numeric Constants**

Numeric constants are positive or negative numbers. Numeric constants in BASIC cannot contain commas. There are five types of numeric constants:

## **INTEGER CONSTANTS**

Integer constants are whole numbers between -32768 and +32767. Integer constants can not have decimal points.

## **FIXED POINT CONSTANTS**

Fixed point constants are positive or negative real numbers, i.e., numbers that contain decimal points.

## **FLOATING POINT CONSTANTS**

Floating point constants are positive or negative numbers represented in exponential form (similar to scientific notation). A floating point constant consists of an optionally signed integer or fixed point number (the mantissa) followed by the letter E and an optionally signed integer (the exponent). The allowable range for floating point constants is  $10^{-38}$  to  $10^{+38}$ .

Examples:

 $235.988E - 7 = 0.000235988$  $2359E6 = 2359000000$ 

(Double-precision floating point constants use the letter D instead of E.)

### **HEX CONSTANTS**

Hexadecimal constants are hexadecimal numbers with the prefix &H. Examples:

&H76

&H32F

## **OCTAL CONSTANTS**

Octal constants are octal numbers with the prefix  $&$  O or  $&$ . Examples:

&0347 &1234

## **SINGLE AND DOUBLE-PRECISION NUMERIC CONSTANTS**

Fixed and floating point numeric constants may be either single-precision or double-precision numbers. With double-precision, the numbers are stored with 16 digits of precision, and printed with up to 16 digits.

A single-precision constant is any numeric constant that has:

- 1. Seven or fewer digits, or,
- 2. Exponential form using E, or,
- 3. A trailing exclamation point (!).

A double-precision constant is any numeric constant that has:

- 1. Eight or more digits, or,
- 2. Exponential form using D, or,
- 3. A trailing number sign (#).

Examples:

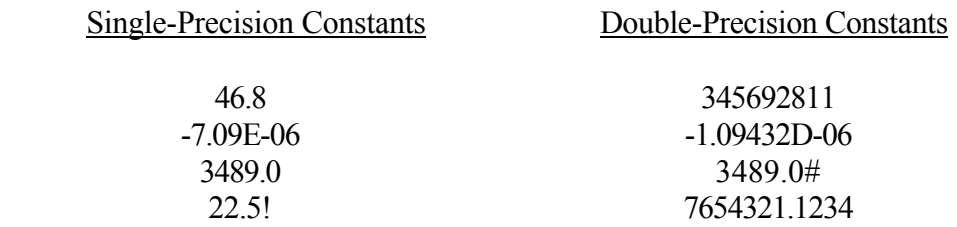

## **VARIABLES**

Variables are names which represent values that are used in a BASIC-80 program. The value of a variable may be assigned explicitly by the programmer, or it may be assigned as the result of calculations in the program. Before a variable is assigned a value, its value is assumed to be zero.

## **Variable Names and Declaration Characters**

BASIC-80 variable names may be any length. However, only the first 40 characters are significant. The characters allowed in a variable name are letters and numbers, and the decimal point is also allowed in a variable name. The first character must be a letter.

A variable name may not be a reserved word. BASIC-80 will allow embedded reserved words to be part of a variable name. If a variable begins with FN, it is assumed to be a call to a user-defined function. Reserved words include all BASIC-80 commands, statements, function names, and operator names.

Variables may represent either a numeric value or a string. String variable names are written with a dollar sign  $(\$)$  as the last character. For example:  $\mathbf{A}\$$  = "SALES REPORT". The dollar sign is a variable type declaration character; that is, it "declares" that the variable will represent a string.

Numeric variable names may declare integer, single-precision, or double-precision values. The type declaration characters for these variable names are as follows:

- % Integer variable
- ! Single-precision variable
- # Double-precision variable

The default type for a numeric variable name is single-precision.

## **Examples of BASIC-80 Variable Names:**

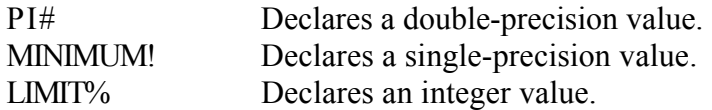

There is a second method by which variable types may be declared. The BASIC80 statements DEFINT, DEFSTR, DEFSNG and DEFDBL may be included in a program to declare the types for certain variable names. These statements are described in detail in Chapter Four, "Program Statements."

### **Array Variables**

An array is a group or table of values referenced by the same variable name. Each element in an array is referenced by an array variable that is subscripted with integers or with integer expressions. An array variable name has as many subscripts as there are dimensions in the array.

For example,  $V(10)$  would reference a value in a one-dimensional array,  $T(1,4)$  would reference a value in a two-dimensional array, and so on. The maximum number of dimensions for an array is 255. The maximum number of elements per dimension is 32767. See Chapter Six, "Arrays," for more information.

## **TYPE CONVERSIONS**

When necessary, BASIC-80 will convert a numeric constant from one type to another. The following rules and examples illustrate these type conversions.

==================================================================

If a numeric constant of one type is set equal to a numeric variable of a different type, the number will be stored as the type declared in the variable name. (If a string variable is set equal to a numeric value or vice versa, a "Type mismatch" error occurs.)

Example:

 $10 \text{ A}\% = 23.42$ 20 PRINT A% RUN 23

During expression evaluation, all of the operands in an arithmetic or relational operation are converted to the same degree of precision; i.e., that of the most precise operand. Also, the result of an arithmetic operation is returned to this degree of precision.

===================================================================

Example:

 $10 \quad D# = 6\frac{1}{7}$ 20 PRINT D# RUN .8571428571428571

In the above example, the arithmetic was performed in double-precision and the result was returned in D# as a double-precision value.

======================================================================

 $10$  D =  $6\frac{\#}{7}$ 20 PRINT D RUN .857143

In this example, the arithmetic was performed in double-precision and the result was returned to D (a single-precision variable); thus rounded and printed as a single-precision value.

When a fixed point value is converted to an integer, the fractional portion is rounded. Example:

> $10 \quad C\% = 55.88$ 20 PRINT C% RUN 56

============================================================

If a double-precision variable is assigned a single-precision value, only the first seven digits, rounded, of the converted number will be valid. This is because only seven digits of accuracy were supplied with the single-precison value.

The absolute value of the difference between the printed double-precision number and the original single-precision value will be less than 6.3E-8 times the original single-precision value. Example:

 $10 \text{ A} = 2.04$ 20  $B# = A$ 30 PRINT A;B# RUN 2.04 2.039999961853027

## **EXPRESSIONS AND OPERATORS**

An expression may be simply a string or numeric constant, or a variable, or it may combine constants and variables with operators to produce a single value.

Operators perform mathematical or logical operations on values. The operators provided by BASIC-80 may be divided into four categories:

- 1. Arithmetic.
- 2. Relational.
- 3. Logical.
- 4. Functional.

## **Arithmetic Operators**

The arithmetic operators, in order of precedence, are:

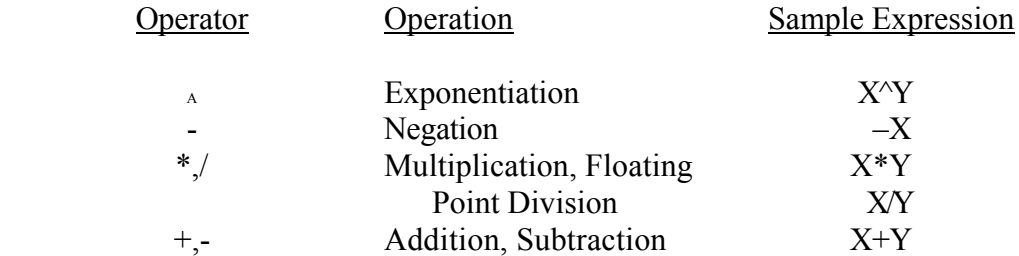

## **Table 2-1**

#### Arithmetic Operators.

To change the order in which the operations are performed, use parentheses. Operations within parentheses are performed first. Inside parentheses, the usual order of operations is maintained.

Thus, the expressions:

 $A*(Z-((Y+R)/T))^{\wedge}J+VAL$ 

is evaluated in the following sequence:

$$
Y+R = e1
$$
  
(e1/T) = e2  
Z-e2 = e3  
e3<sup>2</sup>J = e4  
A\*e4 = e5  
e5+VAL = e6

### **INTEGER DIVISION AND MODULUS ARITHMETIC**

Two additional arithmetic operators are available in BASIC-80, integer division and modulus arithmetic.

Integer division is denoted by the backslash  $(\cdot)$ . The operands are rounded to integers (must be in the range -32768 to 32767) before the division is performed, and the quotient is truncated to an integer. For example:

 $10\sqrt{4} = 2$  $25.68\cdot6.99 = 3$ 

The precedence of integer division is just after multiplication and floating point division.

Modulus arithmetic is denoted by the operator MOD. It gives the integer value that is the remainder of an integer division. For example:

10.4 MOD 4 = 2 (10\4=2 with a remainder 2) 25.67 MOD 6.99 = 5 (26 $\sqrt{7}$ =3 with a remainder 5)

The precedence of modulus arithmetic is just after integer division.

## **OVERFLOW AND DIVISION BY ZERO**

If, during the evaluation of an arithmetic expression, a division by zero is encountered, the "Division by zero" error message is displayed, machine infinity (i.e.,  $1.7014 \text{ } 1E + 38$ ) with the sign of the numerator is supplied as the result of the division, and execution continues.

If the evaluation of an exponentiation results in zero being raised to a negative power, the "Division by zero" error message is displayed, positive machine infinity is supplied as the result of the exponentiation, and execution continues.

If overflow occurs, the "Overflow" error message is displayed, machine infinity with the algebraically correct sign is supplied as the result, and execution continues.

## **Relational Operators**

Relational operators are used to compare two values. The result of the comparison is either "true" (-1) or "false" (0). This result may then be used to make a decision regarding program flow.

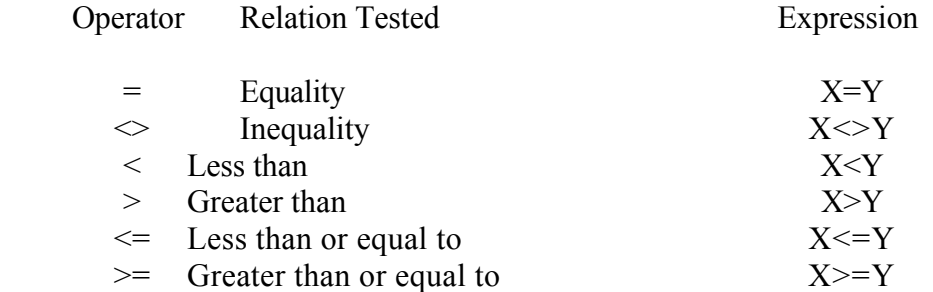

## **Table 2-2**

## Relational Operators.

(The equal sign is also used to assign a value to a variable.)

When arithmetic and relational operators are combined in one expression, the arithmetic is always performed first. For example, the expression

 $X+Y < (T-1)/Z$ 

is true if the value of X plus Y is less than the value of T-1 divided by Z.

Examples:

IF SIN (X)<0 GOTO 1000 IF I MOD J  $\infty$  0 THEN K=L+1

## **Logical Operators**

Logical operators perform tests on multiple relations, bit manipulation, or Boolean operations. The logical operator returns a bitwise result which is either "true" (not zero) or "false" (zero). In an expression, logical operations are performed after arithmetic and relational operations. Logical operators convert, their operands to integers and return an integer result. Operands must be in the range -32768 to 32767\* or an "Overflow" error occurs.

The outcome of a logical operation is determined as shown in the following table. The operators are listed in order of precedence.

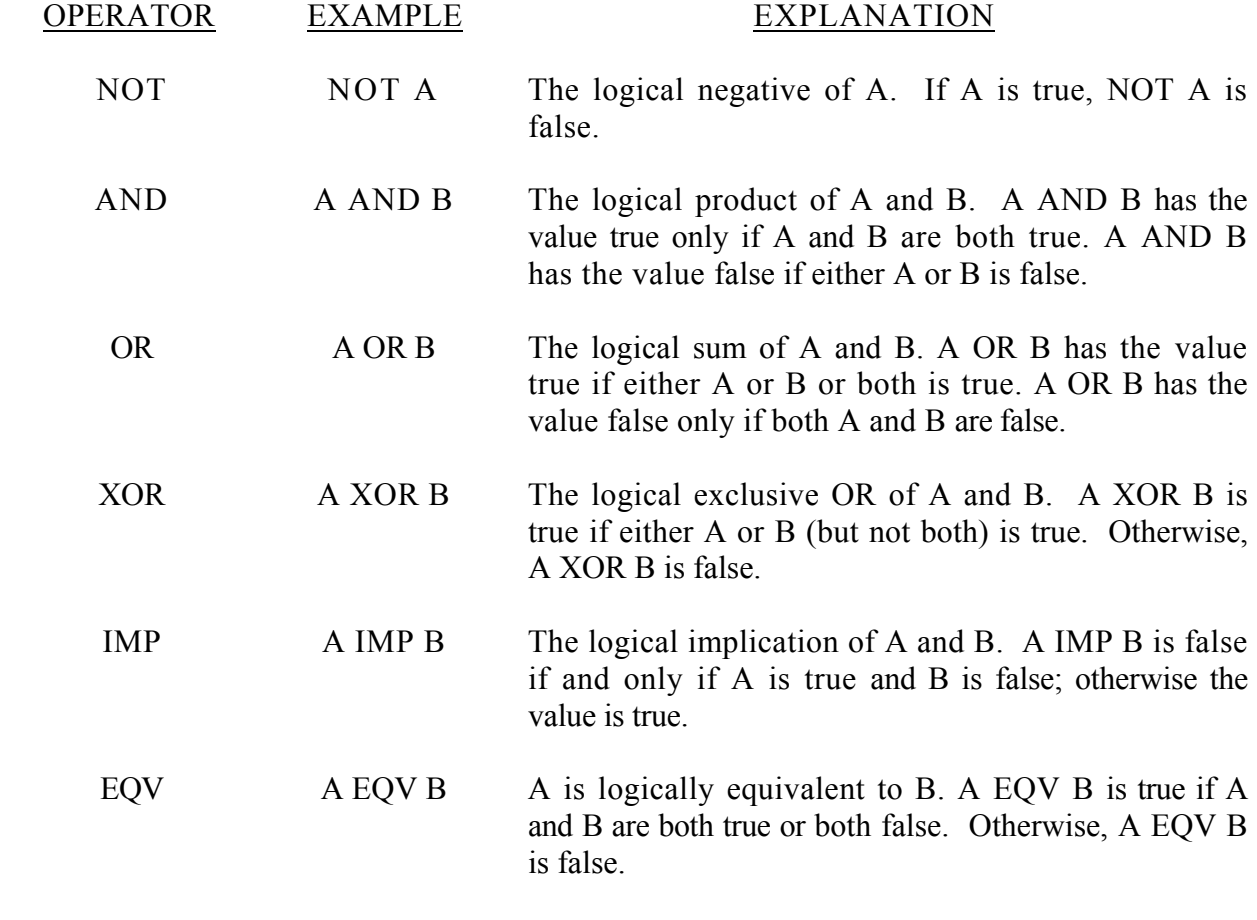

### **Table 2-3 Logical Operators**

\* When you use variables with any of the logical operators, declare the variable as type integer by using either the "%" type declaration character or the DEFINT statement. (See Page 4-2 for a discussion of DEFINT).

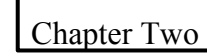

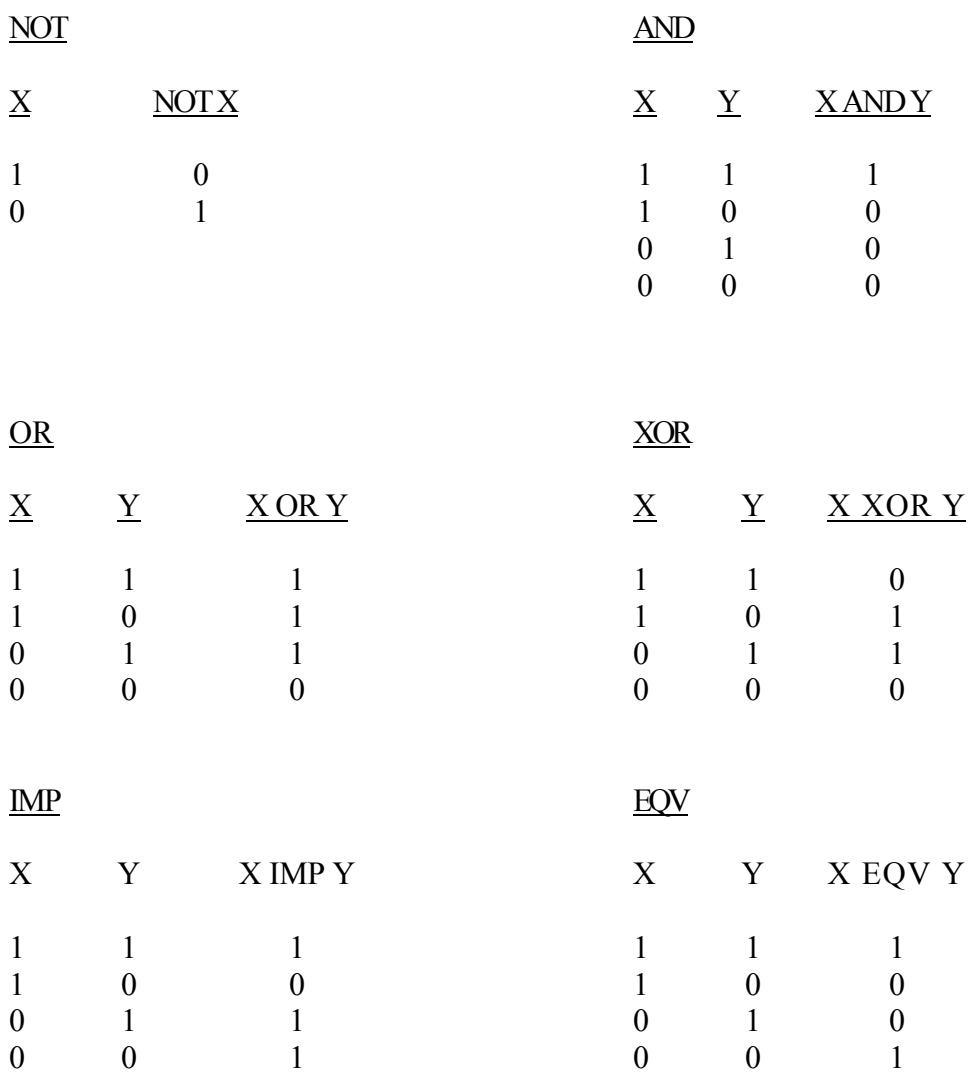

### **Table 2-4 Truth Table for Logical Operators.**

Logical operators work by converting their operands to sixteen bit, signed, two'scomplement integers in the range -32768 to +32767. (If the operands are not in this range, an error results.) If both operands are supplied as 0 or -1, logical operators return 0 or -1. The given operation is performed on these integers in bitwise fashion; i.e., each bit of the result is determined by the corresponding bits in the two operands. In binary arguments, bit 15 is the most significant bit and bit 0 is the least significant bit.

 $2-12$ 

Thus, it is possible to use logical operators to test bytes for a particular bit pattern. For instance, the AND operator maybe used to "mask" all but one of the bits of a status byte at a machine I/O port. The OR operator may be used to "merge" two bytes to create a particular binary value. The following examples will help demonstrate how the logical operators work. (In all of the examples below, leading zeros on binary numbers are not shown.)

Examples:

#### **63 AND 16=16**

 $63$  = binary 111111 and 16 = binary 10000, so 63 and 16 = 16

#### **15 AND 14=14**

 $15 = \text{binary } 1111 \text{ and } 14 = \text{binary } 1110, \text{ so } 15 \text{ AND } 14 = 14 \text{ binary } 1110$ 

#### **-1 AND 8=8**

 $-1 = binary 111111111111111$  and  $8 = binary 1000$ , so  $-1$  AND  $8 = 8$ 

#### $4$  OR 2=6

 $4 = \text{binary } 100 \text{ and } 2 = \text{binary } 10, \text{ so } 4 \text{ OR } 2 = 6 \text{ (binary } 110)$ 

#### **10 OR 10=10**

 $10 = \text{binary } 1010$ , so  $1010 \text{ OR } 1010 = 1010(10)$ 

#### **-1 OR -2=-1**

 $-1 = binary 111111111111111$  and  $-2 = binary 11111111111110$ ,

so  $-1$  OR  $-2 = -1$ . The bit complement of sixteen zeros is sixteen ones, which is the two's complement representation of -1.

#### **NOT X=-** $(X+1)$

The two's complement of any integer is the bit complement plus one.

#### **6 IMP 2 =-5**

6 = binary 110 and 2 = binary 10, so 6 IMP 2 =  $-5$ 

#### $3 EOV 4 = -8$

 $3 = binary 11$  and  $4 = binary 100$ , so  $3 EOV 4 = binary -8$ .

## **LOGICAL OPERATORS IN RELATIONAL EXPRESSIONS**

Just as the relational operators can be used to make decisions regarding program flow, logical operators can connect two or more relations and return a true or false value to be used in a decision.

Examples:

IF D $<$ 200 AND F $<$ 4 THEN 80 IF I>10 OR K>0 THEN 50 IF NOT P THEN 100

The result of evaluating the relational expression will be either true (-1) or false (0). This result will then be used as the operand for the logical operator.

## **Functional Operators**

A function is used in an expression to call a predetermined operation that is to be performed on an operand. BASIC-80 has "intrinsic" functions that reside in the system, such as SQR (square root) or SIN (sine). All of BASIC-80's intrinsic functions are described in Chapter Three, "Functions."

BASIC-80 also allows "user-defined" functions that are written by the programmer. The proper format for constructing and referencing user-defined functions is described in Chapter Seven, "Functions."

Chapter Three

# **Command Mode Statements**

## **OVERVIEW**

Whenever the "Ok" prompt is displayed on the console, BASIC-80 is in the Command Mode. In this Mode, BASIC-80 will respond to a command as soon as it is entered.

Several commands are useful in Command Mode. These are:

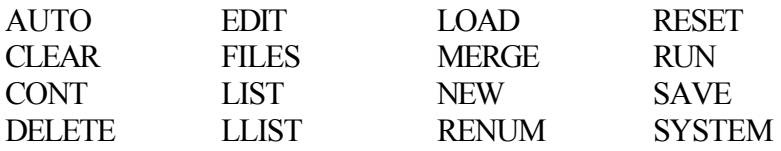

All of the commands (except CONT) may also be used within a program.

## **COMMAND MODE STATEMENTS**

## **AUTO (enable automatic line numbering)**

Form: AUTO∆<line number>,<increment>

The AUTO command will turn on the automatic line numbering function. The AUTO command allows you to enter only the actual program text, as the line numbers will automatically be generated.

AUTO begins numbering at <line number> and increments each subsequent line number by <increment>. If no line number or increment is specified, the default value of 10 is supplied. If  $\leq$  line number is followed by a comma but  $\leq$  increment is not specified, the last increment specified in an AUTO command is assumed.

If AUTO generates a line number that is already being used, an asterisk is printed after the number to warn the user that any input will replace the existing line. However, typing a carriage return immediately after the asterisk will save the line and generate the next line number.

AUTO is terminated by typing CTRL-C. The line in which CTRL-C is typed is not saved. After CTRL-C is typed, BASIC-80 returns to the Command Mode.

Examples:

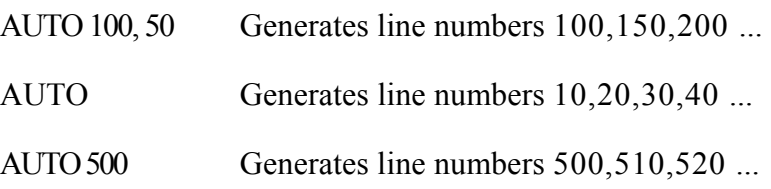

## **CLEAR (initialize variables)**

Form: CLEAR, <expression1>, <expression2>

The CLEAR command will set all numeric variables to zero and all string variables to null. The CLEAR command can optionally be used to set the high memory limit and the amount of stack space that is available to BASIC-80.

 $\leq$ expression1 $\geq$  is a memory location (expressed in decimal) which, if specified, sets the highest memory location available for use by BASIC-80.

<expression2> sets aside stack space for use by BASIC-80. The default is 256 bytes or oneeighth of the available memory, whichever is smaller.

NOTE: In previous versions of Microsoft BASIC,  $\leq$ expression1> specified the amount of memory to be used for string storage and  $\leq$ xpression2  $>$  set the end of memory. BASIC-80 release 5.0 allocates string space dynamically, so there is no need to specify the amount of memory for string storage. An "Out of string space" error occurs only if there is no free memory left for use by BASIC-80.

Examples:

CLEAR

Sets all numeric variables to zero and all strings to null.

CLEAR ,32768

Sets 32768 as the highest memory location for use by BASIC-80.

CLEAR ,,2000

Allocates 2000 bytes for stack space.

#### CLEAR,32768,2000

Sets 32768 as the highest memory location for use by BASIC-80 and allocates 2000 bytes for stack space.

## **CONT (continue program execution)**

Form: CONT

The CONTinue statement is used to resume execution of a program after a CTRL-C has been typed, or a STOP or END statement has been executed. The CONTinue statement can also be used to resume execution after an error.

Execution will resume at the line after the break. If the break occurred after a prompt from an INPUT statement, execution continues with the reprinting of the prompt (? or prompt string).

CONT is usually used in conjunction with STOP for debugging. When execution is stopped, variable values may be examined and changed using Command Mode statements. Execution may be resumed with CONT or a Command Mode GOTO, which resumes execution at a specified line number.

CONT is invalid if the program has been edited during the break. CONT is also invalid if any changes were made to the program during the break. If any changes are made to the program during the break, the error message "Can't continue" will appear on your screen.

## **DELETE (delete program lines)**

Form: DELETE∆<line number>-<line number>

The DELETE statement is used to delete program lines from memory.

BASIC-80 will always return to Command Mode after a DELETE is executed. If <line number> does not exist, an "Illegal function call" error occurs.

Examples:

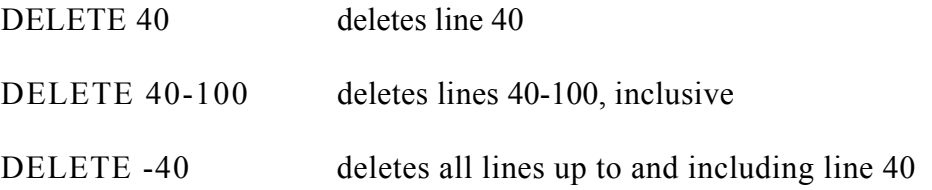

### **EDIT (enter Edit Mode)**

Form: EDIT∆<line number>

The EDIT statement will enter the Edit Mode at the specified line number.

In Edit Mode, it is possible to edit portions of a line without retyping the entire line. Upon entering Edit Mode, BASIC-80 types the line number of the line to be edited. Then it types a space and waits for an Edit Mode subcommand.

The Edit Mode subcommands may be categorized according to the following functions:

- 1. Moving the cursor.
- 2. Inserting text.
- 3. Deleting text.
- 4. Finding text.
- 5. Replacing text.
- 6. Ending and restarting Edit Mode.

The Edit Mode subcommands are not displayed on the terminal device. Some of the Edit Mode subcommands may be preceded by an integer which causes the command to be executed that number of times. When a preceding integer is not specified, it is assumed to be one.

The Edit Mode subcommands are explained in Chapter Nine, "Editing."

#### **FILES (list names of files)**

Form: FILES "<filename>"

The FILES command is used to list the names of files residing on the disk.

"<filename>" must follow the normal CP/M naming conventions. If <filename> is omitted, all the files on the current default drive will be listed. "<filename>" is a string which may contain question marks (?) to match any character in the file name or extension. An asterisk (\*) can be used to match any file name or extension.

Examples:

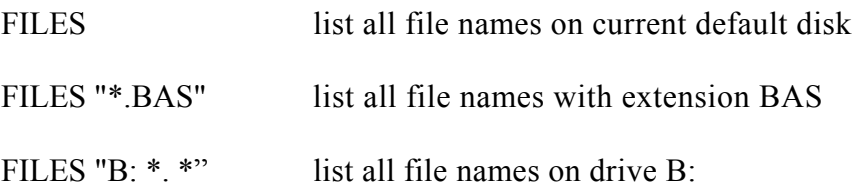

Note that, in the last example, the drive specification is given in upper case. All references to disk drives from within MBASIC must be given in upper case. Specifying a drive name in lower case will generate a "Bad File Name" error.

### **LIST (list program on terminal)**

Form: LIST∆<line number>-<line number>

The LIST command is used to list all or part of the program currently in memory. The listing will be displayed on the terminal device.

BASIC-80 will always return to Command Mode after a LIST is executed.

If the line numbers are omitted, the entire program is listed beginning at the lowest line number. The listing is terminated by either typing CTRL-C or by reaching the end of the program.

If one line number is specified, then only this line will be displayed on the terminal device.

Examples:

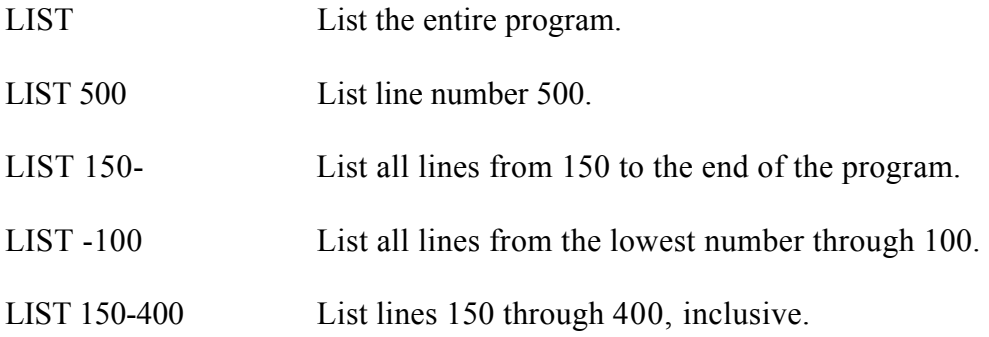

#### **LLIST (list program on line printer)**

Form: LLIST∆<line number>-<line number>

The LLIST command will list all or part of the program currently in memory. The listing will be printed on the line printer. The options for LLIST are the same as LIST. BASIC-80 will always return to the Command Mode after an LLIST is executed.

LLIST will assume a 132-character wide printer.

Examples:

(See the examples for LIST.)

### **LOAD (load program file from disk)**

Form: LOAD "<filename>",R

The LOAD command is used to load a file from the disk into memory.

"<filename>" is the CP/M file name associated with the program file. The default extension .BAS will be supplied.

LOAD closes all open files and deletes all variables and program lines currently residing in memory before it loads the designated program.

The R option can be used to RUN the program after it has been LOADed. If the R option is used, all open files will be left open.

The R option may be used to chain several programs (or segments of the same program). Information may be passed between the programs using temporary disk data files.

Example:

LOAD "STARTRK",R

LOAD "B:GAME1.BAS"

**NOTE:** BASIC-80 will not map a file name to upper case. Thus, all of the statements which specify a CP/M file name should have the file name expressed in upper case letters. If a lower case file name is created in the directory, it can then only be accessed with BASIC-80.

#### **MERGE (merge program)**

Form: MERGE "<filename>"

The MERGE command will merge a disk program file into the program currently in memory.

"<filename>" is the CP/M file name associated with the disk program file. The default file name extension .BAS will be supplied. The file must have been saved in ASCII format. If the file is not in ASCII format, a "Bad file mode" error occurs.

If any lines in the disk file have the same line numbers as lines in the program in memory, the lines from the file on the disk will replace the corresponding lines in memory. Merging may be thought of as "inserting" the program lines on the disk into the program in memory.

BASIC-80 will always return to the Command Mode after executing a MERGE command.

Examples:

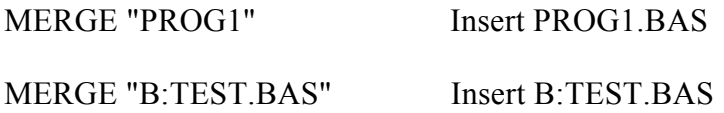

#### **NEW (delete current program)**

Form: NEW

The NEW command is used to delete the program currently in memory and clear all variables. After a NEW command has been executed, all numeric variables are set to zero and all string variables to null.

BASIC-80 will always return to Command Mode after a NEW is executed.

#### **RENUM (renumber program lines)**

Form: RENUM∆<new number>,<old number>,<increment>

The RENUM command will renumber program lines.

 $\le$ new number $\ge$  is the first line number to be used in the new sequence. The default is 10.  $\le$ old number $\ge$  is the line in the current program where renumbering is to begin. The default is the first line of the program.  $\leq$  increment is the increment to be used in the new sequence. The default increment is 10.

The RENUM command will also change all line number references following GOTO, THEN, ON/GOTO, ON/GOSUB and ERL statements to reflect the new line numbers. If a nonexistent line number appears after one of these statements, the error message "Undefined line xxxxx in yyyyy" is printed. The incorrect line number reference (xxxxx) is not changed by RENUM, but line number yyyyy may be changed.

RENUM can not be used to change the order of program lines or to create line numbers greater than 65529. In these cases, an "Illegal function call" error will result.

Examples:

**RENUM** 

Renumber the entire program. The first new line number will be 10. The line numbers will be incremented by 10.

RENUM 300, 50

Renumber the entire program. The first new line number will be 300. Lines will increment by 50.

RENUM 1000,900,20

Renumber the lines from 900 up so they start with line number 1000 and increment by 20.

### **RESET (change diskette)**

Form: RESET

The RESET command enables you to exchange a new disk for the disk in the current default drive. RESET cannot be used with a drive name argument. Any attempt to supply a drive name argument will generate a "Syntax error".

The RESET command should be issued only after you replace the old default disk with the new default disk. If you issue a RESET command before switching disks, BASIC-80 will read the directory information off of the old disk.

The only effect of the RESET command is to read the directory information off of the new disk and into memory. RESET does not close open files.

Example:

RESET

### **RUN (execute program)**

**Form 1:** RUN∆<line number>

Form 1 of the RUN command is used to execute a program currently in memory.

If  $\leq$  line number is specified, execution begins on that line. A RUN command without the <line number> will start execution at the lowest line number. BASIC-80 will always return to Command Mode after a RUN is executed.

Example:

- RUN 10 Executes the program currently in memory. Execution starts at line number 10.
- RUN Executes the program currently in memory. Execution starts at the lowest numbered line.
- **Form 2:** RUN "<filename>",R

Form 2 of the RUN command is used to load a BASIC-80 program from disk into memory and run it. The R is optional and if used will leave all data files open.

"<filename>" is the name of the file on the disk. The default extension is .BAS. "<filename>" must be a valid CP/M file name enclosed in quotation marks.

RUN closes all open files and deletes the current contents of memory before loading the designated program. However, with the R option, all data files will remain open.

Example:

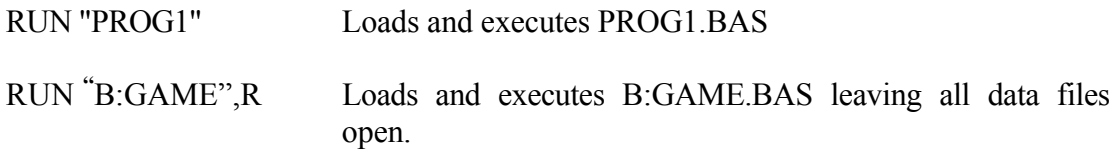

### **SAVE (write program to disk)**

Form: SAVE "<filename>",A

SAVE "<filename>",P

SAVE "<filename>"

The SAVE command will write to a disk file the program that is currently in memory.

"<filename>" is a string enclosed in quotes that conforms to the CP/M requirements for file name construction. The default extension BAS is supplied. If <filename> already exists, the file will be written over.

The A option will save the file in ASCII format. Otherwise, BASIC-80 will assume the compressed binary format. ASCII format takes more space on the disk, but some disk commands require that the files be in ASCII format. For example, the MERGE command requires an ASCII format file.

The P option will protect the file by saving it in an encoded binary format. When a protected file is later RUN or (LOADed), any attempt to list or edit it will fail.

Examples:

SAVE "COW",A

SAVE "PROG",P

## **SYSTEM (perform CP/M warm start)**

Form: SYSTEM

The SYSTEM command will close all files and then perform a CP/M warm start. Because CTRL-C will always return to BASIC-80 Command Mode, the SYSTEM command must be used to return to CP/M.

Example:

**SYSTEM** A> [prompt from CP/M ) (assuming A: is the current default disk)

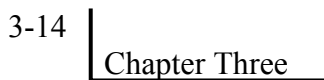

Chapter Four

# Program Statements

## **OVERVIEW**

The program statements available to the BASIC-80 programmer can be divided into four functional groups: Data type definition, Assignment and allocation, Control, and I/O (Nondisk). This Chapter will explain the various program statements in these four groups.

**Note:** These program statements can also be used as Command Mode statements.

## **DATA TYPE DEFINITION**

A DEF statement declares that the variable name beginning with a certain range of letters is of the specified data type. However, a type declaration character always takes precedence over a DEF statement.

If no data type declaration statements are encountered, BASIC-80 assumes all variables without declaration characters are single precision variables.

### **DEFINT (declare variable as integer)**

Form: DEFINT∆<letter range>

The DEFINT statement is used to declare a range of variable names as integer data types.

An integer data type will take up less memory than a single-precision or double-precision data type. However, a variable declared as an integer data type can only be assigned values in the range -32768 and +32767 inclusive.

Example:

DEFINT I-N All variables beginning with the letters I, J, K, L, M, N will be integer variables.

## **DEFSNG (declare variable as single-precision)**

Form: DEFSNG∆<letter range>

The DEFSNG statement is used to declare a range of variable names as single-precision data types.

Single-precision variables are stored with seven digits of precision and they are printed with six digits of precision.

Example:

DEFSNG A-D All variables beginning with the letters A,B,C, and D will be singleprecision variables.

## **DEFSTR (declare variable as string)**

Form: DEFSTR∆<letter range>

The DEFSTR statement is used to declare a range of variable names as string data types.

Double-precision variables are stored with 17 digits of precision and they are printed with 16 digits of precision.

Examples:

DEFDBL  $X-Z$ ,  $A$  All variables beginning with the letters  $X$ ,  $Y$ ,  $Z$  and  $A$  will be double precision variables.

### **DEFSTR (declare variable as string)**

Form: DEFSTR∆<letter range>

The DEFSTR statement is used to declare a range of variable names as string data types.

A string is a sequence of characters - letters, blanks, numbers, and special characters - up to 255 characters long.

Example:

DEFSTR S All variables beginning with the letter S will be string variables.
# **ASSIGNMENT AND ALLOCATION STATEMENTS**

## **DIM (set-up array)**

Form: DIM <list of subscripted variables>

The DIMension statement is used to set up the maximum values for array variable subscripts and allocate storage accordingly.

If an array variable name is used without a DIM statement, the maximum value of its subscript(s) is assumed to be 10. If a subscript is used that is greater than the maximum specified, a "Subscript out of range" error occurs. The minimum value for a subscript is always 0, unless otherwise specified with the OPTION BASE statement.

The DIM statement sets all the elements of the specified arrays to an initial value of zero.

Example:

- 10 DIM A(20)
- 20 FOR  $I = 0$  TO 20
- 30  $A(I) = I+1$
- 40 NEXT I

# **OPTION BASE (set minimum value for array subscript)**

Form: OPTION∆BASE∆n

The OPTION BASE statement is used to declare the minimum value for array subscripts. The default base is 0. This may be changed to 1. The OPTION BASE statement must be executed before the DIM statement is executed. If an OPTION BASE statement appears after an array has been DIMensioned, a "Duplicate definition" error will result.

Example:

OPTION BASE 1

For more information on array storage allocation, see Chapter Six, "Arrays."

#### **ERASE (remove array from program)**

Form: ERASE∆<list of array names>

The ERASE statement is used to remove an array from a program. Arrays may be redimensioned after they are ERASEd, or the previously allocated array space in memory may be used for other purposes.

If an attempt is made to re-dimension an array without first ERASEing it, a "Duplicate Definition" error occurs. If an attempt is made to ERASE an array that has not been defined in a DIM statement, an "Illegal function call" error will result.

Example:

10 DIM A(40) 20 ERASE A 30 DIM A(50)

#### **LET (assign value to a variable)**

Form: LET∆  $\langle \text{variable} \rangle = \langle \text{expression} \rangle$ 

The LET statement is used to assign the value of an expression to a variable.

Note that the word LET is optional, as the equal sign is sufficient when assigning an expression to a variable name.

Example:

10 LET  $D = 12$ 20 LET SUM =  $X + Y + Z$ or  $10 \quad D = 12$  $20$  SUM =X+Y+Z

#### **REM (insert remark)**

Form: REM <remark>

The REM statement allows explanatory remarks to be inserted in a program.

REM statements are not executed but are output exactly as entered when the program is listed.

REM statements may be branched into (from a GOTO or GOSUB statement), and execution will continue with the first executable statement after the REM statement.

Remarks may also be added to a line by preceding the remark with a single quotation mark. Example:

- 10 REM THIS IS A REMARK
- 20 ' THIS IS ALSO A REMARK

#### **SWAP (exchange variable values)**

Form: SWAP∆<variable>,<variable>

The SWAP statement is used to exchange the values of two variables.

Any type variable may be swapped (integer,single-precision, double-precision, string), but the two variables must be of the same type or a "Type mismatch" error results.

Example:

10 A\$=" ONE ":B\$="FOR":C\$="ALL" 20 PRINT A\$;B\$;C\$ 30 SWAP A\$,C\$ 40 PRINT A\$;B\$;C\$ RUN ONE FOR ALL ALL FOR ONE Ok

# **CONTROL STATEMENTS**

Two types of control statements are available to the BASIC-80 programmer. One type affects the sequence of execution, and the other type is used for conditional execution.

# **Sequence of Execution**

The sequence of execution statements are used to alter the sequence in which the lines of a program are executed. Normally, execution begins with the lowest numbered line and continues, sequentially, until the highest numbered line is reached.

The sequence of execution statements allow the BASIC-80 programmer to execute the lines in any sequence the program logic dictates.

## **END (terminate program execution)**

Form: END

The END statement will terminate program execution, close all files, and return to Command Mode.

END statements may be placed anywhere in the program to terminate execution. Unlike the STOP statement, END does not cause a BREAK message to be displayed. An END statement at the end of a program is optional. BASIC-80 will always return to Command Mode after an END is executed.

Example:

520 IF K>1000 THEN END

#### **FOR/NEXT (repetitive execution loop)**

 . .

Form: FOR  $\langle \text{variable} \rangle = X \text{ TO } Y \text{ [STEP } Z$ .

 . NEXT [<variable>]

where X, Y and Z are constants, variables, or numeric expressions.

The FOR/NEXT statement will allow a series of instructions to be performed in a loop a given number of times.

 $\le$ variable is used as the loop counter. The first numeric expression  $(X)$  is the initial value of the counter. The second numeric expression (Y) is the terminal value of the counter. The third numeric expression (Z) is the incremental value for the loop counter.

Before the FOR/NEXT loop is executed, these three numeric values are evaluated. First, the terminal value is evaluated. Then the initial value is evaluated. The loop counter is then set equal to the initial value.

Any attempt to change these three values during the execution of the loop will have no effect. However, the loop counter must not be changed or the loop will not operate as expected.

After the numeric values are evaluated, a check is performed to see if the initial value of the loop exceeds the terminal value. If the initial value of the loop exceeds the terminal value, the loop will not be executed. (If the STEP value is negative, the initial value must be greater than the terminal value or the loop will not be executed.)

The program lines following the FOR are executed until the NEXT statement is encountered. Then the loop counter is incremented by the amount specified by STEP. A check is performed to see if the value of the loop counter is now greater than the terminal value.

If it is not greater, BASIC-80 branches back to the statement after the FOR statement and the process is repeated. If the value of the loop counter is greater than the terminal value, execution continues with the statement following the NEXT statement. The statements between the FOR and the NEXT statements constitute the range of the FOR/NEXT loop.

If STEP is not specified, the incremental value is assumed to be one. If STEP is a negative value, the loop counter is decremented each time through the loop. The loop is executed until the loop counter is less than the final value.

**Examples:** 

10 FOR  $J = 5$  TO 1 STEP -1 20 PRINT J; 30 NEXT J RUN 5 4 3 2 1 Ok

The statement in the range of this loop will be executed five times. In this example, 5 is the initial value, 1 is the terminal value, and -1 is the incremental value. Note that the initial value is greater than the terminal value. This is valid because the incremental value is negative. Also note that the variable J could have been omitted from the NEXT statement in line 30.

==========================================================================

=====================================================================

 $10$  FOR J = 5 TO 1 20 PRINT J; 30 NEXT J **RUN** Ok

In this example, the statement in the range of the loop will not be executed because the initial value is greater than the terminal value. The STEP value has been omitted, so it is assumed to be 1.

===========================================================================

```
10 \quad I = 520 FOR I = I TO 1+530 PRINT I; 
40 NEXT 
RUN 
  1 2 3 4 5 6 7 8 9 10 
Ok
```
In this example, the loop executes 10 times. The terminal value for the loop is evaluated first. The terminal value (I+5) is 10. Next, the initial value is evaluated. The initial value is 1. The loop counter is then set equal to the initial value. Because the STEP value has been omitted, the incremental value is assumed to be 1.

#### **Nested Loops**

FOR/NEXT loops may be nested. That is, a FOR/NEXT loop may be placed within the range of another FOR/NEXT loop.

When loops are nested, each loop must have a unique variable name as its counter. The NEXT statement for the inside loop must appear before the NEXT for the outside loop. If nested loops have the same end point, a single NEXT statement may be used for all of them.

The variable in a NEXT statement may be omitted, in which case the NEXT statement will match the most recent FOR statement. If a NEXT statement is encountered before its corresponding FOR statement, a "NEXT without FOR" error message is issued and execution is terminated.

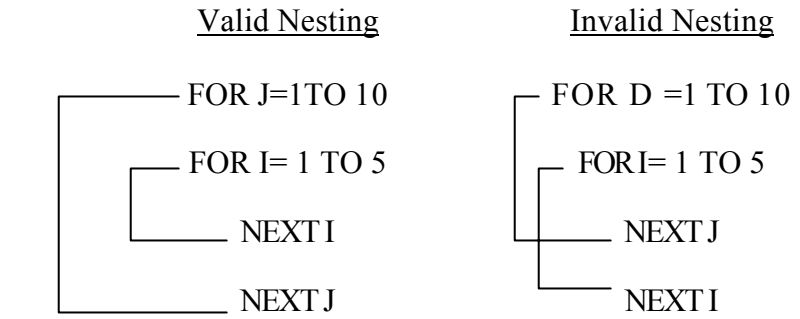

Note that with the valid nesting, the range of the inner loop is completely contained within the range of the outer loop.

#### **GOSUB/RETURN (branch to subroutine)**

Form: GOSUB <line number>

 . .

#### . RETURN

The GOSUB/RETURN statement is used to branch to and return from a subroutine.

<line number> is the first line of the subroutine.

A subroutine may be called any number of times in a program, and a subroutine may be called from within another subroutine. Such nesting of subroutines is limited only by available memory.

The RETURN statement in a subroutine causes BASIC-80 to branch back to the statement following the most recent GOSUB statement. A subroutine may contain more than one RETURN statement.

Subroutines may appear anywhere in the program, but it is good programming practice to separate the subroutine from the main program. To prevent inadvertant entry into the subroutine, it may be preceded by a STOP, END, or GOTO statement that directs program control around the subroutine.

Example:

10 GOSUB 40 20 PRINT "BACK FROM SUBROUTINE" 30 END 35 REM 40 REM THIS IS THE SUBROUTINE 45 REM 50 PRINT "SUBROUTINE"; 60 PRINT " IN "; 70 PRINT "PROGRESS" 80 RETURN **RUN** SUBROUTINE IN PROGRESS. BACK FROM SUBROUTINE Ok

#### **GOTO (unconditional branch)**

Form: GOTO <line number>

The GOTO statement will branch unconditionally out of the normal program sequence and continue execution at the specified line number.

If <line number> is an executable statement, that statement and those following are executed. If it is a nonexecutable statement, execution proceeds at the first executable statement encountered after <line number>.

If <line number> has not been previously defined, an "Undefined line number" error will be displayed.

Example:

10 GOTO 30 20 PRINT "LINE 20" 30 PRINT "LINE 30" 40 END RUN LINE 30 Ok

#### **ON/GOTO and ON/GOSUB (evaluate and branch)**

Forms: ON <expression> GOTO <list of line numbers>

 $ON \leq$  expression  $\geq$  GOSUB $\leq$ list of line numbers  $\geq$ 

The ON/GOTO and the ON/GOSUB statements are used to branch to one of several specified line numbers, depending on the value returned when an expression is evaluated. The result of evaluating <expression> must be positive and less than 255. If the value of <expression> is non-integer, the fractional portion is rounded.

The value of <expression> determines which line number in the list will be used for branching. For example, if the value of the expression is three, the third line number in the list will be the destination of the branch.

If the value of  $\leq$  expression $\geq$  is zero or greater than the number of line numbers in the list, BASIC-80 will continue with the next executable statement. If the value is negative or greater than 255, an "Illegal function call" error occurs.

In the ON/GOSUB statement, each line number in the list must be the first line number of a subroutine.

Example:

 $10 \text{ I} = 4$ 20 ON L GOTO 50,60,70,80 30 END 50 PRINT "LINE 50":GOTO 90 60 PRINT "LINE 60":GOTO 90 70 PRINT "LINE 70":GOTO 90 80 PRINT "LINE 80":GOTO 90 90 STOP RUN LINE 80 Ok

In this example,  $L=4$ , thus causing a branch to the fourth line number in the list. The fourth line number in the list is 80. If L > 4 or if L = 0, then the program would have branched to line number 30.

#### **STOP (suspend execution)**

Form: STOP

The STOP statement is used to terminate program execution and return BASIC80 Command Mode.

STOP statements may be used anywhere in a program to terminate execution. When a STOP is encountered, the following message is printed:

Break in line nnnnn

Unlike the END statement, the STOP statement does not close any files.

BASIC-80 will always return to the Command Mode after a STOP is executed. Execution can be resumed by issuing a CONT command.

Example:

10 PRINT "LINE 10" 20 STOP 30 PRINT "LINE 30" 40 END RUN LINE 10 BREAK IN 20 Ok CONT LINE 30 Ok

#### **Conditional Execution**

The conditional execution statements are used to optionally execute a statement or series of statements. The statement or series of statements will be executed if a certain condition is met.

#### **IF/THEN/ELSE (conditional execution)**

Form:

IF  $\leq$ expression $\geq$  THEN  $\leq$ statement(s) $\geq$  ELSE  $\leq$ statement(s) $\geq$ 

IF  $\leq$ expression $\geq$  GOTO  $\leq$ line number $\geq$  ELSE  $\leq$ statement(s) $\geq$ 

The IF/THEN/ELSE statement is used to make a decision regarding program flow based on the result returned by an expression.

If the result of <expression> is true (i.e. not zero), the THEN clause is executed. THEN may be followed by either a line number for branching or one or more statements to be executed. If multiple statements are to be executed, they must be separated by colons (:).

If the result of <expression> is false (i.e. zero), the THEN clause is ignored and the ELSE clause, if present, is executed. ELSE may be followed by either a line number for branching or one or more statements to be executed. If multiple statements are to be executed, they must be separated by colons (:).

The keyword THEN can optionally be replaced with a GOTO statement. In this case, if the result of the expression is true, the program will branch to the statement number specified in the GOTO statement.

Examples:

## IF I THEN PRINT "I IS NOT ZERO" ELSE PRINT "I IS ZERO"

This statement will print "I IS NOT ZERO" if the value of I is not zero. If the value of I is zero, the message "I IS ZERO" will be printed.

## IF X=A GOTO 100 ELSE PRINT "NOT EQUAL"

This statement will branch to line number 100 if  $X = A$ . If X is not equal to A, the message "NOT EQUAL" will be printed.

## IF IOFLAG THEN PRINT A\$ ELSE LPRINT A\$

This statement causes printed output to go either to the terminal or the line printer depending upon the value of a variable (IOFLAG). If IOFLAG is zero, output goes to the line printer. If IOFLAG is not zero, output goes to the terminal.

## **Additional Considerations**

When an IF/THEN statement is followed by a line number in the Command Mode, an "Undefined line number" error results unless a statement with the specified line number had previously been entered in the Indirect Mode.

When using IF to test equality for a value that is the result of a floating point computation, remember that the internal representation of the value may not be exactly the same as the printed value. Therefore, the test should be against the range over which the accuracy of the value may vary. For example, to test the single-precision variable A against the value 1.0, use:

IF ABS  $(A-1, 0)$  < 1.0 E-06 THEN . . .

This test returns TRUE if the value of A is 1.0 with a relative error of less than 1.0E-6.

## **Nesting of IF Statements**

IF/THEN/ELSE statements may be nested, but make sure that the same number of IF's and ELSE's are used. Each ELSE will be matched with the closest unmatched THEN. In the following example, the operator was able to include the ELSE statements in line 20 by using line feeds.

Example:

```
10 INPUT A 
20 IF A=C THEN IF A=B THEN PRINT "A=B A=C" 
<operator-typed LINE FEED> 
    ELSE PRINT "A NOT = B"
\leqoperator-typed LINE FEED >ELSE PRINT "A NOT = C"
30 PRINT A
```
This nested IF will first test to see if A=C. If A does not equal C, the second ELSE will be executed. If A does not equal C, the message "A NOT C" will be printed and execution will be continued at line 30.

If A=C, the first THEN will be executed. This will result in another test. This time, A will be compared to B. If A does not equal B, the first ELSE will be executed. So, if A does not equal B, the message "A NOT =  $B$ " will be printed and execution will continue with line 30.

If  $A=B$ , the second THEN will be executed, resulting in the message " $A=B A=C$ " being printed on the terminal. After printing this message, execution will be continued at line 30.

#### **WHILE/WEND (conditional execution)**

Form: WHILE <expression>

.

<loop statements>

 . WEND

The WHILE ... WEND statement is used to execute a series of statements in a loop as long as a given condition is true.

If  $\leq$ expression $\geq$  is not zero (i.e.,true),  $\leq$ loop statements $\geq$  are executed until the WEND statement is encountered. BASIC-80 then returns to the WHILE statement and checks <expression>. If it is still not zero (true), the process is repeated. If the value of the expression is zero (false), execution resumes with the statement following the WEND statement.

WHILE/WEND loops may be nested to any level. Each WEND will match the most recent WHILE. An unmatched WHILE statement causes a "WHILE without WEND" error, and an unmatched WEND statement causes a "WEND without WHILE" error.

Example:

```
10 I = 120 WHILE I 
30 PRINT "WHILE/WEND LOOP" 
40 I=050 WEND 
60 END 
RUN 
WHILE/WEND LOOP 
Ok
```
# **I/O Statements (Non-Disk)**

## **DATA (store constants)**

Form: DATA <list of constants>

The DATA statement is used to store numeric and string constants. These constants are assigned to variables by using the READ statement.

DATA statements are non-executable and they may be placed anywhere in the program. A DATA statement may contain as many constants as will fit on a logical line. Any number of DATA statements may be used in a program.

The READ statement will access the DATA statement in line number sequence and the data contained therein may be thought of as one continuous list of items, regardless of how many items are on a line or where the lines are placed in the program.

 $\le$ list of constants $>$  may contain numeric constants in any format, .i.e., fixed point, floating point or integer. (No numeric expressions are allowed in the list.)

String constants in DATA statements must be surrounded by double quotation marks only if they contain commas, colons or significant leading or trailing spaces. Otherwise, quotation marks are not needed.

The variable type (numeric or string) given in the READ statement must agree with the corresponding constant in the DATA statement.

DATA statements may be reread from the beginning by use of the RESTORE statement.

Example:

- 10 DATA 12.3, HELLO, "GOOD,BYE", 34
- 20 DATA 1,2,3,4,5

#### **INPUT (input from terminal)**

Form: INPUT  $\lceil$  \,  $\lceil$  \,  $\$ 

The INPUT statement is used to input data from the terminal during program execution.

When an INPUT statement is encountered, program execution pauses and a question mark is printed to indicate the program is waiting for data.

If <"prompt string"> is included, the string is printed before the question mark. The required data is then entered at the terminal. (The question mark can be suppressed by putting a comma instead of a semicolon between the prompt string and the list of variables.)

If the keyword INPUT is immediately followed by a semicolon, then the carriage return typed by the user does not echo a carriage return/line feed sequence.

The data that is entered is assigned to the variable(s) given in the variable list. The number of data items supplied must be the same as the number of variables in the list. The data items input must be separated by commas.

The variable names in the list may be numeric or string variable names (including subscripted variables). The type of each data item that is input must agree with the type specified by the variable name. Strings input to an INPUT statement need not be surrounded by quotation marks.

Responding to INPUT with too many or too few items, or with the wrong type of data (numeric instead of string, etc.) causes the message "?Redo from start" to be printed. No assignment of input values is made until an acceptable response is given.

NOTE: Previous versions of Microsoft BASIC handled illegal INPUT in a somewhat different manner.

Example:

10 INPUT"ENTER VALUE";X 20 PRINT X 30 END RUN ENTER VALUE? [you type] 5 5 Ok

## **LINE INPUT (input entire line)**

Form: LINE INPUT  $\lceil \langle \cdot \rangle \rangle \langle$  "prompt string">;  $\vert \langle \cdot \rangle \langle$  string variable>

The LINE INPUT statement is used to input an entire line (up to 255 characters) to a string variable, without the use of delimiters.

The  $\le$ "prompt string"> is a string literal that is printed at the terminal before input is accepted. A question mark is not printed unless it is part of the prompt string. All input from the end of the prompt string to the carriage return is assigned to  $\leq$  string variable >.

If the key words LINE INPUT are immediately followed by a semicolon, then the RETURN typed by the user to end the input line does not echo a carriage return/line feed sequence at the terminal.

A LINE INPUT may be escaped by typing CTRL-C. BASIC-80 will return to the Command Mode and type "Ok". A CONT command will resume execution at the LINE INPUT.

Example:

10 LINE INPUT"NAME?--";J\$ 20 PRINT J\$ 30 STOP RUN NAME?--[you type] JONES, JACK L. JONES, JACK L. Ok

#### **LPRINT (output data to line printer)**

Form: LPRINT <list of expressions>

The LPRINT statement is used to print data on the line printer.

The LPRINT statement is the same as the PRINT statement, except output goes to the line printer.

LPRINT defaults to a 132-character wide printer.

## **PRINT (output data at terminal)**

Form: PRINT <list of expressions>

The PRINT statement is used to output data to the terminal. (A question mark may be used in place of the keyword PRINT in a PRINT statement.)

If <list of expressions> is omitted, a blank line is printed. If <list of expressions> is included, the values of the expressions are printed at the terminal. The expressions in the list may be numeric and/or string expressions. String constants must be enclosed in quotation marks.

#### **Print Positions**

The position of each printed item is determined by the punctuation used to separate the items in the list. BASIC-80 divides the line into print zones of 14 spaces each.

In the list of expressions, a comma (,) causes the next value to be printed at the beginning of the next zone. A semicolon (;) causes the next value to be printed immediately after the last value. Typing one or more spaces between expressions has the same effect as typing a semicolon.

If a comma or a semicolon terminates the list of expressions, the next PRINT statement begins printing on the same line, spacing accordingly. If the list of expressions terminates without a comma or a semicolon, a carriage return is inserted at the end of the line. If the printed line is longer than the terminal width, BASIC-80 goes to the next physical line and continues printing.

Printed numeric values are always followed by a space. Positive numbers are preceded by a space. Negative numbers are preceded by a minus sign.

Single-precision numbers that can be accurately represented with 6 or fewer digits in the unscaled format are output using the un-scaled format. For example,  $10^{\circ}(-6)$  is output as .000001 and  $10A(-7)$  is output as 1E-7.

Double-precision numbers that can be accurately represented with 16 or fewer digits in the unscaled format are output using the un-scaled format. For example, 1D-16 is output as .0000000000000001 and 1D-17 is output as 1D-17.

#### **Examples:**

=======================================================================================  $10 X=5$ 20 PRINT X+5,X-5,X\*(-5),X^5 30 END **RUN** 10 0 -25 3125 Ok

In this example, the commas in the PRINT statement cause each value to be printed at the beginning of the next print zone.

===========================================================================================

10 FOR  $X = 1$  TO 5  $20 \text{ J} = J + 5$ 30 K=K+10 40 ?J;K; 50 NEXT X **RUN** 5 10 10 20 15 30 20 40 25 50 Ok

In this example, the semicolons in the PRINT statement cause each value to be printed immediately after the preceding value. (Don't forget, a number is always followed by a space and positive numbers are preceded by a space.) In line 40, a question mark is used instead of the word **PRINT** 

READ (read values from DATA **statement)** 

Form: READ <list of variables>

The READ statement is used to read values from a DATA statement and assign them to variables.

A READ statement must always be used in conjunction with a DATA statement. READ statements assign the constant values contained in a DATA statement to the variables contained in the READ statement.

The assignment of values is on a one-to-one basis. READ statement variables may be numeric or string, and the values read must agree with the variable types specified. If data types do not agree, a "Syntax error" will result.

A single READ statement may access one or more DATA statements (they will be accessed in order), or several READ statements may access the same DATA statement.

If the number of variables in  $\leq$  list of variables exceeds the number of data constants in the DATA statement, an "Out of data" error will result.

If the number of variables specified is fewer than the number of elements in the DATA statement, subsequent READ statements will begin reading data at the first unread element. If there are no subsequent READ statements, the extra data is ignored.

To reread DATA statements from the start, use the RESTORE statement.

Example:

 $10$  FOR I = 1 TO 1020 READ A(I) 30 NEXT I 40 DATA 3,4,5,6,7,8,9,10,11,12

This program segment READs the values from the DATA statement into the array A. After execution, the value of A(1) will be 3, and so on.

#### **RESTORE (reset data pointer)**

Form: RESTORE <line number>

The RESTORE statement is used to reset the data pointer in a DATA statement so that the data may be reread.

After a RESTORE statement is executed, the next READ statement accesses the first item in the first DATA statement in the program. If <line number> is specified, the next READ statement will access the first item in the specified DATA statement.

Example:

10 READ A,B,C 20 RESTORE 30 READ D,E,F 40 DATA 57,68,79

This program segment will assign the constants 57,68,79 to the variables A,B,C. The RESTORE statement in line 200 will reset the DATA pointer so that the READ statement in line 30 will assign the constants 57,68,79 to the variables D,E,F.

#### WRITE (output data to terminal)

Form: WRITE <list of expressions>

The WRITE statement is used to output data to the terminal.

If  $\leq$  list of expressions is omitted, a blank line will be output. If  $\leq$  list of expressions is included, the values of the expressions are output to the terminal. The expressions in the list may be numeric and/or string expressions, and they must be separated by commas.

When the printed items are output, each item will be separated from the last by a comma. Printed strings will be delimited by quotation marks. After the last item in the list is printed, BASIC-80 will insert a carriage return/line feed.

The WRITE statement outputs numeric values using the same format as the PRINT statement.

Example:

10 A=80:B=90:C\$="BASIC-80" 20 WRITE A,B,C\$ RUN 80, 90,"BASIC-80" Ok

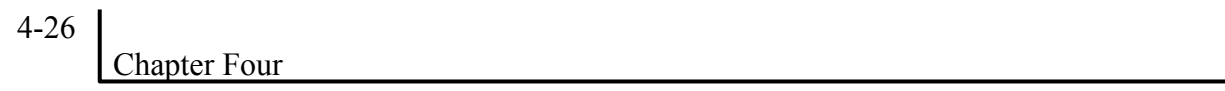

Chapter Five

Strings

# **OVERVIEW**

A string is a sequence of characters - letters, blanks, numbers, and special characters - up to 255 characters long. A string constant is constructed by enclosing these characters in a set of double quotation marks. A string variable can be declared by simply adding the string declaration character, \$ , to the variable name. A variable can also declare a variable a string variable by using the DEFSTR statement.

Microsoft BASIC-80 provides complete facilities for manipulating strings. A string can be compared, PRINTed, concatenated with other strings, etc. Several functions for manipulating strings are also available to the BASIC-80 programmer.

This Chapter will cover the following subjects:

"String Input/Output"

"String Operations"

"String Functions"

# **STRING INPUT/OUTPUT**

String constants can be input to a program in the same manner as numeric constants. The INPUT statement can be used. The string can be usually typed without quotes.

10 INPUT "YOUR NAME";J\$ 20 PRINT "HELLO ";J\$ RUN YOUR NAME? [you type] JOHN HELLO JOHN Ok

However, if you wish to input a string constant which contains commas, colons, or leading or trailing blanks, the string must be enclosed in quotes. (When the INPUT statement is used.)

10 INPUT "YOUR NAME";J\$ 20 PRINT J\$ RUN YOUR NAME? [you type] "JONES, JOHN" JONES, JOHN Ok

The LINE INPUT statement can be used to input strings containing commas, colons, and leading or trailing blanks. The string does not have to be enclosed in quotes with the LINE INPUT statement.

10 LINE INPUT "YOUR NAME";J\$ 20 PRINT J\$ RUN YOUR NAME [you type] JONES, JOHN JONES, JOHN Ok

# **STRING OPERATIONS**

Strings may be concatenated using the +. For example:

10 X\$="FIRST" 20 Y\$=" AND " 30 Z\$="LAST" 40 PRINT X\$+Y\$+Z\$ RUN FIRST AND LAST Ok

Strings may be compared using the same relational operators that are used with numbers:

 $\Rightarrow$   $\Rightarrow$   $\Leftarrow$   $\Rightarrow$   $\Leftarrow$   $\Rightarrow$ 

The strings are compared character-for-character from left to right. The ASCII codes for the character are compared, and the character with the lower ASCII value is considered to precede the other character.

For example, the string "Z\$" precedes the string "Z\*" because "\$" (ASCII code - decimal 36) has a lower value than does "\*" (ASCII code - decimal 42).

When strings of different lengths are compared, the shorter string is considered to precede the longer string. Every character, including blanks and any non-printing character is significant in a string comparison. For example, the string "AB" will precede the string "AB " because of the trailing blank in the string ."AB".

A string constant must also be enclosed in double quotes whenever it is used in an assignment statement or in a comparison expression.

Example:

Z\$="STRING CONSTANT" IF Z\$="NUMERIC CONSTANT" THEN <??> Z\$

# **STRING FUNCTIONS**

The string functions available to the BASIC-80 programmer are: Function Definition

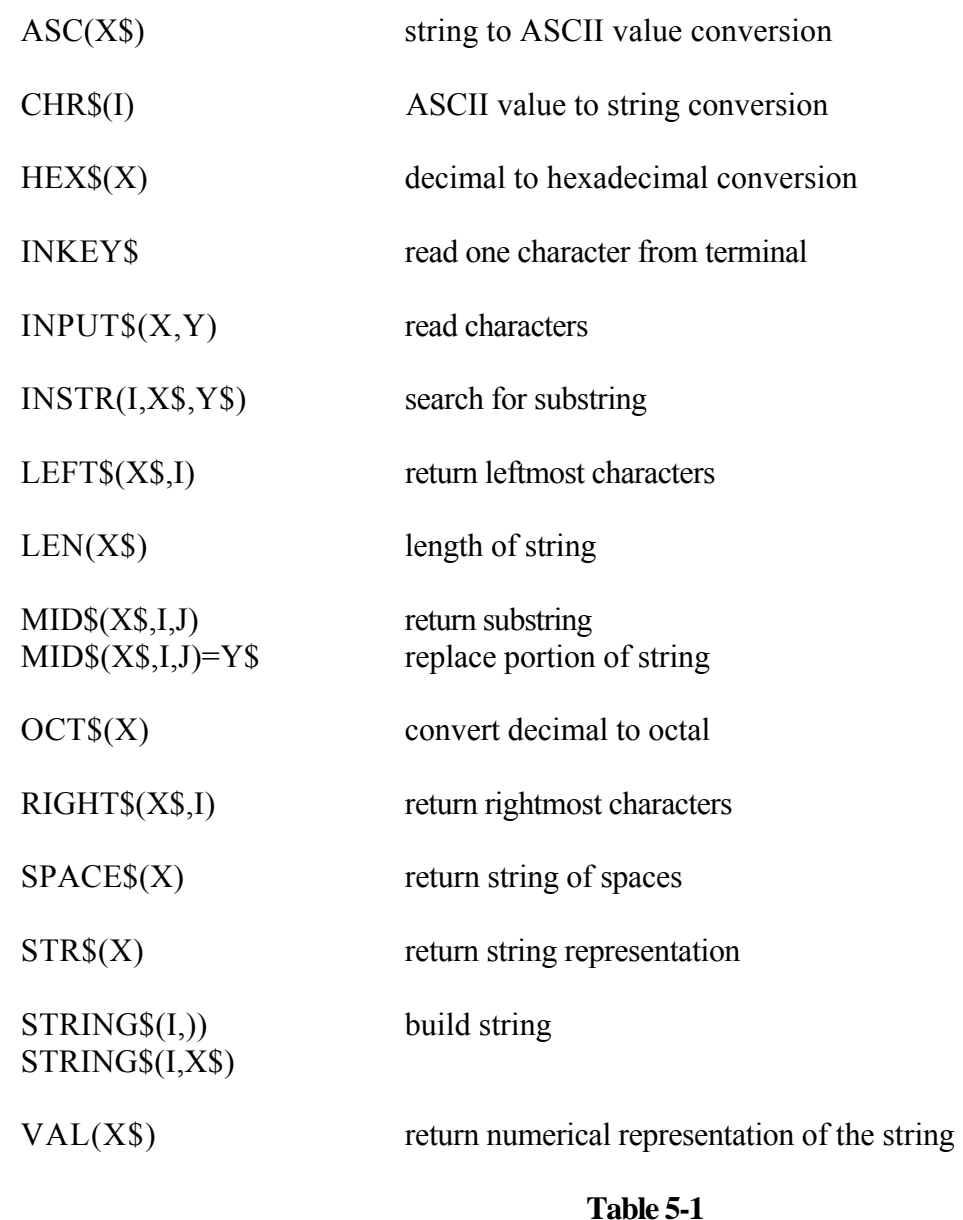

## **Table 5-1**

String Functions

## **ASC (convert string to ASCII value)** Form: ASC(X\$)

The ASC function will return a numerical value that is the ASCII decimal code of the first character of the string X\$. If X\$ is a null string, an "Illegal function call" error is returned.

Example:

```
10 X$="TEST" 
20 PRINT ASC(X$) 
RUN 
 84 
Ok
```
In the above example, the first letter of the string X\$ is a T. The ASCII code for T is 84.

## **CHR\$ (convert ASCII value to string)**

Form: CHR\$(I)

The CHR\$ function will return a string whose one element has ASCII decimal code I. (ASCII codes are listed in "Appendix B.") CHR\$ is commonly used to send a special character to the terminal. For instance, the BEL character could be sent; PRINT CHR\$(7).

Example:

```
PRINT CHR$(66)
B 
Ok
```
## **HEX\$ (convert decimal to hexadecimal)**

Form: HEX\$(X)

The HEX\$ function will return a string which represents the hexadecimal value of the decimal argument. X is rounded to an integer before HEX\$(X) is evaluated.

Example:

10 INPUT X  $20$  A\$ = HEX\$(X) 30 PRINT X;" DECIMAL IS ";A\$;" HEXADECIMAL" RUN ? 32 32 DECIMAL IS 20 HEXADECIMAL

# **INKEY\$ (read one character from keyboard)**

Form: INKEY\$

The INKEY\$ function will return either a one-character string containing a character read from the terminal or a null string if no character is pending at the terminal. No character is echoed and all characters are passed through the program except for CTRL-C which terminates the program and returns BASIC-80 to the Command Mode.

Example:

 $10$  X\$ = INKEY\$ 20 IF X\$=CHR\$(32) THEN STOP 30 GO TO 10

This example would read from the keyboard until a space (ASCII decimal-32) was typed.

#### **INPUT\$ (read characters)**

Form: **INPUT\$(X,Y)** 

The INPUT\$ function will return a string of X characters, read from the terminal or from file number Y. If the terminal is used for input, no characters will be echoed and all control characters are passed through except CTRL-C, which is used to interrupt the execution of the INPUT\$ function.

Example:

10 OPEN "I",1,"DATA.DAT" 20 IF EOF(1) THEN 50 30 PRINT INPUT\$(1, 1) 40 GOTO 20 50 END

The above example will print all the characters in the file DATA.DAT

10 X\$=INPUT\$(1) 20 IF X\$="P" THEN 500 30 IF X\$="S" THEN 700 ELSE 10

This example would read one character from the keyboard. If the character is a P, program control would be transferred to line number 500. If the character is an S, control would be transferred to line number 700. If the character is not an S or P, control would be transferred back to line number 10.

## **INSTR (search for substring)**

Form: INSTR(I,X\$,Y\$)

The INSTR function will search for the first occurrence of string Y\$ in X\$ and return the position at which the match is found. Optionally, the offset I sets the position for starting the search. I must be in the range 1-255. If  $\triangleright$  LEN(X\$) or if X\$ is null or if Y\$ can not be found, INSTR will return 0. If Y\$ is null, INSTR returns I or 1.

X\$ and Y\$ may be string variables, string expressions or string literals.

Example:

 $10$  X\$ = "ABCDEB"  $20 Y\$  = "B" 30 PRINT INSTR(X\$,Y\$);INSTR(4,X\$,Y\$) RUN 2 6 Ok

## **LEFT\$ (return leftmost characters)**

Form: LEFT\$(X\$,I)

The LEFT\$ function will return a string comprised of the leftmost characters of X\$. I must be in the range 0 to 255. If I is greater than the length of  $X\$ §, the entire string  $(X\$ ) will be returned. If I equals 0, the null string (length zero) is returned.

Example:

```
10 \text{ AS} = "BASIC-80"20 B\ = LEFT$(A$,5)
30 PRINT B$ 
RUN 
BASIC 
Ok
```
## **LEN (return length of a string)**

Form: LEN(X\$)

The LEN function will return the number of characters in X\$. Non-printing characters and blanks are counted.

Example:

```
10 X$ = "ABC DEF"
20 PRINT LEN(X$) 
RUN 
  7 
Ok
```
## **MID\$ (return substring)**

Form: MID\$(X\$,I,J)

The MID\$ function will return a string of length j characters from X\$ beginning with the Ith character. I and J must be in the range 0 to 255. If J is omitted or if there are fewer than J characters to the right of the Ith character, all right-most characters beginning with the Ith character are returned. If I is greater than the length of string X\$, MID\$ will return a null string.

Example:

```
10 A$="GOOD" 
20 B$="MORNING EVENING AFTERNOON" 
30 PRINT A$;MID$(B$,8,8) 
RUN 
GOOD EVENING 
Ok
```
## **MID\$ (replace portion of string)**

Form: MID\$(X\$,I,J)=Y\$

This form of the MID\$ function will replace a portion of one string with another string.

The characters in string X\$, beginning at position I, are replaced by the characters in string Y\$. The value, which is optional, refers to the number of characters from string Y\$ that will be used in the replacement.

However, regardless of whether J is omitted or included, the replacement of characters never goes beyond the original length of X\$.

Examples:

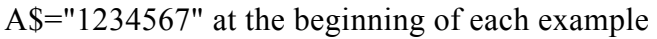

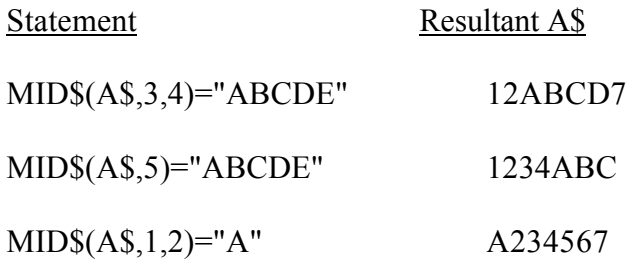

## **OCT\$ (convert decimal to octal)**

Form:  $OCT\$(X)$ 

The OCT\$ function will return a string which represents the octal value of the decimal argument. X is rounded to an integer before  $OCT\$(X)$  is evaluated.

Example:

PRINT OCT\$(24) 30 Ok

## **RIGHT\$ (return rightmost characters)**

Form: RIGHT\$(X\$,I)

The RIGHT\$ function will return the right-most I characters of string X\$. If I equals the length of the string X\$, the function will return the entire string. If I equals 0, the null string (length zero) will be returned.

Example:

```
10 A$="DISK BASIC-80" 
20 PRINT RIGHT$(A$,8) 
RUN 
BASIC-80 
Ok
```
## **SPACE\$ (return string of spaces)**

Form: SPACE\$(X)

The SPACE\$ function will return a string of spaces of length X. The expression X is rounded to an integer and must be in the range 0-255.

Example:

```
10 FOR I = I TO 5
20 X\ = SPACES(I)
30 PRINT X$;I 
40 NEXT I 
RUN 
 1 
   2 
     3 
       4 
        5 
Ok
```
#### **STR\$ (return string representation)**

Form: STR\$(X)

The STR\$ function will return the string representation of X. For example, if  $X = 45.3$ , then STR $S(X)$  equals the string " 45.3". A leading blank will be inserted before "45.3" to allow for the sign of X. Arithmetic operations may be performed on X, but not on the string  $STR$(X)$ .

Examples:

PRINT STR\$(100) 100 PRINT STR\$(-100) -100

## **STRING\$ (build string)**

Form: STRING\$(I,J) STRING\$(I,X\$)

The STRING\$ function will return a string of length I composed of the ASCII code j or the first character of X\$. I and j must be expressed in decimal and their values must be in the range 0-255.

Examples:

PRINT STRING\$(10,"\*") \*\*\*\*\*\*\*\*\*\*

PRINT STRING\$(15,65) AAAAAAAAAAAAAAA

#### **VAL (return numerical representation)**

Form:  $VAL(X\$ 

The VAL function will return the numerical representation of the string X\$. The VAL function will strip all leading blanks, tabs, and line feeds from the argument string.

If the first valid character of X\$ is not  $+$ ,  $-$ ,  $\&$ , or a digit, then VAL(X\$) = 0. The  $\&$  is used to specify an octal value. The VAL function will convert this octal value to decimal when VAL(X\$) is evaluated. If the string X\$ contains both numeric and alphanumeric characters, only the leading numeric characters will be used in evaluating X\$.

Examples:

```
PRINT VAL("100 FEET") 
  100 
PRINT VAL("FEET 100") 
  0 
PRINT VAL("&100") 
  64 
PRINT VAL(" -3") 
 -3
```
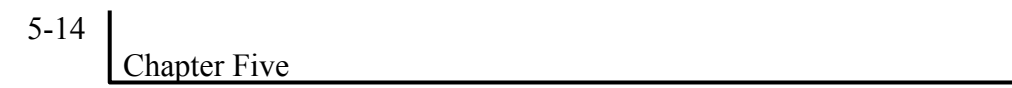

Chapter Six

Arrays

## **OVERVIEW**

This Chapter explains the methods used to create and reference an array, which is simply an ordered list of data items. This list of data items can be a one-dimensional vertical array, or it can be a table of data items consisting of rows and columns.

These data items may be either string or numeric. Each one is referred to as an "element". To help illustrate the concept of arrays, an example is included in this Chapter.

This Chapter also contains several sample routines which can be used to manipulate arrays. These sample routines can be used to add, multiply, transpose and perform other useful operations on numeric arrays.

## **ARRAYS**

## **Array Declarator**

Before an array is referenced, it should be "declared" by use of an array declarator. The DIM statement is used to establish the maximum number of elements in an array. The general form of the DIM statement is:

DIM <name>(<integer expression>)

where:

<name> is a valid BASIC-80 symbolic name

<integer expression> is any valid integer expression which when evaluated, will be rounded to a positive integer value. This positive integer value will then become the maximum number of elements associated with that specific array name. The maximum number of dimensions is 255. The maximum number of elements per dimension is 32767.

Examples:

DIM A(3) ,D\$(2,2,2)  $DIM Q1(R+T)$ DIM Z#(100)

An array can also be declared without the use of the array declarator. When BASIC-80 encounters a subscripted variable that has not been defined with a DIM statement, it will assume a maximum subscript of 10. Thus, an array can be established without the use of the DIM statement.

## **Array Subscript**

Each element of an array can be uniquely referenced by having an array subscript appended to end of the array name. This array subscript is an integer expression which references a unique element of the array.

Examples:

 $A(1),D$(I,J,K)$  $Q1(2)$  $Z#(55)$ 

Any attempt to reference an array element with a subscript that is negative will result in an "Illegal Function Call" error. References to subscripts which are larger than the maximum value established by a DIM statement and references which contain too many or too few subscripts will generate a "Subscript Out of Range" error.

#### **OPTION Base Statement**

The minimum subscript for an array element is assumed to be 0. The array declarator A(10) actually establishes an 11-element array, A(0) - A(10). The OPTION BASE statement can be used to change this default minimum array subscript to 1. The following example illustrates the use of the OPTION BASE statement.

Example:

OPTION BASE 1 DIM A(10)

This program segment will establish a 10 element array,  $A(1)$  -  $A(10)$ . The OPTION BASE statement must appear before any DIM statement or before any subscripted variable is referenced. An attempt to use the OPTION BASE statement after an array has already been established will result in a "Duplicate Definition" error.

### **Vertical Arrays**

A vertical array is a 1-dimensional array. This type of array is established if the DIM statement is used, or by letting BASIC-80 establish the default array size. Assuming that the default array size of 11 elements has been established for the array A, BASIC-80 would allocate storage as follows:

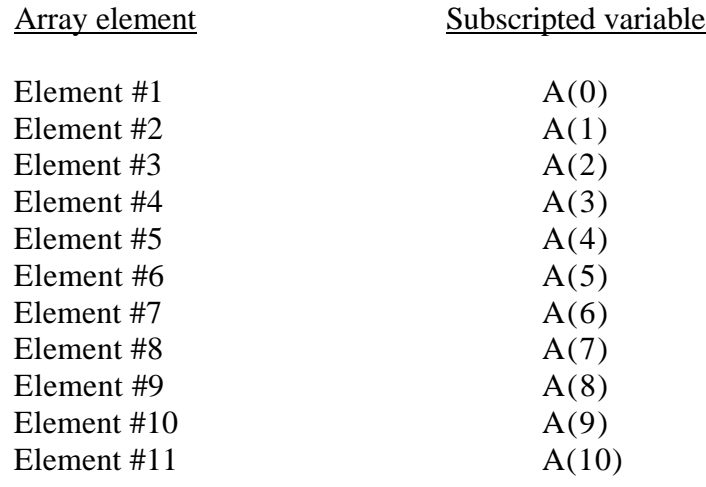

#### **Table 6-1**

#### Array Storage Allocation.

The variable A(9) would reference the tenth element of this vertical array. (Although, the OPTION BASE statement could be used to set the minimum subscript to 1, then A(9) would reference the ninth element of the array.)

## **Multi-Dimensional Arrays**

A multi-dimension array is declared in the same manner as a vertical array, except that both row and column size are declared. For example, to declare a 3 X 3 array, the following sequence of statements could be used:

#### **OPTION BASE 1 DIM A(3,3)**

After this program segment is executed, BASIC-80 would reserve nine storage locations for the array. (Note that the minimum subscript value was set to 1 with the OPTION BASE statement.)

Storage for the array would be allocated as follows:

| Column         | $\perp$ |        | <u>ر</u> |
|----------------|---------|--------|----------|
| Row            | A(1,1)  | A(1,2) | A(1,3)   |
| $\overline{2}$ | A(2,1)  | A(2,2) | A(2,3)   |
| $\mathbf{R}$   | A(3,1)  | A(3,2) | A(3,3)   |

**Table 6-2** 

Multi-Dimensional Array Storage Allocation.

When reading from left to right, note that the second array subscript varied most rapidly. This is because BASIC-80 allocates array storage such that the right-most subscript varies the fastest.

String arrays can also be established in the same manner as numeric arrays. A string array is declared when the DIM statement is used.

DIM A\$(100)

This statement will establish a 101 element string array. To access an element of the array, append an array subscript to the end of the variable name.

A\$(20)="A STRING ARRAY"

## **MATRIX MANIPULATION**

The following is a collection of subroutines which are very useful for manipulating a matrix. The subroutine line numbers may have to be changed to be compatible with your main program.

#### **Matrix Input Subroutines**

```
5000 'SUBROUTINE NAME -- MATIN2 
5010 ENTRY I% = # OF ROWS, J% = # OF COLUMNS
5020 DIM MAT(I%,J%) 
5030 FOR K% = I TO I% 
5040 PRINT "INPUT ROW #";K% 
5050 FOR L% = 1 TO J% 
5060 INPUT MAT(K%,L%) 
5070 NEXT L%,K% 
5080 RETURN
```
The above subroutine will accept data from the terminal and assign this data to the 2 dimensional array named MAT. Upon entry into this subroutine, the integer variable I% must contain the number of rows in the matrix and J% must contain the number of columns.

```
5000 'SUBROUTINE NAME -- MATINS 
5010 ENTRY I\% = SIZE OF DIMENSION #1
5020 ' J\% = SIZE OF DIMENSION #2
5030 \cdot K% = SIZE OF DIMENSION #3
5040 DIM MAT(I%,J%,K%) 
5050 FOR L% = I TO I% 
5060 FOR M\% = I TO J\%5070 FOR N\% = I TO K\%5080 READ MAT(L%,M%,N%) 
5090 NEXT N%,M%,L% 
6000 RETURN
```
This subroutine is used to read data from a DATA statement and assign this data to the 3 dimensional array named MAT. Upon entry into this subroutine, the integer variable I% must contain the number of elements for dimension 1, J% must contain the number of elements for dimension 2, and K% must contain the number of elements for dimension 3. The data must also be contained in a valid DATA statement.

#### **Scalar Multiplication (multiplication by a single variable)**

```
5000 'SUBROUTINE NAME -- MATSCALE 
5010 ENTRY -- 1\% = SIZE OF DIMENSION #1
5020' J% = SIZE OF DIMENSION #2
5030' K% = SIZE OF DIMENSION #3
5040 ' A--ORIGINAL ARRAY 
5050 ' X--SCALAR FACTOR 
5060 ' B--NEW ARRAY 
5070 FOR L% = 1 TO K%
5080 FOR M% = 1 TO J% 
5090 FOR N\% = 1 TO N\%6000 B(N%,M%,L%) = A(N%,M%,L%)*X
6010 NEXT N% 
6020 NEXT M% 
6030 NEXT L% 
6040 RETURN
```
This subroutine will multiply each element in the 3-dimensional array A by the value assigned to X and produce a new 3-dimensional array B. Upon entry into this subroutine, I% must contain the size of dimension #1, J% must contain the size of dimension #2, K% must contain the size of dimension #3, X must be assigned the value to multiply by (scalar factor). Both arrays A and B must also have previously been defined by a DIM statement.

#### **Transposition of a Matrix**

5000 'SUBROUTINE NAME -- MATTRANS 5010 'ENTRY  $I% = #$  OF ROWS,  $J% = #$  OF COLUMNS 5020 'TRANSPOSE A INTO B 5030 FOR K% = 1 TO I% 5040 FOR L% = 1 TO J% 5050  $B(L\%, K\%) = A(K\%, L\%)$ 5060 NEXT L% 5070 NEXT K% 5080 RETURN

This subroutine will transpose the 2-dimensional matrix A into the 2-dimensional matrix B. Upon entry into the subroutine, I% must contain the number of rows and J% must contain the number of columns. The arrays A and B both must have previously been defined by a DIM statement.

### **Matrix Addition**

```
5000 'SUBROUTINE NAME -- MATADD 
5010 'ENTRY -- I% = SIZE OF DIMENSION #1 
5020' J% = SIZE OF DIMENSION #2
5030 ' K\% = SIZE OF DIMENSION #3
5040 'ARRAY A+B=C5050 FOR L% = 1 TO K% 
5060 FOR M% = 1 TO J% 
5070 FOR N\% = 1 TO I\%5080 C(N\%, M\%, L\%) = B(N\%, M\%, L\%) + A(N\%, M\%, L\%)5090 NEXT N% 
6000 NEXT M% 
6010 NEXT L% 
6020 RETURN
```
This subroutine will add the elements of arrays A and B to produce a new array C. A,B, and C must have previously been defined by a DIM statement.

### **Matrix Multiplication**

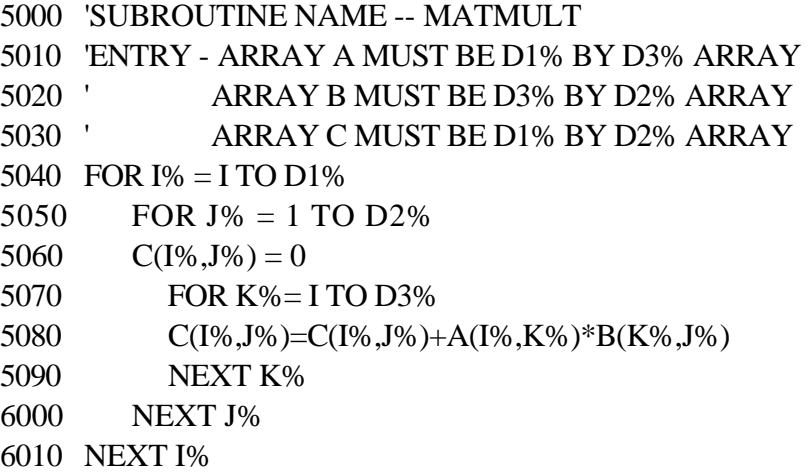

This subroutine will multiply the 2-dimensional array A by the 2-dimensional array B and produce C.

Chapter Seven

# **Functions**

## **OVERVIEW**

BASIC-80 provides a full set of intrinsic functions for use by the BASIC-80 programmer. One group of intrinsic functions is the arithmetic functions. These functions are referenced by a symbolic name; when invoked, they return a single value. This single value will be either an integer or singleprecision data type. The arguments to the arithmetic functions are enclosed in parentheses.

The BASIC-80 programmer also has a group of special functions that he may use. These special functions each have their own unique requirements for referencing.

Complete facilities for constructing and referencing user-written functions have also been included in BASIC-80.

## **ARITHMETIC FUNCTIONS**

Several arithmetic functions are available for use by the BASIC-80 programmer.

These arithmetic functions are:

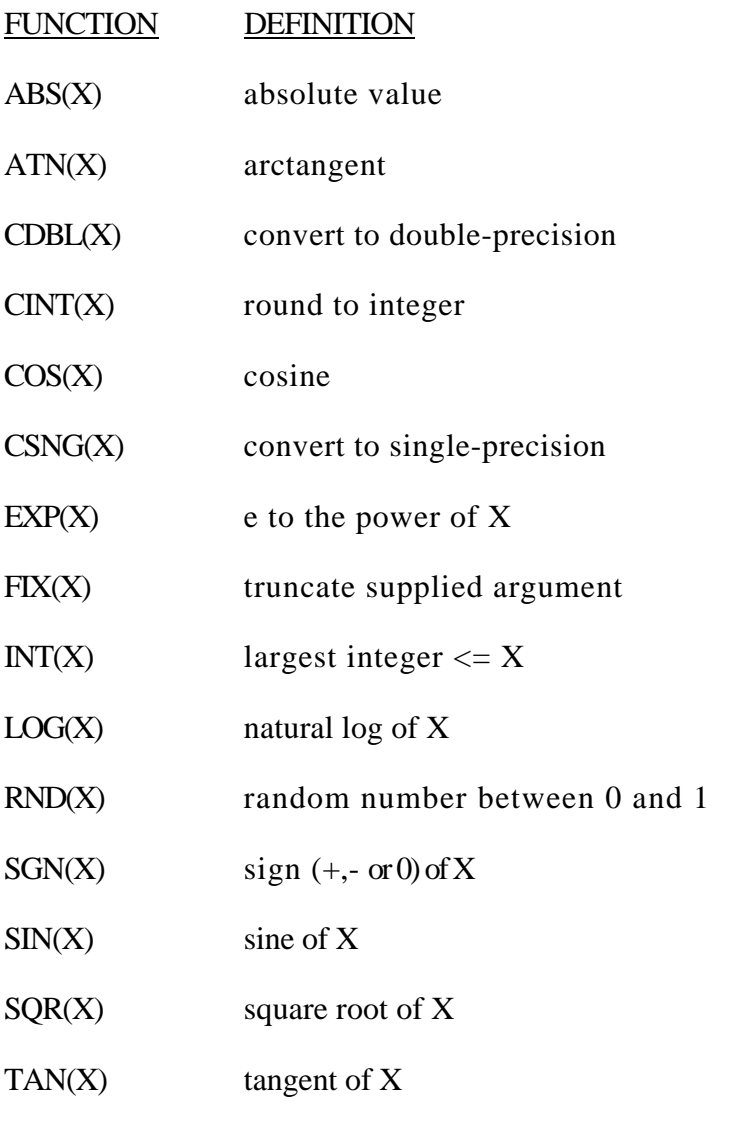

### **Table 7-1 Arithmetic Functions.**

#### **ABS (absolute value)**

Form: ABS(X)

The ABS function returns the absolute value of the expression X. Example:

PRINT ABS $(7*(-5))$  35 Ok

ATN **(arctangent)** Form: ATN(X)

The ATN function will return the arctangent of X. X must be expressed in radians. The result will be in the range -pi/2 to pi/2. The expression X may be any numeric type, but the evaluation of ATN is always performed in single-precision.

Example:

```
10 \text{ X} = 320 PRINT ATN(X) 
RUN 
  1.24905 
Ok
```
#### **CBL (convert to double-precision)**

Form: CDBL(X)

The CDBL function will convert X to a double-precision number.

Example:

 $10 \text{ X} = 454.67$ 20 PRINT X;CDBL(X) RUN 454.67 454.6700134277344 **Ok** 

#### **CINT (convert to integer)**

Form: CINT(X)

The CINT function will convert  $X$  to an integer. The fractional portion of  $X$  will be rounded to the nearest integer. If this function returns a result that is not in the range -32768 to 32767*,* an "Overflow" error will occur.

Example:

PRINT CINT(45.67) 46 Ok

#### **COS (cosine)**

Form:  $COS(X)$ 

The COS function will return the cosine of X. X must be expressed in radians. The calculation of COS is performed in single-precision.

Example:

10  $X = 2 * COS(.4)$ 20 PRINT X RUN 1.84212 Ok

#### **CSNG (convert to single-precision)**

Form: CSNG(X)

The CSNG function will convert X to a single-precision number.

Example:

 $10 \text{ A} \# = 975.3421\#$ 20 PRINT A#;CSNG(A#) RUN 975.3421 975.342 Ok

NOTE: The # is used to declare the values as double-precision data types.

#### **EXP (e raised to a power)**

Form: EXP(X)

The EXP function will return e raised to the power of X. e is the natural logarithm's base value  $(2.71828...)$ . X must be  $\leq$  87.3365. If EXP overflows, the "Overflow" error message is displayed.

Example:

```
10 X = 520 PRINT EXP(X-1) 
RUN 
  54.5982 
Ok
```
#### **FIX (truncate supplied argument)**

Form: FIX(X)

The FIX function will return the truncated integer part of X. The major difference between FIX and INT is that FIX simply removes any decimal portion of a number. INT will round a negative number to the next lowest number.

Examples:

```
PRINT FIX(58.75)
  58 
Ok 
PRINT FIX(-58.75) 
 -58 
Ok
```
#### **INT (round to integer)**

Form: INT(X)

The INT function will return the largest integer  $\leq X$ . When a negative value is rounded, it will be rounded to the next smallest value.

Examples:

PRINT INT(99.89) 99 PRINT INT(-12.11) -13

#### **LOG (natural logarithm)**

Form: LOG(X)

The LOG function will return the natural logarithm of the supplied argument. X must be greater than zero. IF X is less than or equal to zero, an "Illegal function call" error message will be displayed.

Example:

PRINT LOG(45/7) 1.86075

#### **RND (random number generator)**

Form: RND(X)

The RND function will return a random number between 0 and 1. The same sequence of random numbers is generated each time the program is executed unless the random number generator is reseeded. The RANDOMIZE statement is used to reseed the random number generator.

If  $X<0$ , the sequence of numbers will be restarted.  $X>0$  or X omitted will generate the next random number in the sequence. X=0 will repeat the last number generated.

Example:

10 RANDOMIZE PEEK(11) 20 FOR  $I = 1$  TO 5 30 PRINT INT(RND\*100); 40 NEXT RUN 24 30 31 51 5 OK

NOTE: The sequence of numbers generated will be different every time this example program is executed.

#### **RANDOMIZE (reseed random number generator)**

Form RANDOMIZE <expression>

The RANDOMIZE statement is used to reseed the random number generator. <expression> is used as the random number seed value. If  $\langle$  expression $\rangle$  is omitted, BASIC-80 suspends program execution and asks for a value by printing:

Random Number Seed (-32768 to 32767)?

The value input is used as the random number seed.

If the random number generator is not reseeded, the RND function returns the same sequence of random numbers each time the program is executed.

To change the sequence of random numbers every time the program is executed, place a RANDOMIZE statement at the beginning of the program and change the argument with each run.

#### **SGN (sign of expression)**

Form:  $SGN(X)$ 

The SGN function returns a result based on the numeric value of X.

If  $X<0$ ,  $SGN(X)$  will return -1. If  $X=0$ ,  $SGN(X)$  will return 0. If  $X>0$ ,  $SGN(X)$  will return 1.

You can create an arithmetic IF statement using this function:

ON SGN(X)+2 GOTO 100,200,300

If X is negative, the program will branch to 100. If X is zero, the program will branch to 200. If X is positive, the program will branch to 300.

Example:

10 INPUT X 20 ON SGN(X)+2 GOTO 50,60,70 50 PRINT"NEGATIVE":GOTO 10 60 PRINT"ZERO":GOTO 10 70 PRINT"POSITIVE":GOTO 10 RUN ? -10 NEGATIVE ? 0 ZERO ? 10 POSITIVE <^C typed by operator> Ok

#### **SIN (sine)**

Form:  $\text{SIN}(X)$ 

The SIN function will return the sine of X. X must be expressed in radians.  $\text{SIN}(X)$  is calculated in single-precision.

Example:

PRINT SIN(1.5) .997495 Ok

#### **SQR (square root)**

Form:  $\text{SQR}(X)$ 

The SQR function will return the square root of X. X must be  $>=0$ . If X is less than zero, an "Illegal function call" error will be displayed.

Example:

```
10 X = 2520 PRINT X,SQR(X) 
RUN 
  25 5 
Ok
```
#### **TAN (tangent)**

FORM: TAN(X)

The TAN function will return the tangent of X.  $X$  must be in expressed in radians. TAN(X) will be calculated in single-precision. If TAN overflows, the "Overflow" error message will be displayed.

Example:

```
PRINT TAN(10) 
  .64836 
Ok
```
## **MATHEMATICAL FUNCTIONS**

Some functions that are not intrinsic to BASIC-80 may be calculated as follows:

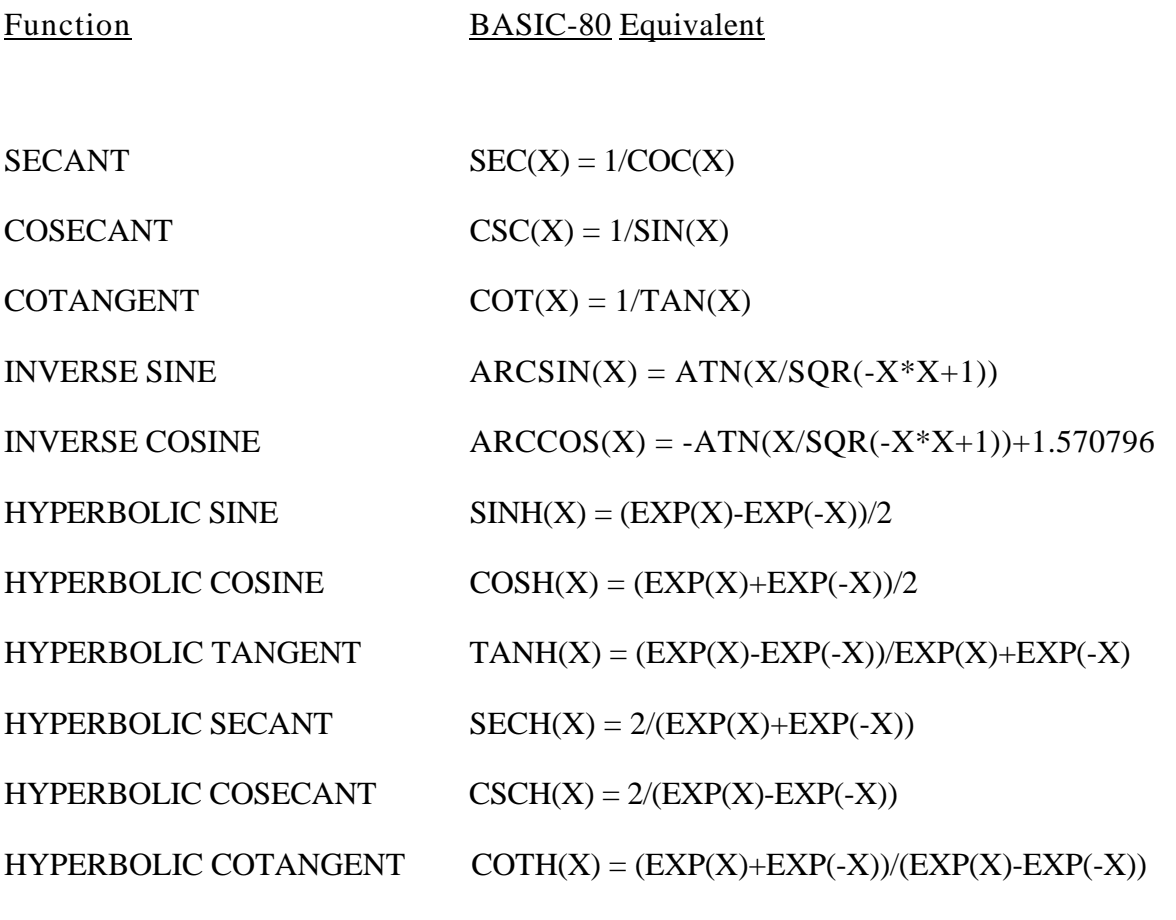

**Table 7-2 Mathematical Functions**  Chapter Seven

### **SPECIAL FUNCTIONS**

Several special functions are available for use by the BASIC-80 programmer. These special functions are:

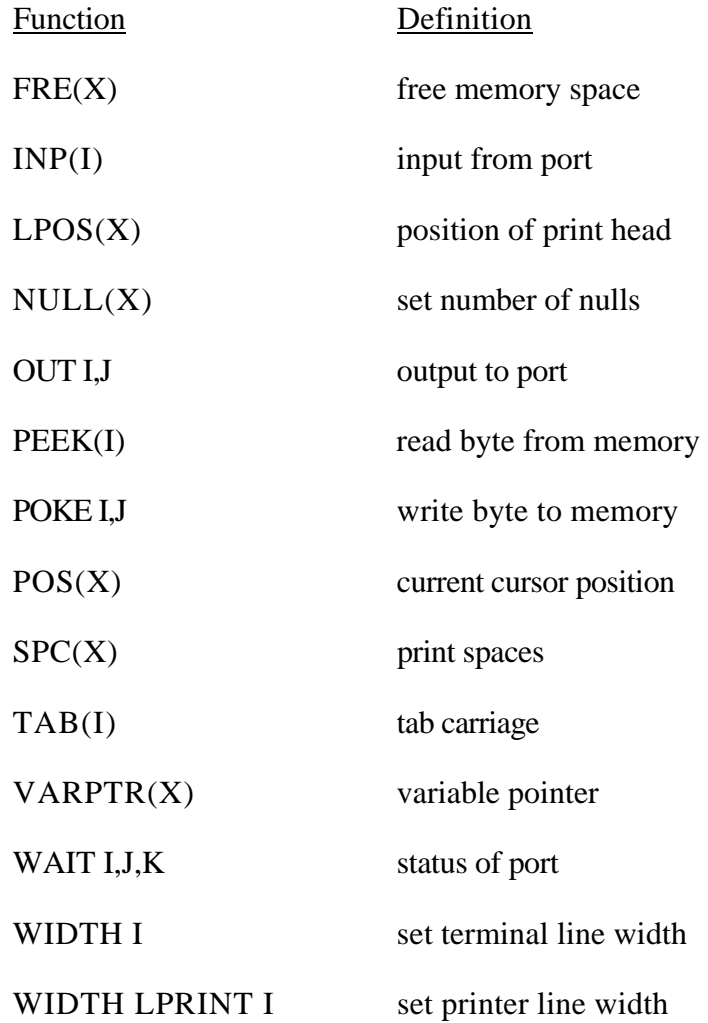

**Table 7-3 Special Functions.** 

#### **FRE (return amount of free memory)**

Form: FRE(O) FRE(X\$)

The FRE function will return the number of bytes in memory that are not being used by BASIC-80. The arguments to FRE are dummy arguments.

FRE(" ") forces some system housekeeping before returning the number of free bytes. The housekeeping will take 1 to 2 minutes. BASIC-80 will not initiate housekeeping until all free memory has been used.

Example:

PRINT FRE(0)

#### **INP (input byte from I/O port)**

Form: **INP(I)** 

The INP function will return the byte read from port I. I must be in the range 0 to 255. INP is the complementary function to OUT.

Example:

10 A =  $INP(255)$ 

#### **LPOS (return position of print head)**

Form: LPOS(X)

The LPOS function will return the current position of the line printer print head within the line printer buffer. This does not necessarily correspond to the actual physical position of the print head. X is a dummy argument.

Example:

100 IF LPOS(X)>60 THEN LPRINT CHR\$(13)

#### **OUT (output byte to I/O port)**

Form: OUT I,J

The OUT statement will send a byte to an output port. I and J must be integer expressions in the range 0 to 255. The integer expression I is the port number, and the integer expression J is the data to be transmitted.

Example:

100 OUT 32, 100

#### **PEEK (examine contents of memory location)**

Form: PEEK(I)

The PEEK function will return the byte read from memory location I. The value returned will be a decimal integer in the range 0 to 255. I must be in the range 0 to 65536. PEEK is the complimentary function to the POKE function.

Example:

PRINT *PEEK(34000)*  234 *Ok* 

Note: You may not get the same result if you PEEK memory location 34000.

#### **POKE (change contents of memory location)**

Form: POKE I,J

The POKE function will change the contents of a memory location. I and J must be integer expressions.

The integer expression I is the address of the memory location to be changed. I must be in the range 0 to 65535.

The integer expression J is the value to be placed into memory location I. J must be in the range 0 to 255.

POKE and PEEK are useful for efficient data storage, loading assembly language subroutines, and passing arguments and results to and from assembly language subroutines.

Example:

POKE 34000,1 Ok

#### **POS (return current cursor position)**

Form: POS(I)

The POS function will return the current cursor position. The left-most position is 1. I is a dummy argument.

Example:

IF POS (I)  $> 60$  THEN PRINT CHR\$ (13)

#### **SPC (print blanks)**

Form: SPC(I)

The SPC function is used to print blanks on the terminal or the line printer. The integer argument I specifies how many blanks are to be printed. I must be in the range 0 to 255. The SPC function may only be used with PRINT and LPRINT statements.

Example:

PRINT "OVER";SPC(15); "THERE" OVER THERE Ok

#### **TAB (tab carriage)**

Form: TAB(I)

The TAB statement is used to space to position I on the terminal or line printer. If the current print position is already beyond space I, TAB goes to position I on the next line.

Position 1 is the left-most position, and the right-most position is the width minus one. I must be an unsigned integer expression in the range 1 to 255. TAB may only be used with PRINT and LPRINT statements.

Example:

10 PRINT "NAME";TAB(10);"AMOUNT" 20 READ A\$,B\$ 30 PRINT A\$;TAB(10);B\$ 40 DATA "WILLIAMS","\$20.00" RUN NAME AMOUNT WILLIAMS  $$20.00$ 

#### **VARPTR (variable pointer)**

Form#1: VARPTR (<variable name>) Form#2: VARPTR (#<file number>)

Form #1 of the VARPTR function is used to return an address-value which can be used to locate where the variable <variable name> is stored in memory. A value must have been previously assigned to <variable name> or an "Illegal function call" error will result.

Any type variable name may be used (numeric, string, array). The result returned will be an integer in the range -32768 to 32767. If a negative address is returned, add it to 65536 to obtain the actual address. This returned address (which we will refer to as A) has a different meaning depending upon on the data type of <variable name>.

NOTE: The results from these examples may vary depending on how much memory your system has, how much memory is being used for BASIC-80, etc.

If <variable name> is a string value:

A -- Contains the length of the string.

- $A+1$  -- Contains the LSB (least significant byte) of the actual string starting address.
- A+2 -- Contains the MSB (most significant byte) of the actual string starting address.

The actual address where the string value is stored can be calculated by: actual address  $=$ 

 $(A+2)*256 + (A+1)$ 

This address will most likely be in high RAM where the string values are stored. If the string value is a constant (a string literal), this address will represent the area of memory where the program line containing the string is stored.

(Remember, A is only the address of this information, you must PEEK(A) to obtain the actual value.)

Example:

```
X$="ABC" [you type] 
Ok 
PRINT VARPTR(X$) [you type] 
 -23927 
Ok
```
If <variable name> is an integer value:

A - Contains the LSB of the 2-byte integer A+1 - Contains the MSB of the 2-byte integer

To display this information (in two's complement decimal representation), execute a PRINT  $PEEK(A)$  and a PRINT  $PEEK(A+1)$ .

Example:

 $I% = 1000$  [you type] Ok PRINT VARPTR(I%) [you type] -29121 Ok

If <variable name> is a single-precision value:

- A -- Contains the LSB of value.
- A+1 -- Contains next MSB of value.
- $A+2$  -- MSB (most significant byte) with implied leading one. Most significant bit is the sign of the number.
- A+3 -- Exponent of value in excess 128 notation (128 is added to the exponent).

If <variable name> is a double-precision value:

- A -- Contains the LSB of value.
- $A+1$  -- Next MSB.
- $A+2$  -- Next MSB.
- $A+3$  -- Next MSB.
- $A+4$  -- Next MSB.
- $A+5$  -- Next MSB.
- A+6 -- MSB (most significant byte) with implied leading one. Most significant bit is the sign of the number.
- A+7 -- Exponent of value in excess 128 notation.

The double and single-precision numbers are stored in a normalized exponent form, so that a decimal is assumed before the MSB. The exponent is stored in excess 128 notation (128 is added to the exponent). The high order bit of the MSB is used as a sign bit. It is 0 if the number is positive or 1 if the number is negative.

Example:

 $10 A = 23.4$ 20 B#=23.12345678 30 PRINT VARPTR(A),VARPTR(B) RUN -23888 -23880

Form#2 of the VARPTR function is used to return the address of the FIELD buffer for the specified random file.

Example:

10 OPEN "R",1,"OUT.DAT" 20 FIELD//1, 128 AS JUNK\$ 30 PRINT VARPTR(#1) RUN -2345 Ok

#### **WAIT (monitor port)**

Form: WAIT I,J,K

where I is the integer decimal number of the port being monitored and K and J are integer expressions. The WAIT function is used to suspend program execution while monitoring the status of a machine input port.

The WAIT function causes execution to be suspended until a specified machine input port develops a certain bit pattern. The data read at the port is XOR'ed with the integer expression K, and then AND'ed with the integer expression J.

If the result is zero, BASIC-80 loops back and reads the data at the port again. If the result is non-zero, execution resumes with the next executable statement. If K is omitted, it is assumed to be zero. I,J, and K must be in the range 0-255. (Remember, all numbers are decimal unless preceded by  $\&H$ ,  $\&O$ , or&.)

Example:

#### WAIT 20,6

Execution stops until either bit 1 or bit 2 of port 20 are equal to 1. (Bit 0 is least significant, bit 7 is most.) Execution resumes at the next statement.

#### WAIT 10,255,7

Execution stops until any of the most significant five bits of port 10 are equal to 1, or any of the least significant three bits are 0. Execution resumes at the next statement.

#### **WIDTH (set line width)**

Form: WIDTH [LPRINT] <integer expression>

The WIDTH function is used to set the printed line width for the terminal or line printer. The LPRINT option is used for the line printer width.

<integer expression> is the number of characters in the printed line. The default line width for the terminal is 72 and the default line width for the line printer is 132.

IF <integer expression> is 255 the line width is "infinite", that is, BASIC never inserts a carriage return. However, the position of the cursor or print head, as given by the POS or LPOS function, returns to zero after position 255.

Example

WIDTH 80 set terminal width at 80 characters.

WIDTH LPRINT 96 set printer width at 96 characters.

### **USER-DEFINED FUNCTIONS**

Sometimes it is necessary to execute the same sequence of program statements or mathematical formulas in several different places. BASIC-80 allows the programmer to define his own functions and then reference these functions in the same manner as the standard system functions, such as ABS, SIN, or SOR.

At times it may also be necessary to code a specific portion of a program in assembly language. Facilities have been provided for the BASIC-80 programmer to reference assembly language programs from a BASIC-80 program.

#### **DEF FN (define function)**

Form: DEF FN<name> $\langle$  variable list> $\rangle$  = expression

The DEF FN statement is used to define an implicit function.

<name> must be a legal variable name. This name, preceded by the FN becomes the function name. The entries in the variable list are "dummy" variable names. The dummy variables represent the argument variables or values in the function call.

Any number of arguments are allowed, and any valid expression may appear on the right side of the. equal sign. The length of the function definition is limited to one logical line (255 characters).

User-defined functions may be of any type. The type of a function is specified by inserting one of the type declaration characters  $(\%,!,\#, \text{or } \$)$  after the function name. If a type declaration character is not used, the definition (DEFSTR, DEFSNG, etc.) for that letter applies. If you have made no unique DEF's, then a numeric variable is assumed to be a single-precision data type.

If a type is specified for the function, the value of the expression is forced to that type before it is returned to the calling statement. If a type is specified in the function name and the argument type does not match, a "Type mismatch" error occurs. DEF FN is illegal in the Command Mode.

Example:

10 DEF  $FNAB(X,Y)=X+Y$ 20 SUM = FNAB(10,20) 30 PRINT SUM **RUN**  30 Ok

## **ASSEMBLY LANGUAGE PROGRAMS**

It is possible to invoke an assembly language program in either of two methods. The first method is to use the USR function, and the other method is with the CALL statement.

For more information, see Appendix E, "Assembly Language Subroutines."

#### **DEF USR (define entry address for USR subroutine)**

Form: DEF USR<digit>=<expression>

The DEF USR statement is used to define the entry points for up to 10 assembly language subroutines.

The  $\langle$  digit $\rangle$  is the number of the assembly language subroutine.  $\langle$  digit $\rangle$  may be any number from 0-9. If  $\langle$  digit $\rangle$  is omitted, it is assumed to be 0.

The value of expression is the starting address of the assembly language subroutine in decimal, unless the number is preceded by a special base specification character. A hexadecimal number is specified with the prefix &H and an octal number is specified with the prefix &O or &.

Examples:

DEFUSRI=&H22 DEFUSR2=45000 DEFUSR5=ADDRESS

#### **USR (invoke assembly language subroutine)**

Form: USR<digit>(X)

The USR function is used to invoke an assembly language subroutine. <digit> must be in the range 0-9 and corresponds to the digit supplied with the DEF USR statement. If  $\langle$  digit $\rangle$  is omitted, it is assumed to be zero. X is the argument to be passed to the assembly language subroutine.

Example:

 $Z = USRI(B/2)$ A=USR2(1.23)

 $C = USR5 (ARG1)$ 

NOTE: A detailed description of how to define and reference USR functions is contained in Appendix E.

#### **CALL (call assembly language subroutine)**

Form: CALL<variable name>[(argument list)]

The CALL statement is used to call an assembly language subroutine.

<variable name> is assigned an address that is the starting point, in memory, of the assembly language subroutine. The address should be assigned before a CALL statement is executed.  $\langle$ variable name $\rangle$  may not be an array variable name.  $\langle$ argument list $\rangle$  contains the arguments that are passed to the assembly language subroutine.

The CALL statement generates the same calling sequence used by Microsoft's FORTRAN, COBOL and BASIC Compilers. This calling sequence is explained in Appendix E, "Assembly Language Subroutines."

Example:

110 MYROUT  $=$  &HD000 120 CALL MYROUT(I,J,K)

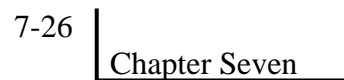

Chapter Eight

# **Special Features**

### **OVERVIEW**

BASIC-80 provides the programmer with several special features. One of these features, Error Trapping, is useful for detecting errors during program execution. Another feature is the PRINT USING statement. This statement allows the programmer to specify the format of both numeric and string output.

Another important feature is the Trace flag, which allows the programmer to follow, line-byline, the execution of a program.

BASIC-80 also provides the facilities for overlay management. The CHAIN and COMMON statement are used for this function.
## **ERROR TRAPPING**

BASIC-80 allows the programmer to write error detection and error handling routines which can attempt to recover from errors, or provide more complete explanations of the causes of errors. This facility has been added through the use of the ON ERROR GOTO, RESUME, and ERROR statements, and with the ERR and ERL variables.

### **ON ERROR GOTO (enable error trapping)**

Form: ON ERROR GOTO <line number>

The ON ERROR GOTO statement is used to enable error trapping and specify the first line of the error handling subroutine.

Once error trapping has been enabled, all errors detected, including Command Mode errors (e.g., Syntax errors), will cause a jump to the specified error handling subroutine. If  $\langle$ line number $\rangle$  does not exist, an "Undefined line number" error results.

To disable error trapping, execute an ON ERROR GOTO 0. Subsequent errors will print an error message and halt execution. An ON ERROR GOTO 0 statement that appears in an error trapping subroutine causes BASIC-80 to stop and print the error message for the error that caused the trap. We recommend that all error trapping subroutines execute an ON ERROR GOTO 0 if an error is encountered for which there is no recovery action.

If an error occurs during execution of an error handling subroutine, the BASIC error message is printed and execution terminates. Error trapping does not trap errors within the error handling subroutine.

Example:

10 ON ERROR GOTO 1000

#### **RESUME (continue execution)**

Forms: RESUME RESUME 0 RESUME NEXT RESUME <line number>

The RESUME statement is used to continue program execution after an error recovery procedure has been performed.

Any one of the four formats shown above may be used, depending upon where execution is to resume:

#### **RESUME**

or

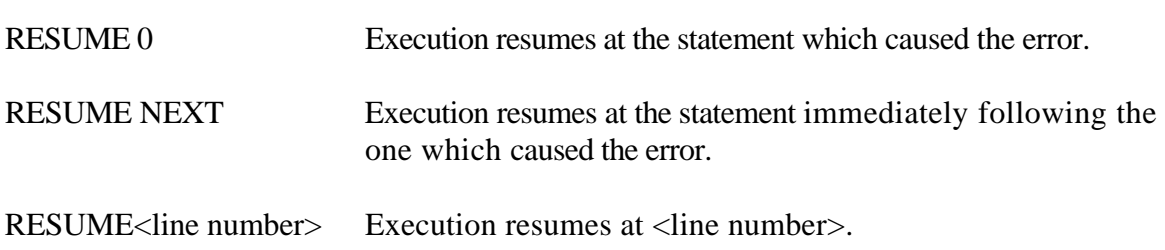

A RESUME statement that is not in an error trap routine causes a "RESUME without error" message to be printed.

#### **Error Trap Example:**

100 ON ERROR GOTO 500 200 INPUT"WHAT ARE THE NUMBERS TO DIVIDE";X,Y 210 Z=X/Y 220 PRINT "QUOTIENT IS";Z 230 GOTO 200 500 IF ERR=11 AND ERL=210 THEN 520 510 STOP 520 PRINT"YOU CAN'T HAVE A DIVISOR OF ZERO!" 530 RESUME 200

### **ERROR (generate error)**

Form: ERROR <integer expression>

The ERROR statement can be used either to simulate the occurrence of a BASIC-80 error, or to allow error codes to be defined by the user.

The value of  $\langle$  integer expression $>$  must be greater than 0 and less than 255. If the value of  $\langle$  integer expression sequals an error code already in use by BASIC-80, the ERROR statement will simulate the occurrence of that error, and the corresponding error message will be printed.

To define your own error code, use a value that is greater than any used by BASIC-80's error codes. (It is preferable to use the highest available values, so compatibility may be maintained when more error codes are added to BASIC-80.) This user-defined error code may then be conveniently handled in an error trap routine.

If an ERROR statement specifies a code for which no error message has been defined, BASIC-80 responds with the message "Unprintable error". Execution of an ERROR statement for which there is no error trap routine causes an error message to be printed and execution to halt.

Example:

LIST  $10 S = 10$  $20 T = 5$  $30$  ERROR  $S + T$ 40 END Ok **RUN** String too long in line 30

Or, in Command Mode:

Ok ERROR 15 (you type this line) String too long (BASIC-80 types this line) Ok

### **ERR and ERL Variables**

When an error handling subroutine is entered, the variable ERR contains the error code for the error, and the variable ERL contains the line number of the line in which the error was detected. The ERR and ERL variables are usually used in IF/THEN statements to direct program flow in the error trap routine.

If the statement that caused the error was a Command Mode statement, ERL will contain 65535. To test if an error occurred in a Command Mode statement, use IF 65535 = ERL THEN ... Otherwise, use

IF ERR = error code THEN... IF ERL = line number THEN...

If the line number is not on the right side of the relational operator, it cannot be renumbered by RENUM. Because ERL and ERR are reserved variables, neither may appear to the left of the equal sign in a LET (assignment) statement.

When the error handling subroutine is entered, the variable ERR contains the error code for the error. The error codes and their meanings are listed on the next page. See Appendix A, "Error Messages," for a more detailed discussion of the error messages.

### **ERROR CODES**

General Errors

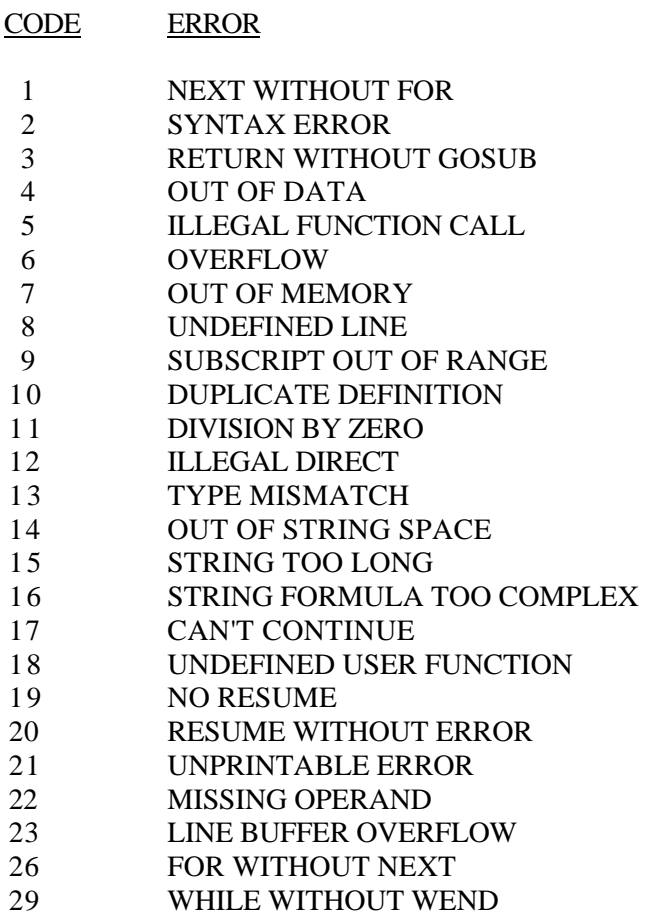

30 WEND WITHOUT WHILE

### **Table 8-1 Error Codes.**

Disk Errors

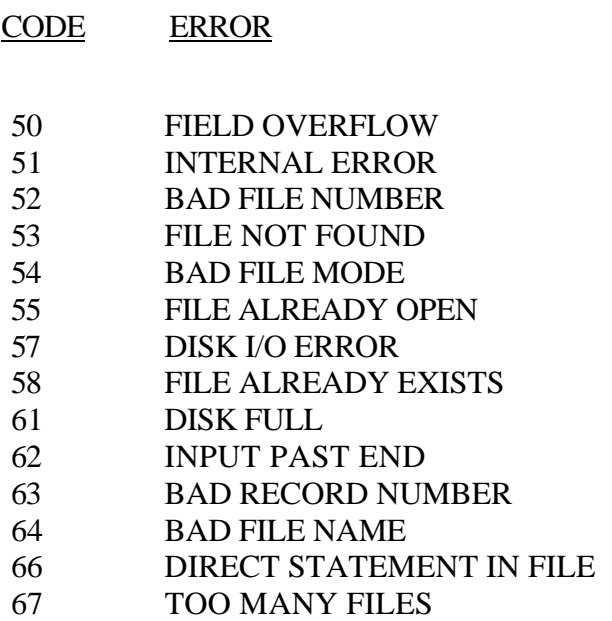

**Table 8-1 (Cont'd.) Error Codes.** 

# **FORMATTED OUTPUT**

The PRINT USING statement can be used to output information in a specific format. This feature is useful in such applications as printing payroll checks or accounting reports.

### **PRINT USING (format output)**

Form: PRINT USING<string exp>;<list of expressions>

The PRINT USING statement is used to print strings or numbers using a specified format.

<list of expressions> is comprised of the string expressions or numeric expressions that are to be printed, separated by semicolons. <string exp> is a string literal (or variable) that is comprised of special formatting characters. These formatting characters (see below) determine the field, and the format, of the printed strings or numbers.

### **String Fields**

When PRINT USING is used to print strings, one of three formatting characters may be used to format the string field:

"!"

This specifies that only the first character in the given string is to be printed.

### **"\n spaces\"**

This specifies that 2+n characters from the string are to be printed. If the backslashes are typed with no spaces, two characters will be printed; with one space, three characters will be printed, and so on. If the string is longer than the field, the extra characters are ignored. If the field is longer than the string, the string will be left-justified in the field and padded with spaces on the right.

Example:

```
10 A$="LOOK" :B$="OUT" 
20 PRINT USING "!";A$;B$ 
30 PRINT USING "\ \";A$;B$ 
40 PRINT USING "\ \;A$;B$;"!!" 
RUN 
\OmegaLOOKOUT 
LOOK OUT !!
```
### "&n

The ampersand specifies a variable length string field. When the field is specified with "&", the string is output exactly as input. Example:

10 A\$="LOOK" :B\$="OUT" 20 PRINT USING "!";A\$ 30 PRINT USING "&";B\$ RUN  $\mathbf{L}$ **OUT** 

### **Numeric Fields**

When PRINT USING is used to print numbers, the following special characters may be used to format the numeric field:

"#"

A number sign is used to represent each digit position. Digit positions are always filled. If the number to be printed has fewer digits than positions specified, the number will be rightjustified (preceded by spaces) in the field.

**"."** 

A decimal point may be inserted at any position in the field. If the format string specifies that a digit is to precede the decimal point, the digit will always be printed (as 0 if necessary). Numbers are rounded as necessary.

Examples:

PRINT USING "##.##";.78 0.78 PRINT USING "###.##";987.654 987.65 PRINT USING "##.## ";10.2,5.3,66.789,.234 10.20 5.30 66.79 0.23

In the last example, three spaces were inserted at the end of the format string to separate the printed values on the line.

 $``+"$ 

A plus sign at the beginning or end of the format string will cause the sign of the number (plus or minus) to be printed before or after the number.

 $\frac{1}{2}$  -  $\frac{1}{2}$ 

A minus sign at the end of the format field will cause negative numbers to be printed with a trailing minus sign. If the number is positive, a space will be printed.

PRINT USING "+##.## ";-68.95,2.4,55.6,-.9  $-68.95$   $+2.40$   $+55.60$   $-0.90$ PRINT USING "##.##- ";-68.95,22.449,-7.01 68.95- 22.45 7.01 $(6**9)$ 

A double asterisk at the beginning of the format string causes leading spaces in the numeric field to be filled with asterisks. The \*\* also specifies positions for two more digits. Example:

PRINT USING "\*\*#.#";12.39,-0.9,765.1.  $*12.4$   $*0.9$  765.1

"\$\$"

A double dollar sign causes a dollar sign to be printed to the immediate left of the formatted number. The \$\$ specifies two more digit positions, one of which is the dollar sign. The exponential format cannot be used with \$\$. Negative numbers cannot be used unless the minus sign trails to the right.

Example:

PRINT USING "\$\$###.##";456.78 \$456.78

 $"***$  "

The \*\*\$ at the beginning of a format string combines the effects of the above two symbols. Leading spaces will be asterisk-filled and a dollar sign will be printed before the number. \*\*\$ specifies three more digit positions, one of which is the dollar sign.

Example:

PRINT USING "\*\*\$##.##";2.34 \*\*\*\$2.34

 $...$ 

A comma that is to the left of the decimal point in a formatting string causes a comma to be printed to the left of every third digit on the left side of the decimal point. A comma that is at the end of the format string is printed as part of the string. A comma specifies another digit position. The comma has no effect if used with the exponential ( $\wedge\wedge\wedge\wedge$ ) format. Example:

PRINT USING "####,.##";1234.5 1,234.50 PRINT USING "####.##,";1234.5 1234.50,

 $\mathsf{``\wedge\wedge\wedge\wedge\wedge"}$ 

Four carats (or up-arrows) may be placed after the digit position characters to specify exponential format. The four carats allow space for E+xx to be printed. Any decimal point position may be specified. The significant digits are left-justified, and the exponent is adjusted. Unless a leading  $+$  or trailing  $+$  or  $-$  is specified, one digit position will be used to the left of the decimal point to print a space or a minus sign.

Example:

PRINT USING "##.##^^^^";234.56 2.35E+02 PRINT USING ".####^^^^-";888888 .8889E+06

PRINT USING ""+.##^^^^";123  $+12E+03$ 

**"\_"** 

An underscore in the format string causes the next character to be output as a literal character. Example:

PRINT USING "\_!##.##\_!";12.34 !12.34!

The literal character itself may be an underscore by placing "\_" in the format string.

#### **Errors**

If the number to be printed is larger than the specified numeric field, a percent sign (%) is printed in front of the number. If rounding causes the number to exceed the field, a percent sign will be printed in front of the rounded number.

Example:

PRINT USING "##.##";111.22 %111.22 PRINT USING ".##";.999 %1.00

If the number of digits specified exceeds 24, an "Illegal function call" error will result.

### **TRACE FLAG**

As a debugging aid, two statements are provided to trace the execution of program instructions.

### **TRON/TROFF (enable/disable trace flag)**

Forms: TRON TROFF

The TRON/TROFF statements are used to trace the execution of program statements.

As an aid in debugging, the TRON statement (executed in either the Command or Indirect Mode) enables a trace flag that prints each line number of the program as it is executed. The numbers appear enclosed in square brackets. The trace flag is disabled with the TROFF statement (or when a NEW command is executed).

Example:

**TRON** Ok LIST  $10 K=10$ 20 FOR J=1 TO 2  $30 L=K+10$ 40 PRINTJ;K;L 50 K=K+10 60 NEXT 70 END Ok RUN [10] [20] [30] [40] 1 10 20 [501 [60] [30] [40] 2 20 30 [50] [60] [70] Ok **TROFF** Ok

# **OVERLAY MANAGEMENT**

BASIC-80 provides two statements, CHAIN and COMMON, which are useful for manipulating overlays. With these two statements, it is possible to merge several programs during the execution of a program, as well as pass several or all the variables to another program.

### **CHAIN (call overlay)**

Form: CHAIN [MERGE] <filename>[,[<line number exp>] [,ALL][,DELETE<range>]]

The CHAIN statement is used to call a program and pass variables to it from the current program.

<filename> is the name of the program that is called.

Example:

CHAIN"PROG1"

 $\langle$ line number exp $\rangle$  is a line number or an expression that evaluates to a line number in the called program. It is the starting point for execution of the called program. If it is omitted, execution begins at the first line.

Example:

CHAIN"PROG1",1000

<line number exp> is not affected by a RENUM command.

With the ALL option, every variable in the current program is passed to the called program. If the ALL option is omitted, the current program must contain a COMMON statement to specify the variables that are passed.

Example:

CHAIN"PROGI",1000,ALL

If the MERGE option is included, it allows a subroutine to be brought into the BASIC program as an overlay. That is, a MERGE operation is performed with the current program and the called program. The called program must be an ASCII file if it is to be MERGEd.

Example:

### CHAIN MERGE" OVRLAY", 1000

After an overlay is brought in, it is usually desirable to delete it so that a new overlay may be brought in. To do this, use the DELETE option. The line numbers in the <range> of the delete are affected by the RENUM command.

Example:

### CHAIN MERGE" OVRLAY@", 1000, DELETE 1000-5000

If the MERGE option is omitted, CHAIN does not preserve variable types or user-defined functions for use by the chained program. That is, any DEFINT, DEFSNG, DEFDBL, DEFSTR, or DEFFN statement containing shared variables must be restated in the chained program.

### **COMMON (pass variables)**

Form: COMMON<list of variables>

The COMMON statement is used to pass variables to a chained program.

The COMMON statement is used in conjunction with the CHAIN statement. COMMON statements may appear anywhere in a program, though we recommend that they appear at the beginning. The same variable cannot appear in more than one COMMON statement. Array variables are specified by appending "( )" to the variable name. If all variables are to be passed, use CHAIN with the ALL option and omit the COMMON statement.

Example: 100 COMMON A,B,C,D(),G\$ 110 CHAIN "PROG3",10

Chapter Nine

# **Editing**

# **OVERVIEW**

In Edit Mode, it is possible to edit portions of a line without retyping the entire line. Upon entering Edit Mode, BASIC-80 types the line number of the line to be edited. Then it types a space and waits for the Edit Mode subcommand.

Edit Mode subcommands are used to insert, delete, replace, or search for text within a line. The subcommands are not echoed to the terminal. Some of the Edit Mode subcommands may be preceded by an integer which causes the command to be executed that number of times. When an integer is not specified, it is assumed to be one.

Edit Mode subcommands may be categorized according to the following functions:

- 1. Moving the cursor.
- 2. Inserting text.
- 3. Deleting text.
- 4. Finding text.
- 5. Replacing text.
- 6. Ending and restarting Edit Mode.

If BASIC-80 receives an unrecognizable command or illegal character while in Edit Mode, it sounds the bell (CTRL-G) and the command or character is ignored. You can invoke the Edit Mode by typing:

 $EDIT$  <line number>

Where  $\langle$ line number $\rangle$  is the number of the line to be edited. If no  $\langle$ line number $\rangle$  exists, an "Undefined line number" error will result.

The requested line number will be printed, followed by a space. The cursor will now be positioned to the left of the first character in the line.

Type in the following line:

100 FOR J = I TO 10: PRINT J: NEXT

This program line will be used to demonstrate the various Edit Mode commands.

# **MOVING THE CURSOR**

### **n Space Bar**

In Edit Mode, the Space Bar is used to move the cursor to the right. For example, using line 100 entered above, invoke the Edit Mode. The line number 100 should be displayed on your screen as such:

100 \_

Now press the Space Bar. The cursor will move over one space. The first character of the program line will now be displayed. If this character was a blank, then a blank will be displayed on your screen. Keep pressing the Space Bar until the first non-blank character is displayed. At this point, the screen should look like this:

 $100 F$ 

It is also possible to move over more than one space at a time. Just type the number of spaces first, and then the Space Bar. For example, to move over five spaces, type 5 and then press the Space Bar once. The characters will be printed as you move over them.

### 100 **FOR** J=\_

(Your display may not look exactly like this, as it depends on how may blanks you inserted in the program line.)

### **BACK SPACE**

In Edit Mode, the BACK SPACE key moves the cursor one space to the left. The characters are not deleted as you move over them. To return to our example,

 $100$  FOR J=

if the cursor were positioned after the = sign, pressing BACKSPACE once should move the cursor under the  $=$  sign. Thus:

 $100$  FOR J $=$ 

# **INSERTING TEXT**

### **I (Insert)**

The I command will insert text beginning at the current cursor position. The inserted characters are printed on the terminal. To terminate insertion, press the ESC key. If you press the RETURN during the insert command, the effect is the same as typing ESC and then RETURN.

Use the Space Bar to move over to the 0 in the 10.

100 FOR J=1 TO 10\_

Now, suppose you want to change the 10 to 100. Press the I key (you don't have to terminate the entry with a RETURN). You are now in Insert Mode. To make the necessary change, type a 0. The display should now look like this:

100 FOR J=1 TO 100\_

Now that you have made the change, press the ESC key and you will exit Insert Mode. Now press the RETURN to save all your changes and return to BASIC-80 Command Mode. If you list line 100, it should look similar to this:

100 FOR J=1 TO 100: PRINT J : NEXT

During an insert command, you can use the BACK SPACE key on the terminal to delete characters on the left of the cursor.

If you try to insert a character that will make the line longer than 255 characters, a bell (CTRL-G) will be typed and the character will not be printed.

### **X (Extend Line)**

The X command is used to extend the line. X moves the cursor to the end of a line. BASIC-80 then goes into the Insert Mode and allows text to be inserted as if an insert command had been given. When you are finished extending the line, type ESC or press RETURN and you will be returned to BASIC-80 Command Mode.

For example, to extend line number 100 you previously typed in, invoke Edit Mode with line number 100. The screen will show:

100

Now press the X key. The entire line will be displayed and the cursor will be at the end of the line:

100 FOR J=1 TO 100: PRINT J : NEXT\_

Now you have been put into Insert Mode. You can now add another program statement to the end of this line. For example, type :PRINT"ALL DONE" and a RETURN. The line has now been extended to include this statement. If you were to LIST 100, it should look like this:

100 FOR J=1 TO 100: PRINT J : NEXT: PRINT" ALL DONE"

### **DELETING TEXT**

### **nD (Delete)**

nD deletes n characters to the right of the cursor. The deleted characters are echoed between backslashes, and the cursor is positioned to the right of the last character deleted. If there are fewer than n characters to the right of the cursor, the remainder of the line will be deleted.

For example, enter Edit Mode with line number 100 you previously typed in. Now, using the Space Bar, move the cursor over to the end of the FOR statement. The screen should look something like this:

100 FOR J=1 TO 100: \_

Now type 8D. This will delete eight characters to the right of the cursor. The screen should look something like this:

100 FOR J=1 TO 100: \PRINT J : \

(Note that the characters deleted are enclosed in backslashes.)

Now press RETURN and you will be back to the BASIC-80 Command Mode. If you LIST 100, you should notice that the PRINT J statement has been deleted from the program line.

### **H (Hack and Insert)**

H deletes all characters to the right of the cursor and then automatically enters Insert Mode. H is useful for replacing statements at the end of a line. For example, assume you wish to change the last statement of program line 100. First, you must enter Edit Mode with line number 100. Now move over to the NEXT statement with the Space Bar. The screen should look similar to this:

100 FOR J=1 TO 100: NEXT: \_

Press the H key and then type STOP. Type a RETURN to save this change and exit to BASIC-80 Command Mode.

Now list line number 100. If you've been following the editing changes in this Chapter, the line should look like this:

100 FOR J=1 TO 100: NEXT : STOP

# **FINDING TEXT**

### **nS<ch>(Search)**

The search subcommand searches for the nth occurrence of <ch> and positions the cursor before it. The character at the current cursor position is not included in the search. If  $\langle$ ch $\rangle$  is not found, the cursor will stop at the end of the line. All characters passed over during the search are printed. NOTE: only characters to the right of the cursor are included in this search.

For example, using the current form of the sample line 100, enter Edit Mode with line 100. Next, type 2S: . This command will be used to search for the second occurrence of the colon character in program line 100. The display should look something like this:

100 FOR J=1 TO 100: NEXT\_

At this point you can execute any command you wish. You could enter a counter variable after the NEXT statement by first entering Insert Mode and then typing a space and the variable J. Now hit ESC to exit Insert Mode. Finally, press RETURN in order to exit back to the BASIC-80 Command Mode. Now, if you were to list line number 100, it would look similar to this (assuming you followed the editing changes in this chapter):

100 FOR J=1 TO 100: NEXT J : STOP

#### **nK<ch>(Search and "Kill")**

The search and kill subcommand is similar to the search subcommand except that all the characters passed over in the search are deleted. The cursor is positioned before <ch> and all the deleted characters are enclosed in backslashes.

For example, invoke the Edit Mode with the current version of line 100. Now type 2K:. This command will delete all of the characters in the line up to the second occurrence of the colon. The screen should look similar to this:

100 \FOR J=1 TO 100: NEXT J\\_

The second colon still needs to be deleted, so type D. The screen should then look similar to this:

100 \FOR J=1 TO 100: NEXT J\: \

Now press RETURN and LIST line 100. It should look like this:

100 STOP

# **REPLACING TEXT**

### **nC(Change)**

The change subcommand changes the specified number of characters beginning at the current cursor position. If you type only a C without a preceding number, the computer assumes that you wish to change only one character. If you enter a number n before you type C, then it assumes that you wish to change the next n characters.

After you have entered n characters, the Change Mode will be exited. If you attempt to enter any more characters, the bell is sounded (CTRL-G) and the extra characters are ignored.

For example, first retype the original line *100* as:

100 FOR J=1 TO 100: PRINT J : NEXT

Next, enter Edit Mode with line 100. Your screen should look something like this:

100

Now let's assume that you want to change the terminal value in the FOR/NEXT loop from 100 to 150. You would have to move the cursor over to the first zero in *100.* Use the Space Bar to move the cursor over. If you go too far, simply press the BACKSPACE key to move the cursor back.

100 FOR J=1 TO 1\_

Now type C. BASIC-80 will assume that you wish to change only one character. Type 5 and then press RETURN. If you LIST 100, the new line should look like this:

100 FOR J=1 TO 150: PRINT J : NEXT

# **ENDING AND RESTARTING EDIT MODE**

### **RETURN(Save changes and Exit)**

If you press a RETURN, remainder of the line is printed, the changes you made are saved, and the computer returns to the BASIC-80 Command Mode.

### **E(Save Changes and Exit)**

The E subcommand has the same effect as RETURN, except the remainder of the line is not printed.

### **Q(Cancel and Exit)**

The Q subcommand returns to the BASIC-80 Command Mode without saving any of the changes that were made to the line during Edit Mode.

### **L(List Line)**

The L subcommand lists the remainder of the line (saving any changes made so far) and repositions the cursor at the beginning of the line, still in the Edit Mode. L is usually used to list the line when you first enter Edit Mode. For example:

EDIT 100 100 \_  $\langle$ you type L>  $\langle$ BASIC-80 responds:> 100 FOR J=1 TO 100:NEXT:STOP 100 \_

### **A(Cancel and Restart)**

The A subcommand lets you begin editing a line over again. It discards any changes made so far and restores the original line, repositioning the cursor at the beginning. In order to use the A subcommand, you must not be currently executing any other subcommand. If you are executing another command (such as Insert), press the ESC, and then press the A. In the following example, the operator first lists the original line, then makes changes in Insert Mode, then decides to start over, using the A subcommand to restore the original line:

```
EDIT 100 
100 _ 
\leqoperator types L>100 FOR J=1 TO 100:NEXT:STOP 100 
100 for J=1 TO 10 \leq coperator types I and adds a zero> <operator types ESC>\leqoperator types L>100 FOR J=1 TO 1000:NEXT:STOP 
100 _ 
\leqoperator types A>100 _ 
\leq operator types L; note how original line has been restored >100 FOR J=1 TO 100:NEXT:STOP 
100 _
```
## **OTHER EDIT MODE FEATURES**

### **SYNTAX ERRORS**

When it finds a syntax error during the execution of a program, BASIC-80 will automatically enter Edit Mode at the line that caused the error. For example:

 $10 K = 2(4)$ RUN Syntax Error in 10 Ok 10 \_

When you finish editing the line and press RETURN (or the E subcommand), BASIC-80 reinserts the line. This causes all variable values to be lost and all open files to be closed. To preserve the variable values for examination, first exit Edit Mode with the Q subcommand. BASIC-80 will return to the Command Mode and all variable values will be preserved.

### **CTRL-A**

To enter the Edit Mode on the line you are currently typing, type CTRL-A. BASIC-80 will respond with a carriage return, an exclamation point, (!) and a space. The cursor will then be positioned at the first character in the line. At this point you may proceed by typing any Edit Mode subcommand.

#### **CURRENT LINE EDITING**

You may use the period (.) to denote the current line when you invoke the Edit Mode. So, the command:

#### EDIT .

will invoke the Edit Mode at the current line. The line number symbol (.) always refers to the current line.

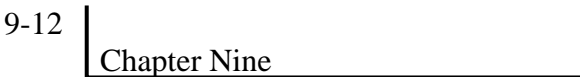

Chapter Ten

# **BASIC-80 Disk File Operations**

# **OVERVIEW**

BASIC-80 provides several sets of statements for creating and manipulating program and data files.

The file manipulation commands are very useful for manipulating program files. Some of these commands can also be used with data files.

The file management statements are used to open and close data files, check for end-of-file, and to obtain information about the size of a file.

The sequential access statements are used to access sequential files. The sequential access file is easy to use, but the data must be accessed sequentially.

The random access statements are used to access and manipulate random access files. The random access file requires more program steps than the sequential access, but the records in the file can be read in any order.

# **FILE MANIPULATION COMMANDS**

This is a review of the commands and statements that are useful for manipulating program and data files. These statements and commands are also discussed in Chapter Three, "Command Mode Statements".

### **FILES ["<filename>"]**

The FILES command lists the names of the files that are residing on the current disk. If the optional <filename> string is included, the names of the files on any specified disk can be listed.

#### **KILL "filename"**

The KILL command deletes the file from the disk. "filename" may be a program file, or a sequential or random access data file. If "filename" is a data file, it must be closed before it is killed.

### **LOAD "filename"[,R]**

The LOAD command loads the program from disk into memory. The option R runs the program immediately. LOAD always deletes the current contents of memory and closes all files before LOADing. If R is included, however, open data files are kept open. Thus programs can be chained or loaded in sections and can access the same data files.

#### **MERGE "filename"**

The MERGE command loads the program from disk into memory but does not delete the current contents of memory. The program line numbers on disk are merged with the line numbers in memory. If two lines have the same number, only the line from the disk program is saved. After a MERGE command, the "merged" program resides in memory and BASIC-80 returns to Command Mode.

#### **NAME "oldfile" AS "newfile"**

To change the name of a disk file, execute the NAME statement, NAME "oldfile" AS "newfile". NAME may be used with program files, random files, or sequential files.

# **FILE MANAGEMENT STATEMENTS**

BASIC-80 provides a full set of I/O statements to be used for disk file management. These statements are listed below:

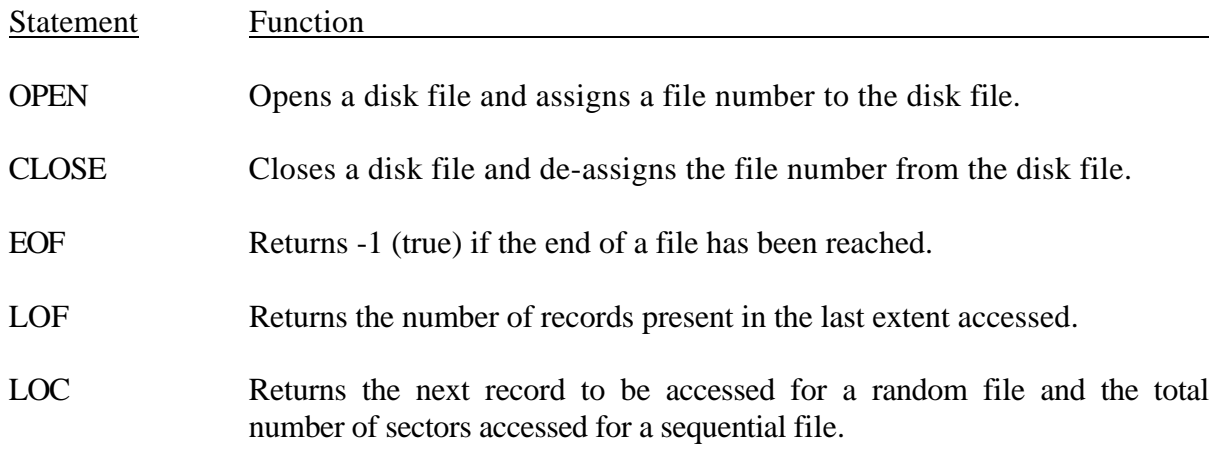

#### **Table 10-1**

File Management Statements.

The OPEN statement is used to assign a file number to a disk file name. Also, the OPEN statement is used to define the mode in which the file is to be used (sequential or random access).

The CLOSE statement performs the opposite function of the OPEN statement. It will de-assign the file number from a disk file name.

The EOF function will return -1 (true) if the end of a sequential file has been reached. The EOF function can also be used with random files to determine the last record number.

The LOF function will return the number of records present in the last extent accessed.

The LOC function, when used with a random file, will return the next record to be accessed. When used with a sequential file, it returns the number of records accessed since the file was opened.

These statements are discussed on the following pages. For a detailed programming example that utilizes these statements, see "Appendix F."

### **RESET**

RESET reads the directory information off of a newly inserted disk which you have exchanged for the disk in the current default drive. RESET does not close files that were opened on the former default disk. Therefore, use RESET only after you have closed any open files and replaced the current default disk.

### **RUN "filename"[,R]**

RUN "filename" loads the program from disk into memory and runs it. RUN deletes the current contents of memory and closes all files before loading the program. If the R option is included, however, all open data files are kept open.

### **SAVE "filename"[,A]**

The SAVE command writes to disk the program that is currently residing in memory. The A option writes the program in ASCII format. (Otherwise, BASIC uses a compressed binary format.)

### **Protected Files**

If you wish to save a program in an encoded binary format, use the "Protect" option with the SAVE command. For example:

### SAVE "MYPROG",P

A program saved this way cannot be listed or edited.

### **OPEN (open disk data file)**

Form: OPEN "mode",[#]<filenumber>,"<filename>",[,<,reclen>]

where:

"mode" is a string expression whose first character is one of the following mode specification strings:

- O Specifies sequential output mode.
- I Specifies sequential input mode.
- R Specifies random input/output mode.

This string expression will be referred to as the "mode string".

<filenumber> is an integer expression which represents the file number associated with the file. This number will be used in subsequent I/O operations.

<filenumber> must not exceed the number of files that were set during the BASIC-80 initialization process. If no files were set during the initialization process, BASIC-80 will assume a maximum of 3. (See Chapter One, "System Introduction & General Information", for more information about this initialization process.)

"<filename>" is the fully qualified CP/M file name. No extensions are assumed, so the file name must include this information. If no drive is specified, the current default drive is assumed.

<reclen> is an integer expression which, if included, sets the record length for random files. The maximum record length is 256 bytes. The default record length is 128 bytes. If a record length greater than 128 bytes is desired, this length must also be specified when BASIC-80 is initialized. This record length option can only be used with random files. Any attempt to declare the size of a sequential record will result in a "Syntax error".

The OPEN statement is used to associate a file number with a file name. The OPEN statement also defines the mode in which the file will be used (sequential or random access). Subsequent I/O operations will reference the file number assigned to a file name. For example, assume that a file was opened using the following statement:

OPEN "I",2,"SAMPLE. DAT"

This statement will assign file number 2 to the file SAMPLE.DAT. Because no drive name was specified, BASIC-80 will assume that SAMPLE.DAT resides on the current default drive. The mode string for this file specifies "I" -- sequential input.

If SAMPLE.DAT does not exist on the current default disk, an error will be generated, since input can not be performed on a non-existent file. Now, to input data from this file, the following statement would be used:

INPUT#2,<variable list>

Note that this INPUT# statement references file number 2, and file number 2 was the number assigned to the file SAMPLE.DAT. (This is only a general form of the INPUT# statement. A detailed discussion of the INPUT# statement appears later in this Chapter.)

Now assume that the following OPEN statement is used:

OPEN "0",3,"B:OUTPUT. DAT"

This will assign file number 3 to the file OUTPUT.DAT. Since the file name does contain the drive specification B:, BASIC-80 will create this output file on drive B:. If this file already exists on drive B:, it will be destroyed, and all previous contents of the file will be lost. Now, to output data to this file, the following statement would be used:

WRITE#3,<variable list>

The WRITE# statement references file number 3, and file number 3 had been previously assigned to the file B:OUTPUT.DAT. So, the data specified in the <variable list> would be written to the file B:OUTPUT.DAT. (The WRITE# statement is discussed in more detail later in this Chapter.) A file can also be opened for random I/O. One OPEN statement can be used to open the file for both random input and random output. For example, the following statement will open a file for random I/O.

OPEN **"** R"**,** 1,"RANDOM.DAT"

The file, RANDOM.DAT, is opened for random I/O. If RANDOM.DAT does not exist, it will be created on the current default disk. Now, either random input or random output can be performed with this file. Note that no record size was specified with this OPEN statement. Therefore, BASIC-80 will assume the default record size of 128 bytes. A different record size can be specified with the OPEN statement. (But only for a random access file.)

For example, to open the file RANDOM.DAT for random access, and declare a record size of 32 bytes, the following statement would be used:

OPEN "R",1,"RANDOM.DAT" ,32

Now the record size would be 32 bytes. The CP/M sector size is 128 bytes. Therefore, four records would be stored in each CP/M sector. The record size can also be set during the initialization procedure with the  $/S$  switch. (See Chapter 1, "System Introduction  $\&$  General Information," for the initialization procedure.)

It is important to note that the mode a file was opened under must be with the mode in which the file is accessed. For example, consider the following statement:

### OPEN "I",1,"TEST.DAT"

The file TEST.DAT has been opened for sequential input and assigned to file number 1. Now an attempt to perform output on this file would be invalid and would generate an error message. For example:

#### WRITE#1,"HELLO THERE"

This WRITE# statement references file number 1. The previously executed OPEN statement has set the mode for file number 1 as sequential input. So this WRITE# would be invalid and would generate an error message.

However, there is an exception to this rule. Under certain circumstances several sequential I/O statements may be used with a random file. The conditions for using these sequential I/O statements with random files are explained in the last part of this chapter.

### **CLOSE (close disk data file)**

Form: CLOSE [#] [<filenumber>]

The CLOSE statement is used to conclude I/O activity to a disk data file.

 $\leq$  filenumber is the number under which the file was opened. A CLOSE with no arguments will close all open files.

Assume the following OPEN statement appears in a program:

OPEN "O",1,"ARTIST.DAT"

Now a sequential output statement may reference this file. When output to this file has concluded, it should be closed with the CLOSE statement.

### $CI$  OSE #1

This statement will disassociate file number 1 from the file ARTIST.DAT. Any reference to file number 1 would now be invalid. The file may then be reopened using the same or a different file number. For example:

OPEN "I",3,"ARTIST.DAT"

The file ARTIST.DAT is now associated with file number 3, and is opened for sequential input. Now, a sequential input operation with this file would be valid. When the input operation has concluded, this file should be closed with the CLOSE statement.

### CLOSE #3

The file could again be reopened:

OPEN "R",3,"ARTIST.DAT"

The file number 3 has again been associated with the file ARTIST.DAT, but, this time the file has been opened for random I/O.

A CLOSE for a sequential output file writes the final buffer of output to the disk file. (This subject is covered in more detail later in this chapter.)

The END statement and the NEW command will close all disk files automatically. Any attempt to edit or modify a program will also automatically close all open disk files. (The STOP statement does not close disk files.)

### **EOF (check for end-of-file)**

Form: EOF(<filenumber>)

<filenumber> is the file number assigned to a disk data file in a previously executed OPEN statement.

The EOF function will return -1 (true) if the end of a sequential file has been reached.

The EOF is useful for detecting when the end of a sequential file has been reached. The EOF function should be used in conjunction with the INPUT# statement and the LINE INPUT# statement to avoid "Input past end" errors.

The EOF function may also be used with random files. If a GET is done past the end of the random file, the EOF function will return -1 (true). This may be used to find the size of a random file.

Example:

10 OPEN "I",1,"DATA" 20 IF EOF(1) THEN 100 30 INPUT#1,A\$ 40 GOTO 20 . . .

100 PRINT "END-OF-FILE REACHED"

#### **LOF (return number of records)**

Form: LOF(<filenumber>)

<filenumber> is the file number assigned to a disk data file in a previously executed OPEN statement.

The LOF function returns the number of records present in the last extent that was accessed. If the file does not exceed one extent, then LOF returns the true length of the file. (Refer to the "CP/M Application Programmer's Manual" for more information on extents.)

Example:

110 IF NUM% > LOF (1) THEN PRINT "INVALID ENTRY"
#### **LOC (return record number)** Form: LOC(<filenumber>)

<filenumber> is the file number assigned to a disk data file in a previously executed OPEN statement.

When used with a random file, the LOC function returns the current record number. The current record is the record number one greater than that of the last record accessed. The first time a particular file is accessed, the current record is 1. The largest possible record number is 32767.

When used with a sequential file, the LOC function returns the number of sectors (128 byte blocks) accessed since the file was opened.

Examples:

10 OPEN "I",1,"TEST.DAT" 20 OPEN "R",2,"RANDOM.DAT" . . . 200 PRINT"SECTORS READ--";LOC(1) 210 PRINT"NEXT REC#--";LOC(2)

### **BASIC-80 SEQUENTIAL I/O**

Sequential files are easier to create than random files but are limited in flexibility and speed when it comes to accessing the data. The data that is written to a sequential file is stored, one item after another (sequentially), in the order it is sent and it must be read back in the same order. The data is stored as a stream of ASCII characters.

#### **Sequential Access Statements**

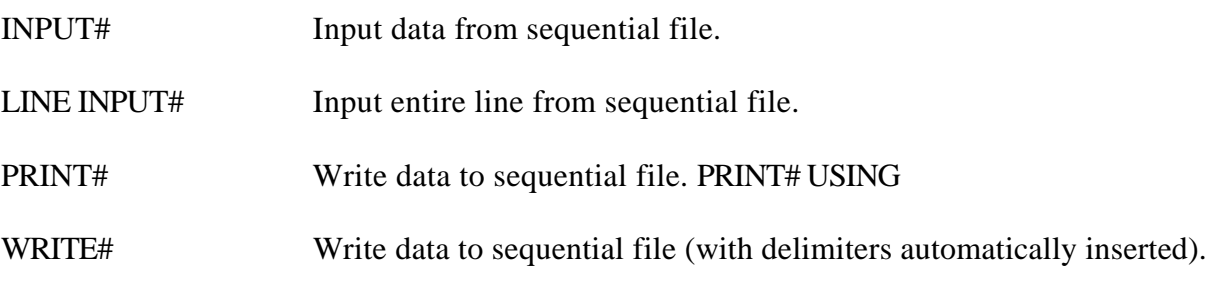

#### **Table 10-2**

Sequential Access Statement.

#### **INPUT# (input data from sequential file)**

Form: INPUT#<filenumber>,<variable list>

The INPUT# statement is used to read data items from a sequential disk file and assign them to program variables. The data will be read sequentially. When the file is opened, a pointer will be set to the beginning of the file. Each time data is read from the file, the pointer will advance. To start reading over from the beginning of a file, the sequential file must be closed and reopened.

 $\leq$  filenumber is the number used when the file was opened for input.  $\leq$  variable list  $\geq$  contains the variable names that the input data will be assigned to. (The variable data type must match the type specified by the variable name. It is invalid to read a string data value into a numeric variable.)

#### **Numeric Input**

The data items in the file should appear just as they would if data were being typed in response to an INPUT statement. With numeric values, leading spaces are ignored.

The first character encountered that is not a space, carriage return, or line feed is assumed to be the start of a number. The number terminates on a space, carriage return, line feed or comma.

For example, assume the following data image exists on a disk file: (note: the b represents a blank or space - ASCII 32)

bb2.1234b-123.234bb456<carriage return>

Then the INPUT statement:

INPUT#1,X,Y,Z

or the sequence of INPUT statements:

INPUT#1, X: INPUT#1, Y: INPUT#1,Z

will assign the data values as follows:

 $X = 2.1234$  $Y = -123.234$  $Z=456$ 

The following discussion assumes the image on the disk is (note: the b represents a blank or space - ASCII 32):

bbl.1234b-123.234bb,456<carriage return>

And the INPUT statement used to access the data is:

#### INPUT#1,X,Y,Z

The two blanks before the value 2.1234 are leading spaces; therefore, they are ignored. The next character encountered is a 2, and this is considered the start of the first numeric field.

The BASIC-80 I/O processor now scans for the terminator of the first numeric field. The blank between 2.1234 and -123.234 is this terminator. So when BASIC-80 encounters this blank, it assumes that the first numeric field has ended. This first numeric field is assigned to the first item in the variable list, the variable X.

The BASIC-80 I/O processor now scans for the beginning of the second numeric field. The minus sign (-) is considered the start of the second numeric field. The BASIC-80 I/O processor will scan for the terminator of the second numeric field. The comma between -123.234 and 456 is this terminator. So, when BASIC-80 encounters this comma, it assumes that the second numeric field has ended. This second numeric field is assigned to the second item in the variable list, the variable Y.

The BASIC-80 I/O processor now scans for the beginning of the third numeric field. The number 4 is considered the start of the third numeric field. The BASIC-80 I/O processor will then scan for the terminator of the third numeric field. The carriage return after 456 is this terminator. So when BASIC-80 encounters this carriage return, it assumes that the third numeric field has ended. This third numeric field is assigned to the third item in the variable list, the variable Z.

At this point, all three variables in the variable list have values assigned to them, so execution of the INPUT statement has been completed. Execution continues with the next statement.

#### **String Input**

When BASIC-80 scans the sequential data file for a string item, leading spaces, carriage returns, and line feeds are ignored. The first character encountered that is not a space, carriage return, or line feed is assumed to be the start of a string item.

This string is considered an unquoted string, and will terminate on a comma, carriage return or line feed (or after 255 characters have been read).

If this first character is a quotation mark, the string is considered a quoted string. The string item will consist of all characters read between the first quotation mark and the next quotation mark. Commas, blanks, and carriage return characters can be included in this string. A quoted string may not contain a quotation mark within the quoted string.

For example, assume the following data image exists on a disk file: (b represents a blank or space

-- ASCII 32)

#### BENTON, HARBOR, MI"49022"<carriage return>

Then the statement:

INPUT#I,A\$,B\$,C\$

would assign the data values as follows:

A\$=BENTON B\$=HARBOR C\$=MI"49022"

Note that the comma is used as the terminator in the above example. All three strings are considered to be unquoted strings.

In the last string field, the quotation mark is considered as part of the string. This is because the string starts with the letter M and is terminated by a carriage return.

Assume a comma is inserted between MI and "49022". The disk image would then look like this:

#### BENTON,HARBOR,MI,"49022"

Now there are a total of four string fields. The first three are unquoted strings fields, and the last is a quoted string field. These four fields could be input with the following statement:

#### INPUT #1,A\$,B\$,C\$,D\$

the variable values would be assigned as follows:

A\$=BENTON B\$=HARBOR C\$=MI D\$=49022

The variable D\$ would not contain the quotation marks because the quotation marks were used to terminate the field, and as such they do not represent data values.

#### **LINE INPUT# (input entire line from sequential file)**

Form: LINE INPUT# <filenumber>, <string variable>

The LINE INPUT# statement is used to read an entire line (up to 255 characters), without delimiters, from a sequential disk data file to a string variable.

<filenumber> is the file number assigned to the file with the OPEN statement. The file must be opened for sequential input (I mode).  $\langle$ string variable $\rangle$  is the variable name to which the input will be assigned.

LINE INPUT# reads all characters in the sequential file up to a carriage return. It then skips over the carriage return/line feed sequence, and the next LINE INPUT# reads all characters up to the next carriage return. (If a line feed/carriage return sequence is encountered, it is preserved.)

If no carriage return is found, LINE INPUT# will read until 255 characters have been read. These 255 characters will then be assigned to the string variable.

LINE INPUT# is especially useful if each field of a data file has been terminated with a carriage return, or if a BASIC-80 program saved in ASCII mode is being read as data by another program.

For example, assume the following program exists in a disk file:

10 OPEN "O",1,"LIST" <carriage return> 20 INPUT C\$ <carriage return> 30 PRINT #1, C\$ <carriage return> 40 CLOSE #1 <carriage return>

then the statement:

LINE INPUT#1,Z\$

could be repetitively used to read each program line, one line at a time.

#### **PRINT# AND PRINT# USING (write to sequential disk file)**

Forms:

PRINT# <filenumber>, <list of expressions>

PRINT#<filenumber>,USING<string exp>;<list of expressions> The PRINT# statement is used to write data to a sequential disk file.

<filenumber> is the number used when the file was opened for output. The expressions in <list of expression> are the numeric and/or string expressions that will be written to the file.

PRINT# does not compress data on the disk. An image of the data is written to the disk, just as it would be displayed on the terminal with a PRINT statement. (The PRINT statement is discussed in Chapter Four, "Program Statements.") For this reason, take care to delimit the data on the disk so it will be input correctly from the disk.

In the list of expressions, numeric expressions should be delimited by semicolons.

For example:

PRINT#1,A;B;C;X;Y;Z

(If commas are used as delimiters, the extra blanks that are inserted between print fields will also be written to disk.)

String expressions must be separated by semicolons in the list. To format the string expressions correctly on the disk, use explicit delimiters in the list of expressions.

For example, let A\$="CAMERA" and B\$="93604-1".

The statement:

#### PRINT#1,A\$;B\$

would write CAMERA93604-1 to the disk. Because there are no delimiters, this could not be input as two separate strings. To correct the problem, insert explicit delimiters into the PRINT# statement as follows:

PRINT#1,A\$;" ";B\$

The image written to disk is:

CAMERA,93604-1

which can be read back into two string variables.

If the strings themselves contain commas, semicolons, significant leading blanks, carriage returns, or line feeds, write them to disk surrounded by explicit quotation marks, CHR\$(34).

For example, let A\$="CAMERA, AUTOMATIC" and B\$="93604-1". The statement:

PRINT#1, A\$; B\$

would write the following image to disk:

CAMERA, AUTOMATIC 93604-1

and the statement:

INPUT#1, A\$,B\$

would input "CAMERA" to A\$ and "AUTOMATIC 93604-1" to B\$. To separate these strings properly on the disk, write double quotes to the disk image using CHR\$(34).

The statement:

#### PRINT#1,CHR\$(34);A\$;CHR\$(34);CHR\$(34);B\$;CHR\$(34)

writes the following image to disk:

"CAMERA, AUTOMATIC" "93604-1"

and the statement:

INPUT#1, A\$, B\$

would input "CAMERA, AUTOMATIC" to A\$ and " 93604-1" to B\$.

The PRINT# statement may also be used with the USING option to control the format of the disk file. For example:

PRINT#1,USING"\$\$###.##,";J;K;L

The comma at the end of the format string serves to separate the items in the disk file. (For a complete discussion of the PRINT USING statement, refer to Chapter Eight, "Special Features.")

NOTE: The WRITE# statement will automatically insert the proper delimiters between data items in a sequential file.

#### **WRITE#(write to sequential disk file)**

Form: WRITE# <fil enumber>, < list of expressions>

The WRITE# statement is used to write data to a sequential file.

<filenumber> is the number which was assigned to the file with an OPEN statement. The file must be open for sequential output ( 0 mode). The expressions in the list are string or numeric expressions, and they must be separated by commas.

The difference between WRITE# and PRINT# is that WRITE# inserts commas between the items as they are written to disk and delimits strings with quotation marks. Therefore, it is not necessary for the user to put explicit delimiters in the list. A carriage return/line feed sequence is inserted after the last item in the variable list is written to the disk file.

Example: Let A\$="CAMERA" and B\$="93604-1". The statement:

WRITE#1,A\$,B\$

writes the following image to disk:

"CAMERA", "93604-1"

A subsequent INPUT# statement, such as:

INPUT#1, A\$, B\$

would input "CAMERA" to A\$ and "93604-1" to B\$.

Note: The WRITE# statement is recommended for most applications using sequential output. Most problems arising from using sequential files are a result of not inserting the proper delimiters between data items. The WRITE# statement eliminates the need to be concerned with delimiting data items, thus eliminating most problems associated with sequential I/O.

In those cases where the WRITE# statement will not provide the flexibility needed for some unique sequential output application, use of the PRINT# or PRINT# USING statement should be considered. Care should be taken to insure that all the data items are separated by the proper delimiters.

#### **Sequential Access Techniques**

#### **CREATING AND ACCESSING A SEQUENTIAL FILE**

The following program steps are required to create a sequential file and access the data in the file:

#### **Open the file for sequential output.**

OPEN "O",#1,"DATA.DAT"

This step will associate the file number 1 with the file DATA.DAT. Because the O mode string was specified, the file will be opened for sequential output. Since no drive specification was included with the file name, the current default drive will be assumed.

If a file DATA.DAT already exists on the current default drive, contents of this file will be lost. This is due to the fact that, when a file is opened for sequential output, the BASIC-80 I/O processor will move the EOF marker to the beginning of the file. Thus, the previous contents of the file can no longer be accessed.

#### **Write data to the file**

#### WRITE#1,A\$,B\$,C\$

This step assumes that some string value has been assigned to the string variables A\$,B\$ and C\$. The WRITE# statement will write data to the file with delimiters, so it is not necessary to insert any delimiters.

The PRINT# statement could have been used to write the data to this sequential file, but then it would have been necessary to insert delimiters between the data items. So for most applications using sequential output, it is more efficient to use the WRITE# statement.

#### **Close the file**

CLOSE#1

This statement will write any remaining data from the buffer to the disk file. Output to this file will then be terminated. The file must be closed before it can be reopened for sequential input.

=======================================================================

#### **Reopen the file for input**

OPEN "I",#1," DATA. DAT"

The file number 1 is again associated with the file DATA.DAT. This time, the file is opened for sequential input.

=======================================================================

#### **Read the data**

INPUT#1,X\$,Y\$,Z\$

The data will be read from the file DATA.DAT and assigned to the string variables X\$,Y\$ and Z\$

=======================================================================

NOTE: The above example ignores the role of the I/O buffer in the sequential I/O process. Actually, BASIC-80.reads and writes in 128-byte blocks. So each INPUT# or WRITE# statement may not necessarily require a disk access.

With sequential output, each WRITE# or PRINT# will place the data in the buffer area. When the buffer is filled with data, the data will actually be written to the disk file.

With sequential input, 128 bytes will be read and placed in the buffer area. Then the BASIC-80 I/O processor will sort through the data in the buffer to satisfy the INPUT# statement variable list.

#### **ADDING DATA TO A SEQUENTIAL FILE**

As soon as an existing sequential file is opened for output ("O" mode) the current contents of the file are destroyed. Thus, several program steps are required to add data to an existing sequential file. The following procedure can be used to add data to an existing file called "DATA.DAT"

=======================================================================

#### **Open "DATA.DAT" for sequential input**

OPEN "I",1,"DATA.DAT"

This step will associate file number 1 with the data file DATA.DAT. This file will be opened for sequential input. Since no drive specification was included with the file name, BASIC-80 will assume the current drive. If the file DATA.DAT can not be found on the current default drive, a "File not found" error will be generated.

=======================================================================

**Open a second file called "TEMP.TMP" for sequential output** 

OPEN "O",2,"TEMP.TMP"

The file, TEMP.TMP will be used as a temporary work file. After this process is completed, this file will be renamed and it will contain the original data as well as the newly created data.

=======================================================================

**Read in the data in "DATA.DAT" and write it to "TEMP.TMP"** 

INPUT#1,A\$,B\$,C\$ WRITE#2,A\$,B\$,C\$

This step must be repeatedly executed until all the data in file #1 is read.

#### **Close "DATA.DAT" and kill it.**

CLOSE#1 KILL"DATA.DAT"

This file is no longer needed, as the information from this file has been copied into the file TEMP.TMP

=======================================================================

=======================================================================

#### **Write the new information to "TEMP.TMP"**

WRITE#2,A\$,B\$,C\$

The data assigned to the string variables A\$,B\$ and C\$ will be written to the disk file.

**Close the file** 

CLOSE#2

This step will terminate the output operation performed with this file.

#### **Rename "TEMP.TMP" as "DATA.DAT"**

NAME "TEMP. TMP" AS "DATA. DAT"

Now there is a file on disk called "DATA.DAT" that includes all the previous data plus the new data that was added to the file.

=======================================================================

### **BASIC-80 RANDOM I/O**

Creating and accessing random files requires more program steps than sequential files, but there are advantages to using random files. One advantage is that random files require less room on the disk because BASIC-80 stores them in a packed binary format. (A sequential file is stored as a series of ASCII characters.)

The biggest advantage to random files is that data can be accessed randomly, i.e., anywhere on the disk - it is not necessary to read through all the information, as with sequential files. This is possible because the information is stored and accessed in distinct units called records and each record is numbered.

All data stored in a random file must be a string data type.

To store numeric values in a random file, the numeric values must be converted to strings. Several functions have been provided to convert numeric values to strings. These functions, (MKI\$,MKS\$,MKD\$), are explained later in this Chapter.

### **Random Access Statements**

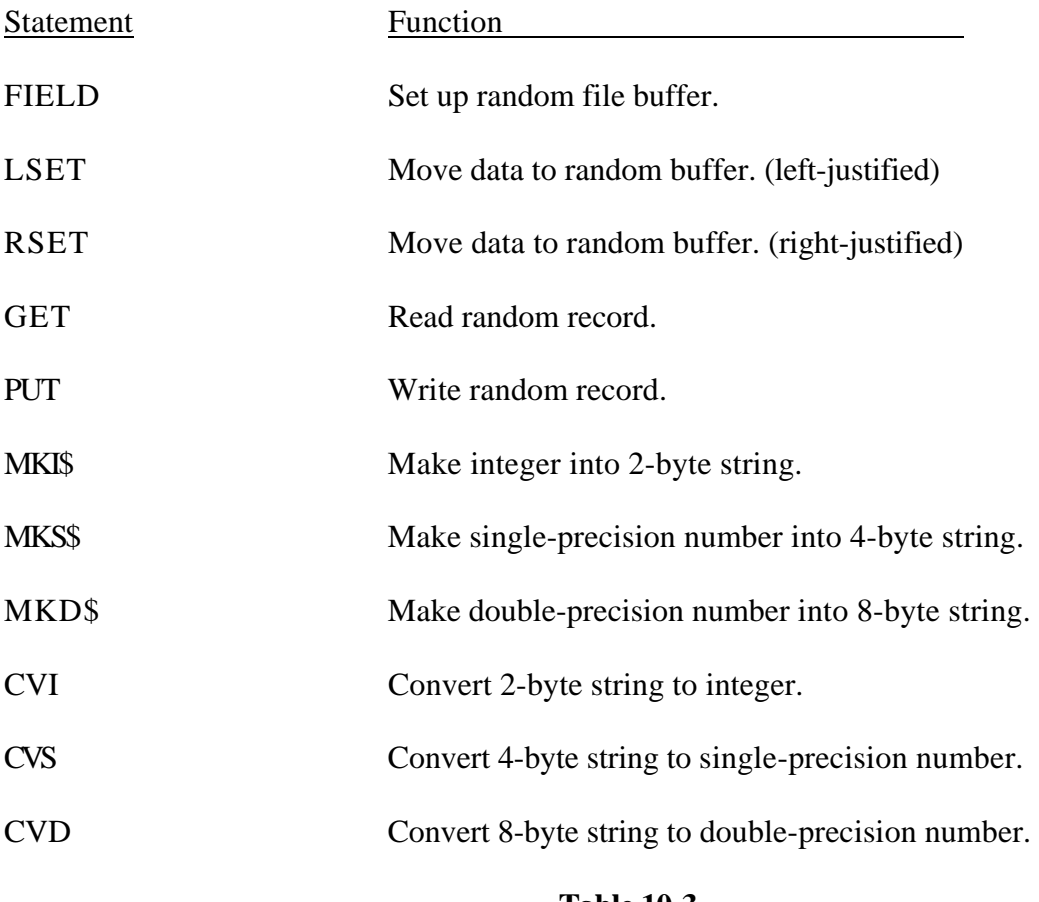

**Table 10-3** 

**Random Access Statements.** 

#### **FIELD (set up random file buffer)**

Form:

FIELD#<filenumber>,<field width> AS <string variable>

The FIELD statement is used to allocate space for variables in a random file buffer.

 $\le$  filenumber  $>$  is the number assigned to the random file in the OPEN statement.  $\le$  field width $>$  is the number of characters (bytes) to be allocated to  $\langle$ string variable $\rangle$ .

For example:

FIELD#I, 20 AS N\$, 10 AS ID\$, 40 AS ADD\$

allocates the first 20 positions (bytes) in the random file buffer to the string variable N\$, the next 10 positions to ID\$, and the next 40 positions to ADD\$. FIELD does not place any data in the random file buffer, but instead defines the fields in the random file buffer.

A FIELD statement can only reference a file which has been opened for random I/O (R mode). The FIELD statement must also be executed prior to performing any I/O operation with the random file.

The total number of bytes allocated in a FIELD statement must not exceed the record length that was specified when the file was opened. Otherwise, a "Field overflow" error occurs. (The default record length is 128.)

If a number smaller than 128 is specified for the record length, the BASIC-80 I/O processor will take care of blocking and deblocking the record. For example, if a record length of 32 bytes is specified in the OPEN statement, the BASIC-80 I/O processor will block 4 of these logical records per physical record (sector). The user program is not responsible for blocking and deblocking these logical records.

If a number greater than 128 is specified for the record length, the BASIC-80 will also take care of blocking and deblocking the record. This number must be specified by using the /S switch when initializing BASIC-80. The largest record size allowed is 256 bytes.

With previous versions of Microsoft BASIC, the user program did have to assume responsibility for blocking and deblocking records.

Any number of FIELD statements may be executed for the same file, and all FIELD statements that have been executed are in effect at the same time. For example, the following FIELD statement could be used to define a 32-byte random buffer:

FIELD#1, 16 AS F1\$, 16 AS F2\$

This FIELD statement would allocate the first 16 characters (bytes) of the random buffer to the variable F1\$ and the next 16 characters (bytes) to the variable F2\$. Then, another FIELD statement could be used to redefine the buffer:

FIELD#1,32 as BUFF\$

So the variable BUFF\$ would refer to all 32 characters in the buffer. F1\$ would still refer to the first 16 characters and F2\$ would still refer to the second 16 characters.

Do **not** use a fielded variable name in an INPUT or LET statement. Once a variable name is fielded, it points to a specific address in the random file buffer. If a subsequent INPUT or LET statement with that variable name is executed, the variable's pointer is moved to string space.

Examples:

FIELD#1,128 AS IBUFF\$ FIELD#4,10 AS A\$(1),10 AS A\$(2),10 AS A\$(3) FIELD#2,I AS STUFF\$

(Note: the variable I must be assigned an integer value prior to the execution of this statement.)

#### **LSET/RSET (move data to random buffer)**

Forms: LSET <fielded variable> = <string expression>

RSET  $\langle$  fielded variable $\rangle$  =  $\langle$ string expression $\rangle$ 

The LSET/RSET statements are special assignment statements used to assign a string expression to a variable that has appeared in a FIELD statement (fielded variable).

The LSET/RSET statements are used to move data from memory to a random file buffer. This step is performed in preparation for a PUT statement. The only way to move data to a random buffer is by using the LSET/RSET statement.

If the <string expression> requires fewer bytes than were fielded to the <fielded variable>, LSET left-justifies the string in the field by adding spaces on the right. RSET is used to right-justify the string in the field by adding spaces on the left.

The only difference between LSET and RSET is the fact that LSET left-justifies the field and RSET right-justifies the field. If the string is too long for the field, characters are dropped from the right.

Numeric values must be converted to strings before they are LSET or RSET. Several special random I/O functions have been provided to perform this conversion. (Refer to the, discussion of the MKI\$, MKS\$, and the MKD\$ functions later in this Chapter.)

Examples:

150 LSET A\$=MKS\$(AMT) 160 LSET D\$=DESC\$ 170 LSET V\$="LEFT-JUSTIFY AND PLACE IN BUFFER" 180 RSET G\$="RIGHT-JUSTIFY AND PLACE IN BUFFER"

String variables A\$,D\$,V\$ and G\$ must have appeared in a previously executed FIELD statement.

#### **GET (read random record)**

Form: GET [#]<filenumber>[,<record number>]

The GET statement is used to read a record from a random disk file into a random buffer. Before executing a GET statement, the file to be accessed must be opened for random I/O.

Additionally, the random file buffer must have been defined with a FIELD statement. If the random file buffer has not been defined, there will be no way to access the data after the GET has been executed.

 $\leq$  filenumber is the number under which the file was opened. If  $\leq$  record number is omitted, the current record is read into the buffer. The current record is the record number one greater than that of the last record accessed. The first time a particular file is accessed, the current record is 1. The largest possible record number is 32767.

If an attempt is made to GET a record whose number is higher than that of the last record number in the file, the buffer will be filled with NUL characters (ASCII 0), although no error will be generated. The LOF function can be used to prevent this from occurring.

Examples:

GET#1,100 GET#2 GET FILE,IREC GET#5,REC

#### **PUT (write random record)**

Form: PUT [#] <filenumber> [, <record number> ]

The PUT statement is used to write a record from a random buffer to a random disk file. Before executing a PUT statement, the file to be accessed must be opened for random I/O.

Additionally, the random file buffer must have been defined with a FIELD statement. If the random file buffer has not been defined, there will be no way to move data into the buffer before executing the PUT statement.

 $\leq$  filenumber is the number under which the file was opened. If  $\leq$  record number is omitted, the current record is written. The current record is the record number one greater than that of the last record accessed. The first time a particular file is accessed, the current record is 1. The largest possible record number is 32767.

If the  $\le$  record number is higher than the end-of-file record number,  $\le$  record number becomes the new end-of-file record number. Space will be allocated on the disk to accommodate the new end-of-file record, as well as all lower numbered records.

Before executing a PUT statement, the data to be written to a disk file must be moved into the buffer area. The LSET/RSET statements are used to move the data to the random file buffer.

Examples:

PUT#1 PUT#2,43 PUT I,J-1 PUT 1, 4

#### **MKI\$, MKS\$, MKD\$ (make a numeric value into a string)**

Forms: MKI\$(<integer expression>) MKS\$(<single-precision expression>) MKD\$(<double-precision expression>)

The "make" functions, (MKI\$, MKS\$, MKD\$) are used to convert numeric value to string value. Any numeric value that is placed in a random file buffer must be converted to a string.

The MKI\$ function is used to convert an integer to a 2-byte string. The integer expression must be in the allowable range for integer values. If it is not, an "Illegal function call" error will be generated. Any fractional portion of the number will be truncated.

The MKS\$ function is used to convert a single-precision number to a 4-byte string. The MKD\$ function is used to convert a double-precision number to an 8-byte string.

These functions will not move the data to the random buffer. So after a numeric value is converted to a string, it still must be moved to the random file buffer. Additionally, the random file buffer must have been defined with a FIELD statement.

If the random file buffer has not been defined, there will be no way to access the data after the GET has been executed. The data must also be moved into the random buffer using LSET or RSET.

For example, to convert the integer variable IV% to a string and assign it to the field variable FV\$, the following single program statement could be used:

LSET FV\$ =MKI\$ (IV% )

The variable FV\$ should have appeared in a previously executed FIELD statement.

Example:

90 AMT=(K+T) 100 FIELD #1, 8 AS D\$, 20 AS N\$  $110$  LSET D\$ = MKS\$(AMT)  $120$  LSET N\$ = A\$ 130 PUT #1

#### **CVI, CVS, CVD (Converting string to numeric form)**

Forms:  $CVI \left( \langle 2 \text{-byte string} \rangle \right)$ CVS (<4-byte string>) CVD (<8-byte string>)

The CVI, CVS and CVD functions are used to convert string values to numeric values. These functions are generally used to convert numeric values that have been read from a random disk file. Data is always stored in random files as a string data type. Therefore, a numeric value read from a random disk file must be converted from a string back into a number.

The CVI function converts a 2-byte string to an integer. If the length of the string is greater than 2 bytes, only the first two characters in the string will be used. If the length of the string is less than 2 bytes, an "Illegal function call" error will result.

The CVS function converts a 4-byte string to a single-precision number. If the length of the string is greater than four bytes, only the first four characters in the string will be used. If the length of the string is less than four bytes, an "Illegal function call" error will result.

The CVD function converts an 8-byte string to a double-precision number. If the length of the string is greater than eight bytes, only the first eight characters in the string will be used. If the length of the string is less than eight bytes, an "Illegal function call" error will result.

Example:

PRINT CVS(A\$) A#=CVD (BUFF\$)  $I = I+CVI$  (1\$)

### **Random Access Techniques**

#### **CREATING A RANDOM ACCESS FILE**

The following program steps are required to create a random file.

#### **OPEN the file for random access**

OPEN "R", 1 "FILE.DAT",32

In this example, the mode string specifies "R" -random access. File number 1 is assigned to the file FILE.DAT. Since no drive specification was included with this file name, the current default drive is assumed. This example also specifies a record length of 32 characters (bytes). If the record length is omitted, the default record length is 128 characters (bytes).

=======================================================================

=======================================================================

**Set up the random file buffer** 

FIELD#1, 20 AS NAMES, 4 AS AS, 8 AS PS

Use the FIELD statement to allocate space in the random buffer for the variables that will be written to the random file. The FIELD statement references file number 1, which has been opened for random input. (It is invalid to FIELD a file which has been opened for sequential input or output.)

This FIELD statement will allocate the first 20 characters of the random file buffer for the variable NAME\$, the next four characters for the variable A\$, and the next eight characters for the variable P\$.

=======================================================================

**Move the data into the random buffer** 

LSET **NAME\$=X\$** 

LSET A\$=MKS\$(AMT)

LSET P\$=TEL\$

Use LSET to move the data into the random buffer. Numeric values must be made into strings when placed in the buffer. To do this, use the "make" functions: MKI\$ to make an integer value into a string, MKS\$ for a single-precision value, and MKD\$ for a double-precision value.

In this program step, the single-precision variable AMT is first converted to a string, and then it is assigned to the variable A\$. The variable A\$ has appeared in a previous FIELD statement. The FIELD statement was used to allocate four characters (bytes) to the variable A\$.

=======================================================================

#### **Write data to disk**

PUT#1

Write the data from the buffer to the disk using the PUT statement. No record number was specified with this PUT statement, so the current record number will be written. The current record is the record number one higher than the last record accessed. The first time a file is accessed, the current record is one.

Do not use a fielded string variable in an INPUT or LET statement. This causes the pointer for that variable to point into string space instead of the random file buffer.

#### **ACCESSING A RANDOM ACCESS FILE**

The following program steps are required to access a random file:

#### **OPEN the file for random access**

OPEN "R",#1, "FILE. DAT",32

This step will open the file "FILE.DAT" for random access. The file can now be accessed by referring to file number 1.

=======================================================================

=======================================================================

#### **Set up random file buffer**

#### FIELD#1, 20 AS NAME\$,4 as A\$, 8 AS P\$

Use the FIELD statement to allocate space in the random buffer for the variables that will be read from the file. In this example, 20 characters (bytes) are allocated to the string variable NAME\$, four characters are allocated to the string variable A\$, and eight characters are allocated to the string variable P\$.

NOTE: In a program that performs both input and output on the same random file, you can often use just one OPEN statement and one FIELD statement.

=======================================================================

#### **Read data into buffer**

#### GET#1

Use the GET statement to move the desired record into the random buffer. No record number was specified with this GET statement, so the current record number will be read. The current record is the record number one higher than the last record accessed. The first time a file is accessed, the current record is one.

#### **Access data in the buffer**

The data in the buffer may now be accessed by the program. Numeric values must be converted back to numbers using the "convert" functions: CVI for integers, CVS for singleprecision values, and CVD for double-precision

PRINT NAME\$  $AV=CVS(A$)$  $DP#=CVD(P$)$ 

#### **Additional Features**

After a GET statement, INPUT# and LINE INPUT# may be used to read characters from the random file buffer. PRINT#, PRINT# USING, and WRITE# may also be used to put characters in the random file buffer before a PUT statement.

In the case of WRITE#, BASIC-80 pads the buffer with spaces (if necessary) and then inserts a carriage return. Any attempt to read or write past the end of the buffer causes a "Field overflow" error.

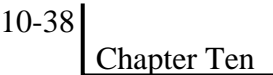

11-1

Chapter Eleven

# **Microsoft BASIC-80 Summary**

#### **OVERVIEW**

This Chapter is a summary of the important concepts, ideas, keywords, etc. of the BASIC-80 programming language. The various intrinsic functions as well as the string functions are also included in this chapter.

## **Abbreviations**

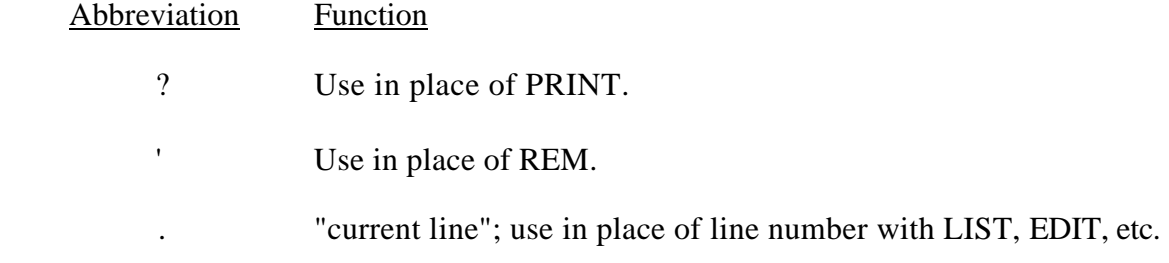

# **Data Type Declaration Characters**

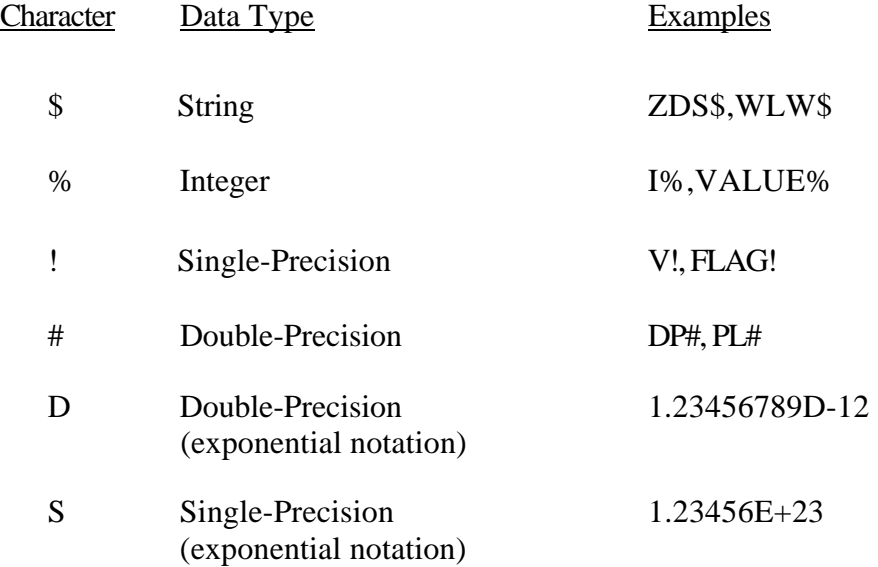

11-3

## Arithmetic Operators

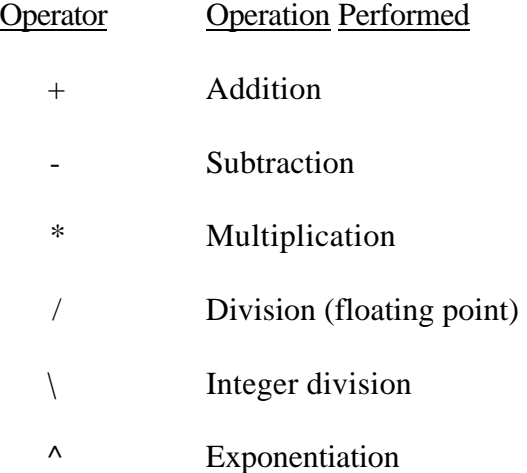

#### String Operator

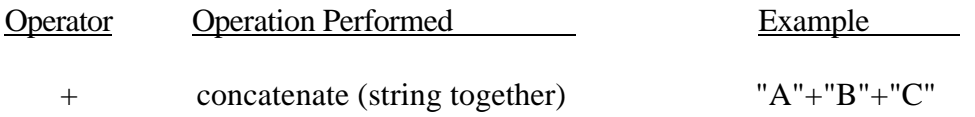

# **Relational Operators**

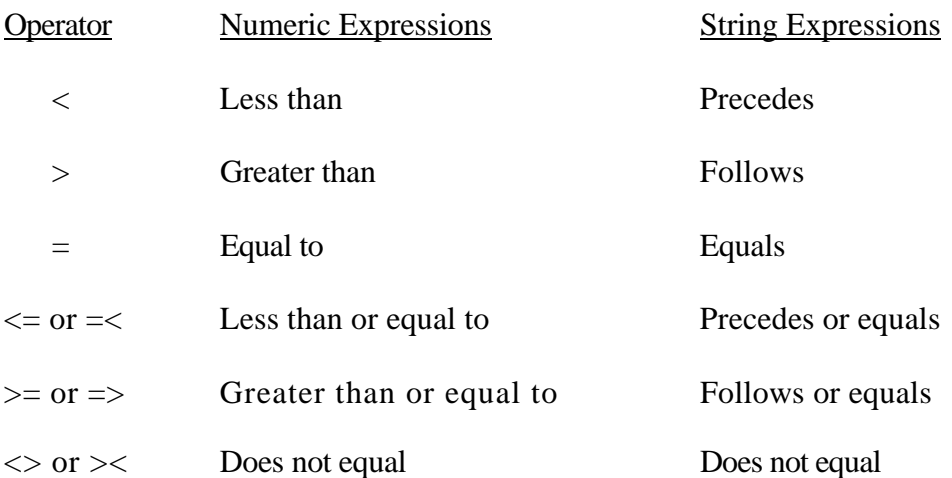

# **Logical Operators**

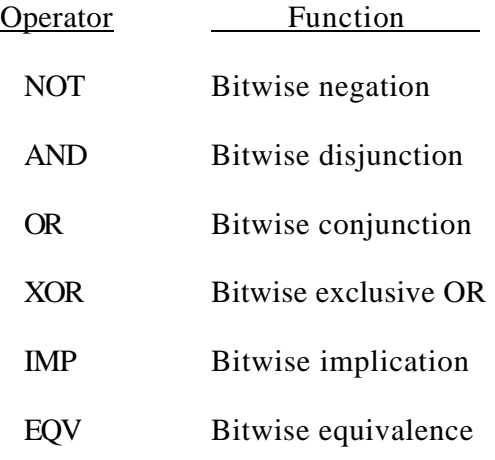

## **Commands**

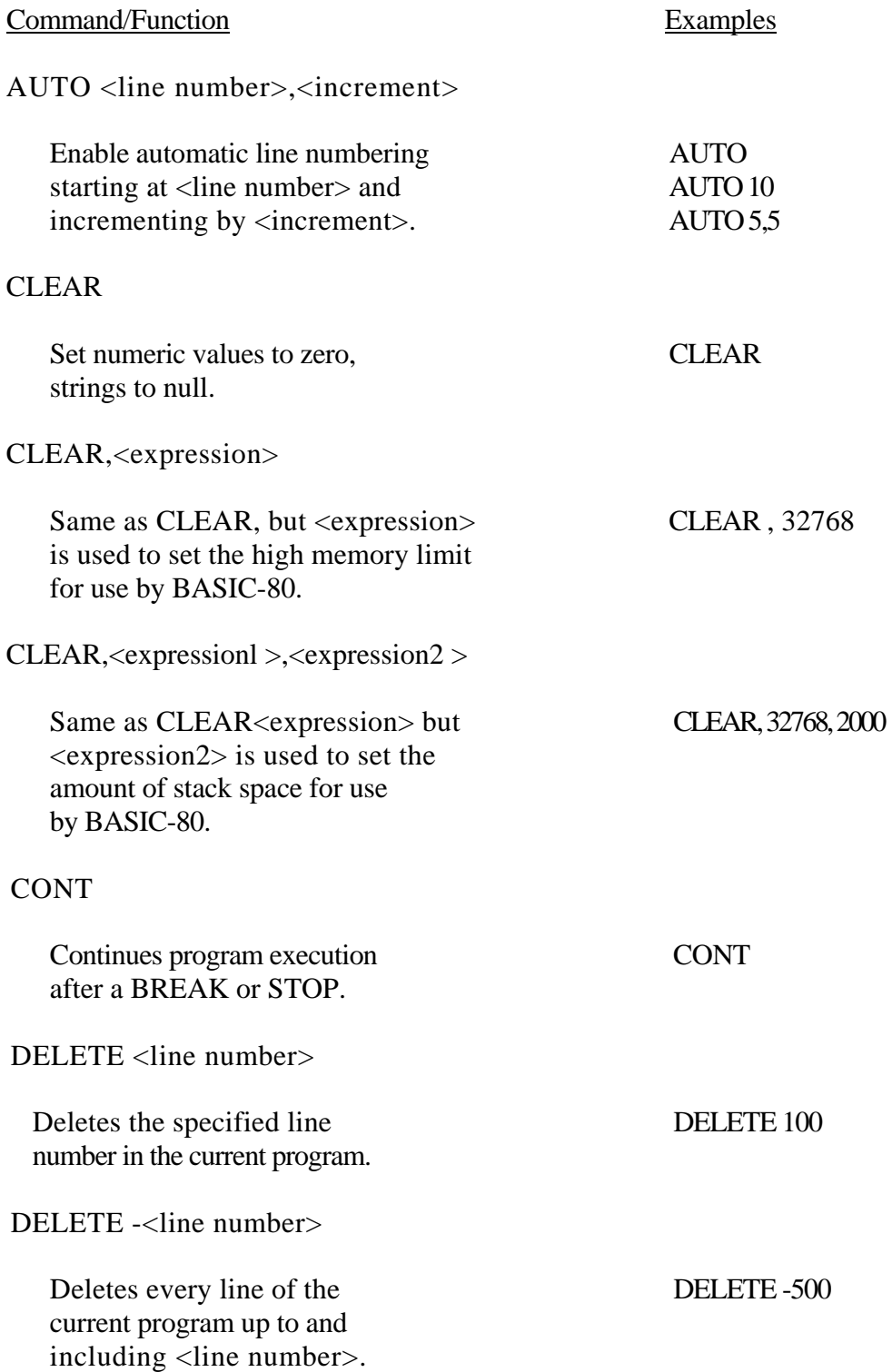

command.

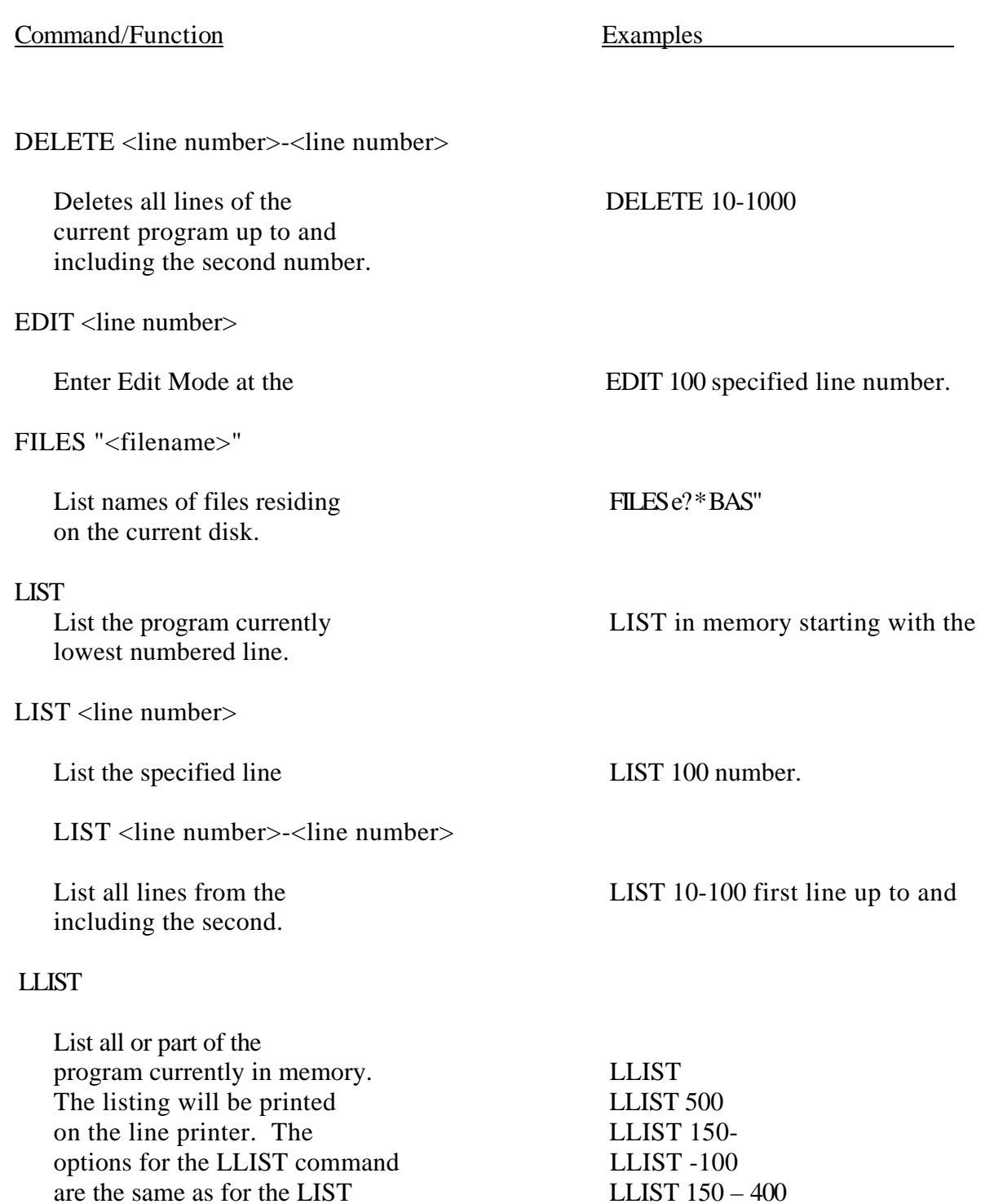

#### Command/Function Examples

Load a program file from disk LOAD"B :GAME" into memory. The R is optional, LOAD"PROG. ASC", R and if used will run the program after it is loaded.

MERGE <"filename">

Merges a disk file into a MERGE"B :TEST .BAS" program in memory.

#### NEW

RENUM <nn>,<mm>,<ii>

Renumbers program lines start-<br>RENUM ing at line <mm>, as line RENUM 300, 5  $\langle$ nn>, with increments of  $\langle$ ii>. RENUM 1000, 900, 20

#### **RESET**

Changes disk in default drive. RESET RUN <line number>

Executes the current program RUN 100 starting with specified line RUN number. If line number is not specified, execution starts at the lowest line number.

RUN <"filename">,R Loads a program from disk and RUN "PROG1" executes it. R keeps all data RUN"B : GAME", R files open.

Deletes the current program NEW and clears all variables.
10-8

Command/Function Examples

SAVE "filename",A SAVE "filename",P

> Saves the current program on SAVE" COM2", A disk. If A is used, the file SAVE"TESTI" is saved in ASCII format. If SAVE" INVEN", PP is used, the file is saved in a protected format. If neither the P or A is used, the file is saved in a compressed binary format.

### **SYSTEM**

Closes all files and performs SYSTEM a CP/M warm start.

## **Edit Mode Subcommands and Functions**

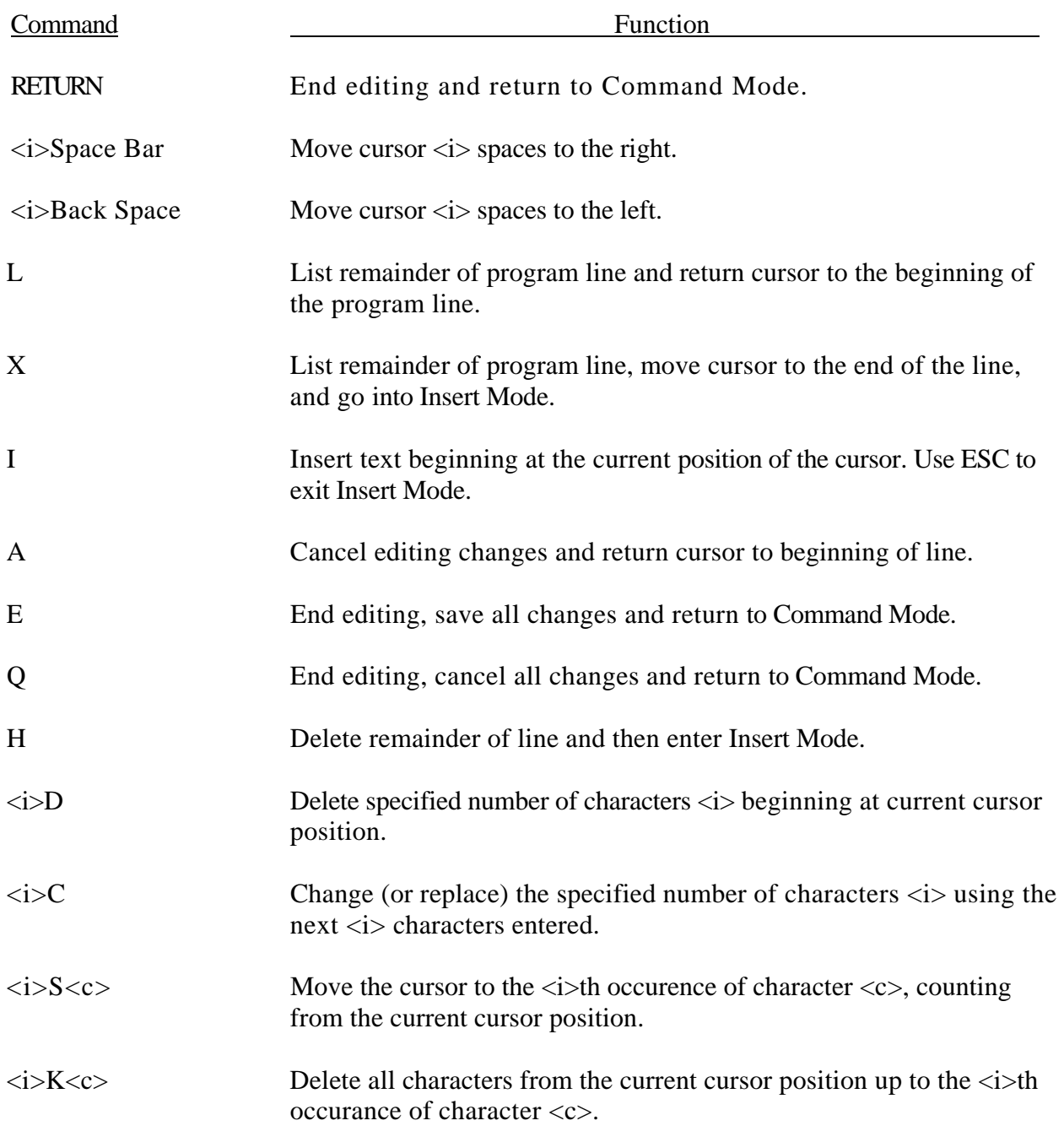

# **Print Using Format Field Specifiers**

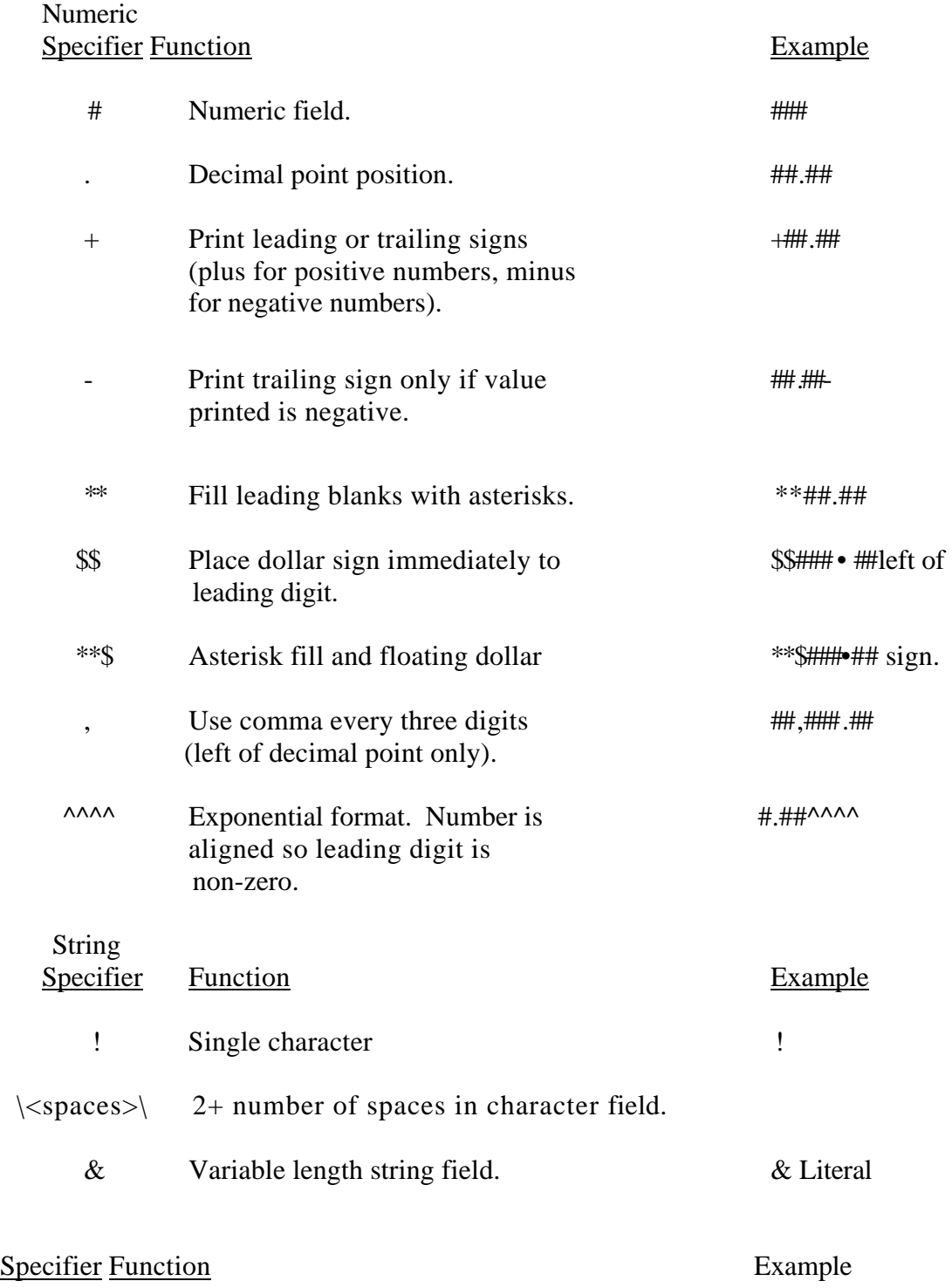

 $\frac{1}{2}$  Literal character string field.

# **Program Statements**

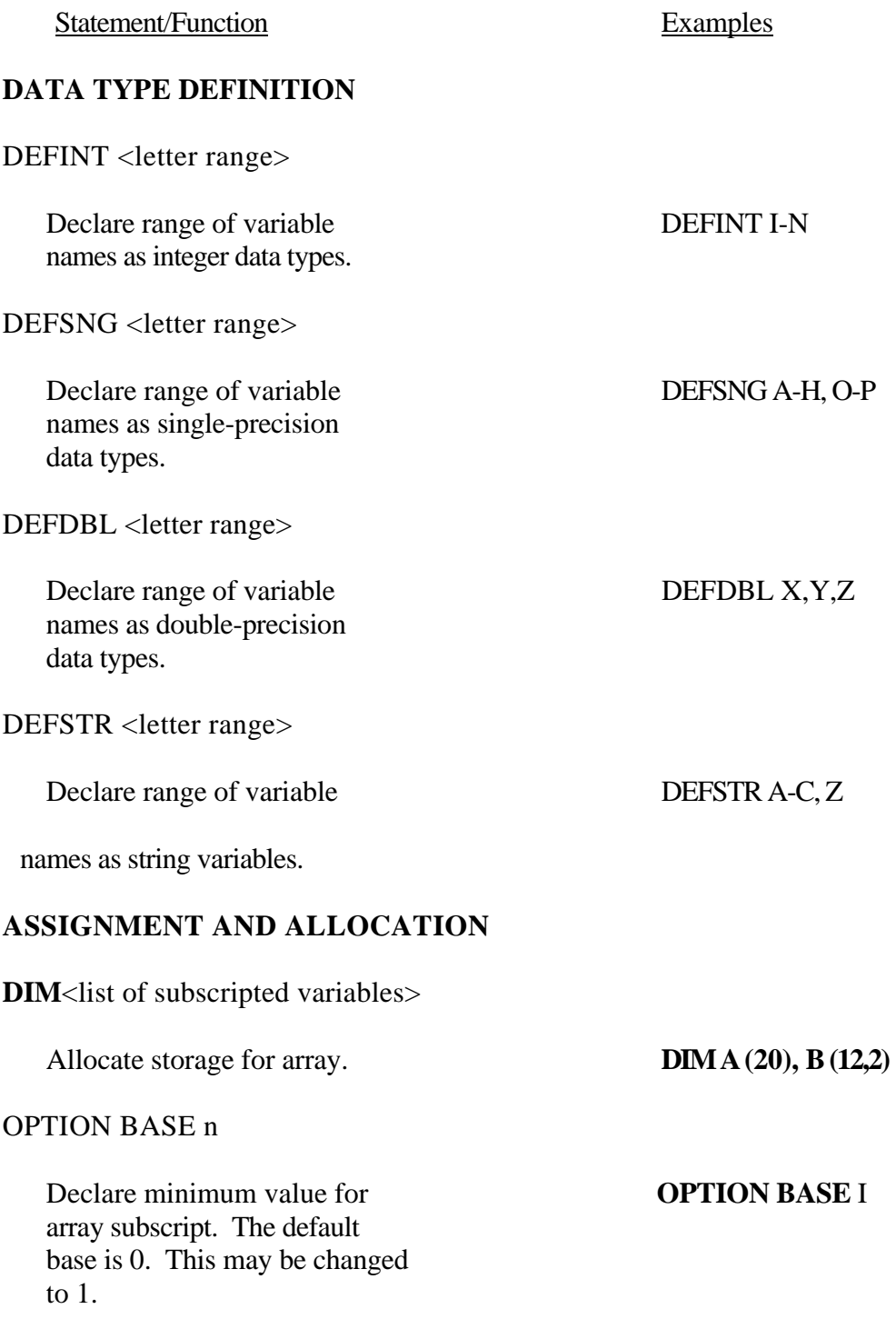

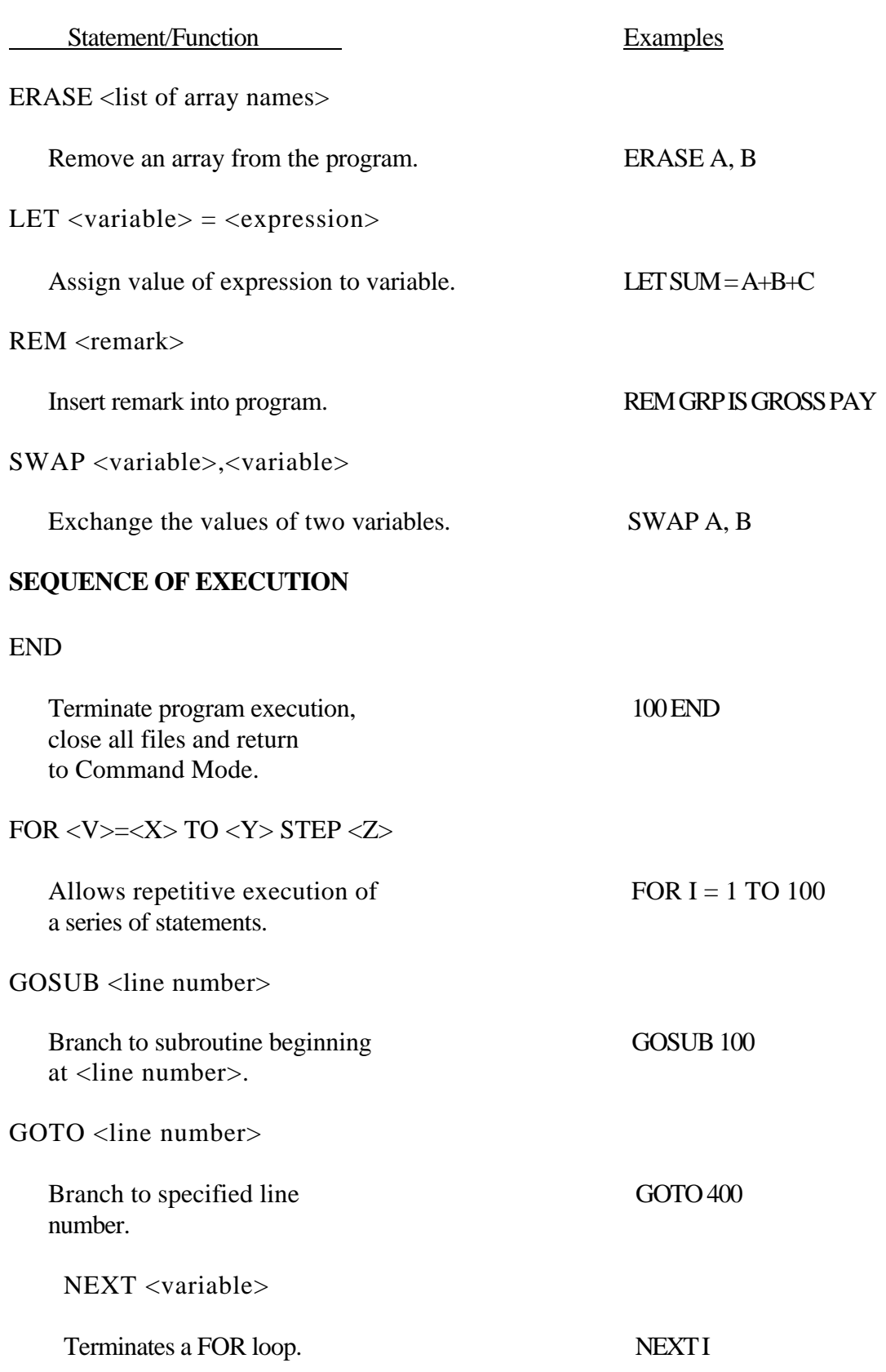

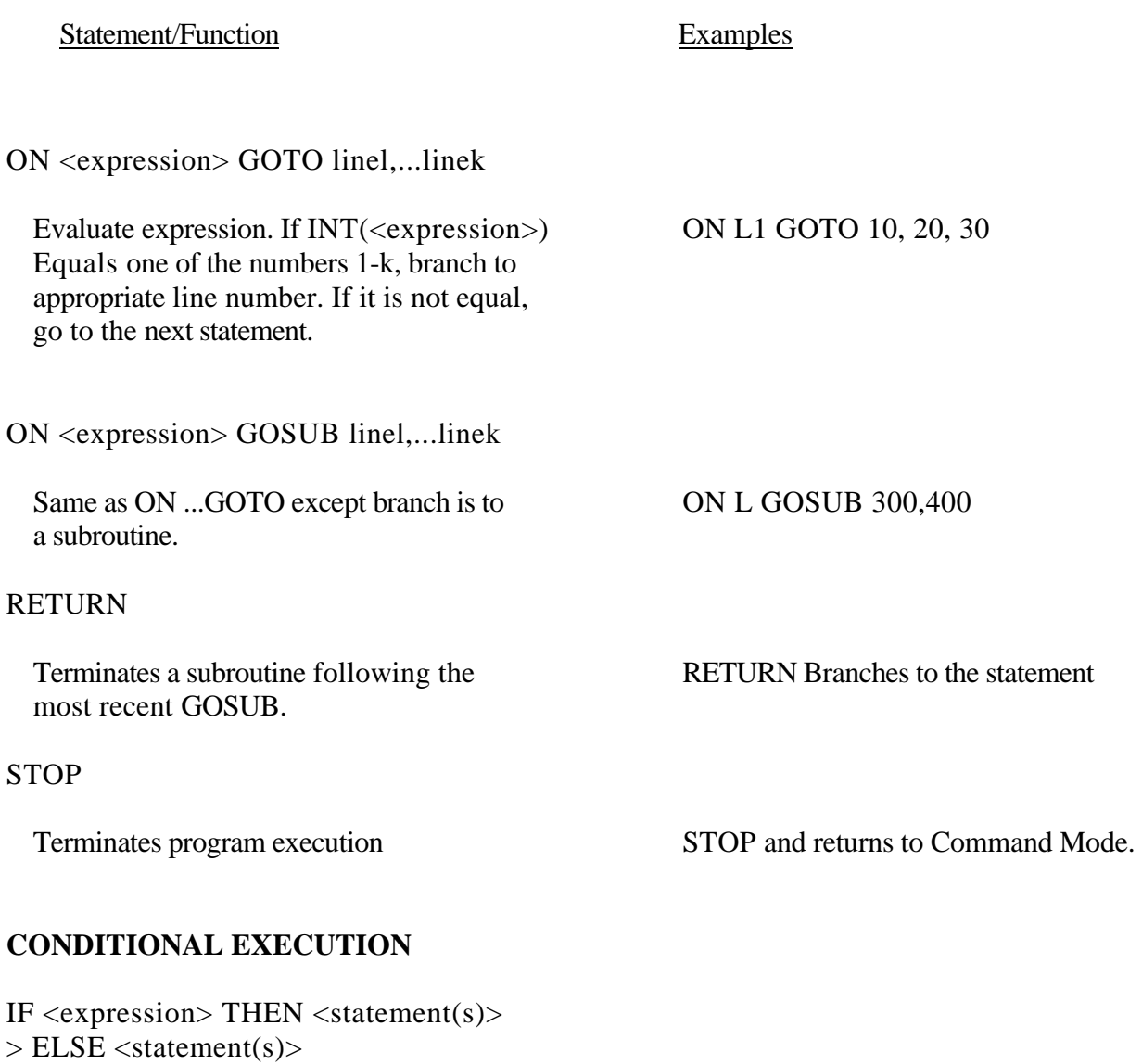

Evaluate <expression>: If true, execute IF A=O THEN A=1 THEN clause. If false, execute ELSE  $E = ESE A = 0$ clause. (if present)

Statement/Function Examples

WHILE <expression>

<loop statements>

**WEND** 

Executes a series of statements WHILE A=0 in a loop as long as a given PRINT "ZERO" condition is true.

### **NON-DISK I/O STATEMENTS**

INPUT <;> <"prompt string">;<list of variables>

Inputs data from the terminal INPUT "AGE"; A during program execution.

LINE INPUT <;> <"prompt string ">;<string variable>

Inputs an entire line (up to LINE INPUT J\$ 255 characters) to a string variable, without the use of delimiters.

DATA <list of constants>

Stores numeric and string DATA 34, 23, 1, 45.0 constants. These constants DATA "HELLO", "BYE" are assigned to variables by using the READ statement.

PRINT <list of expressions>

Outputs data on the terminal. PRINT "HELLO"

 $READ$  <list of variables>

Reads data into specified variables READ I, A, B from a DATA statement. READ A\$, B\$

PRINT AS, Z,C

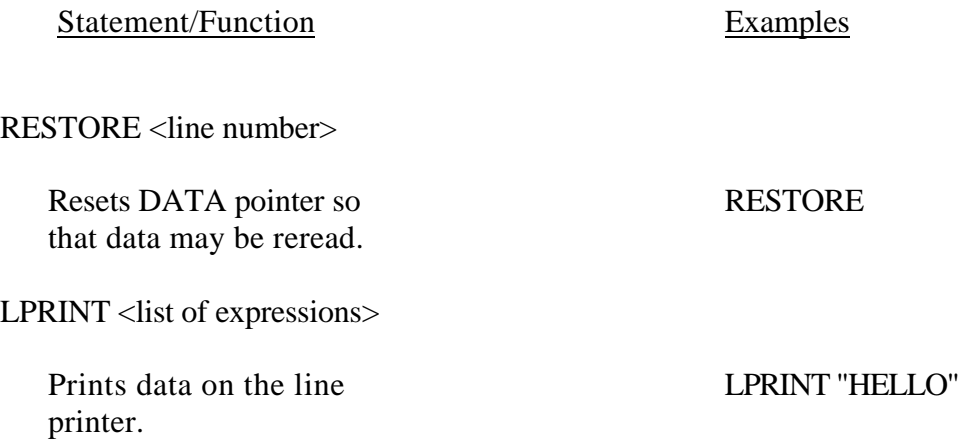

# **String Functions**

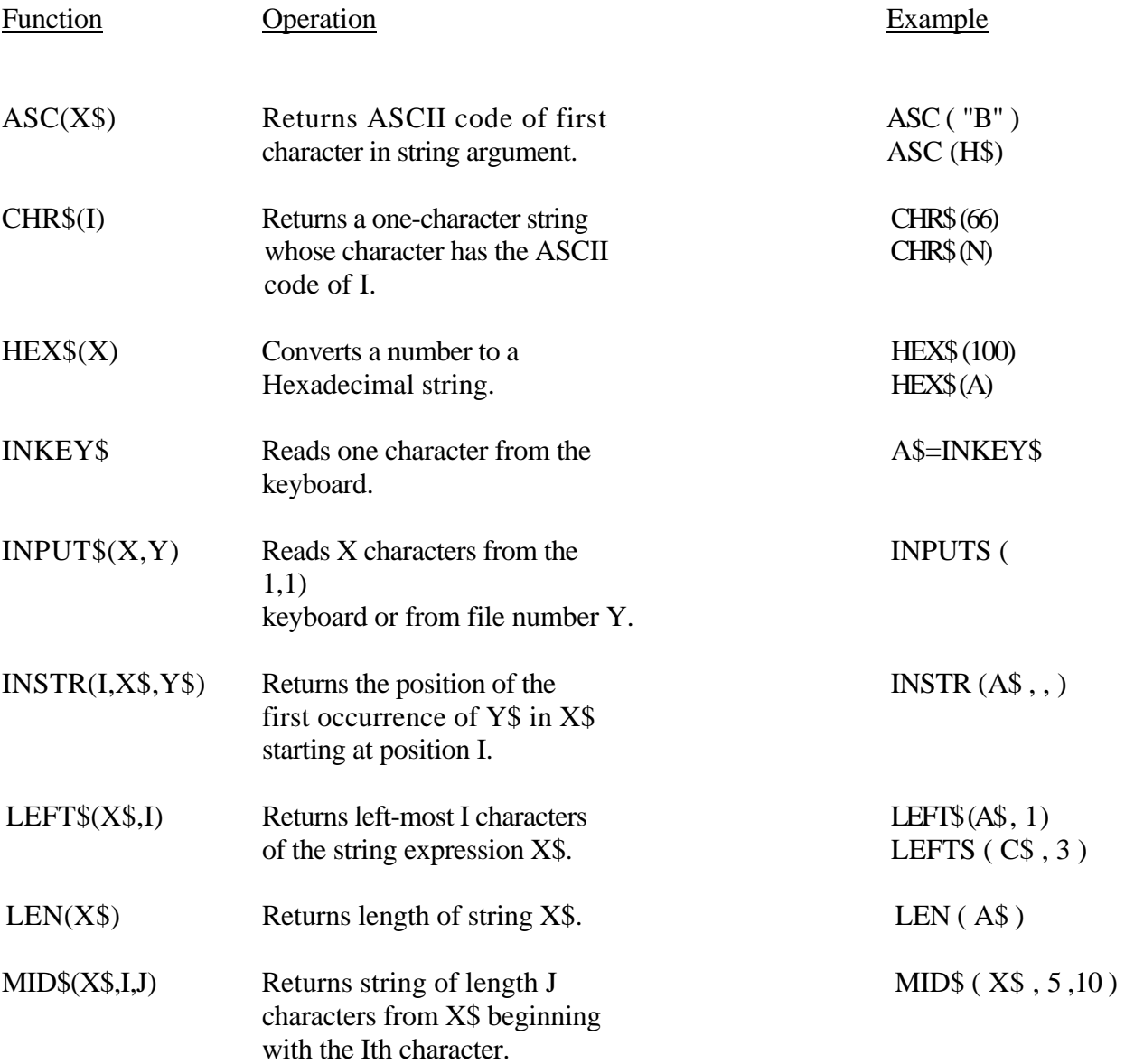

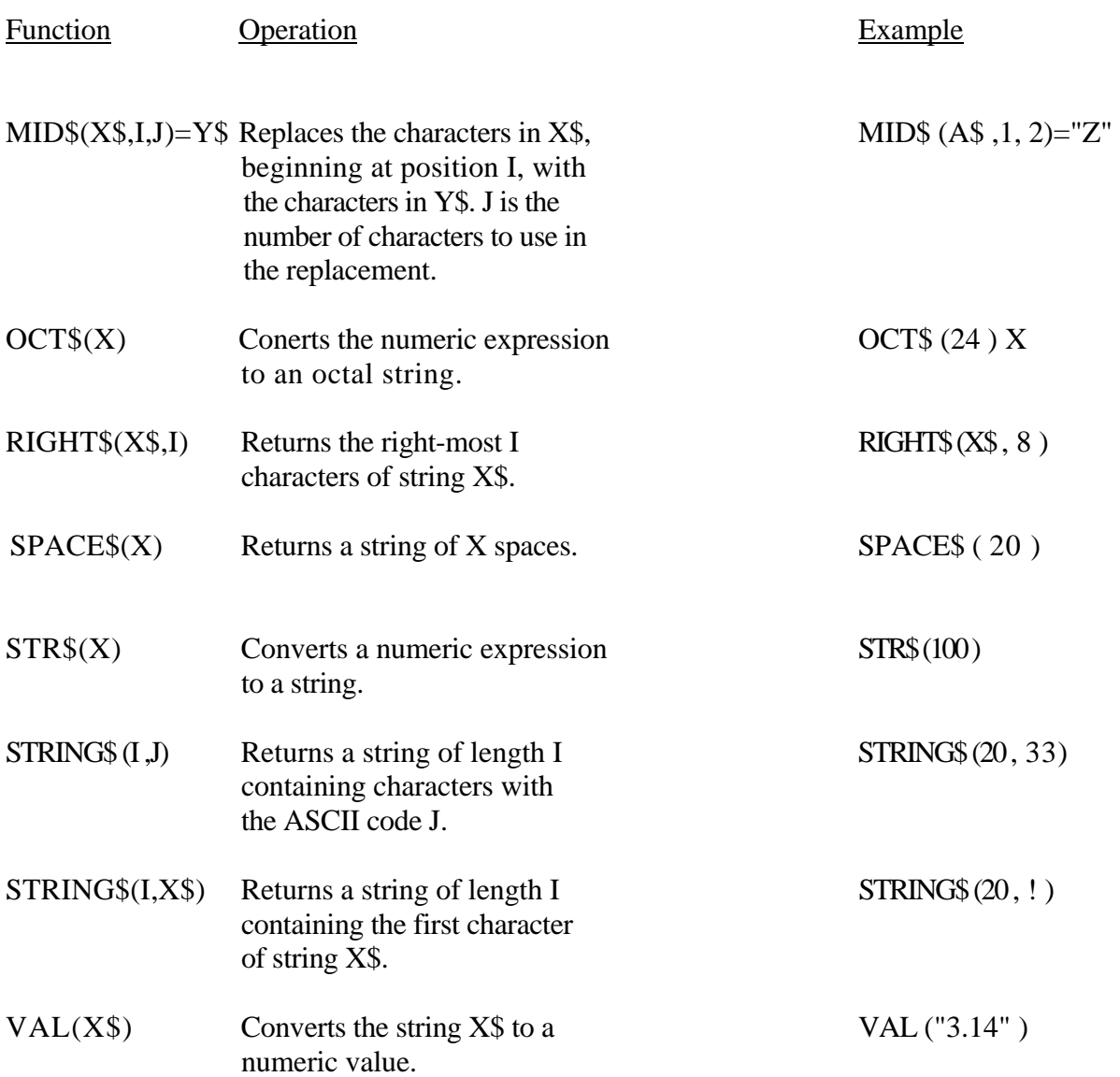

# **Arithmetic Functions**

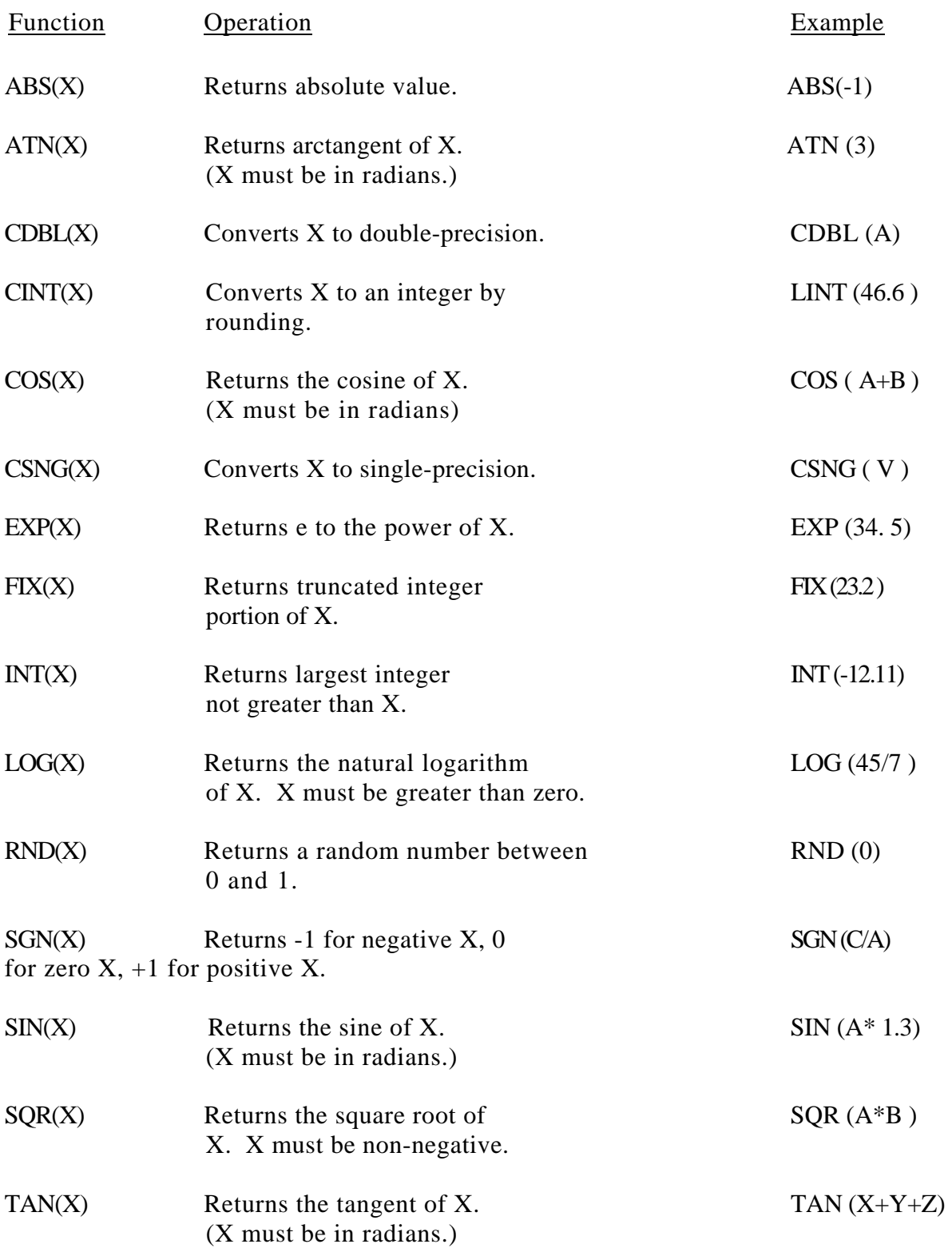

# **Special Functions**

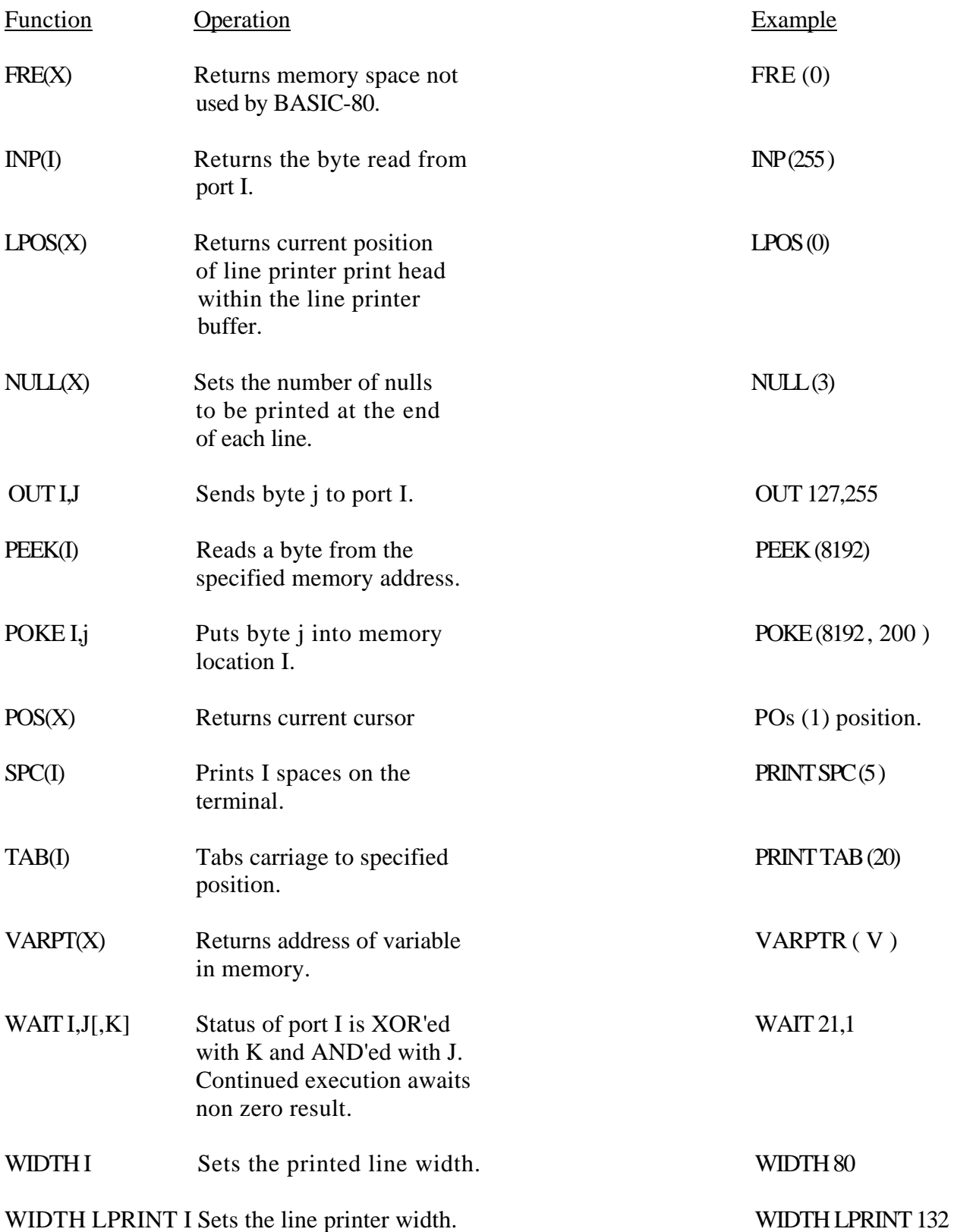

11-19

**Special Features** 

## **ERROR TRAPPING**

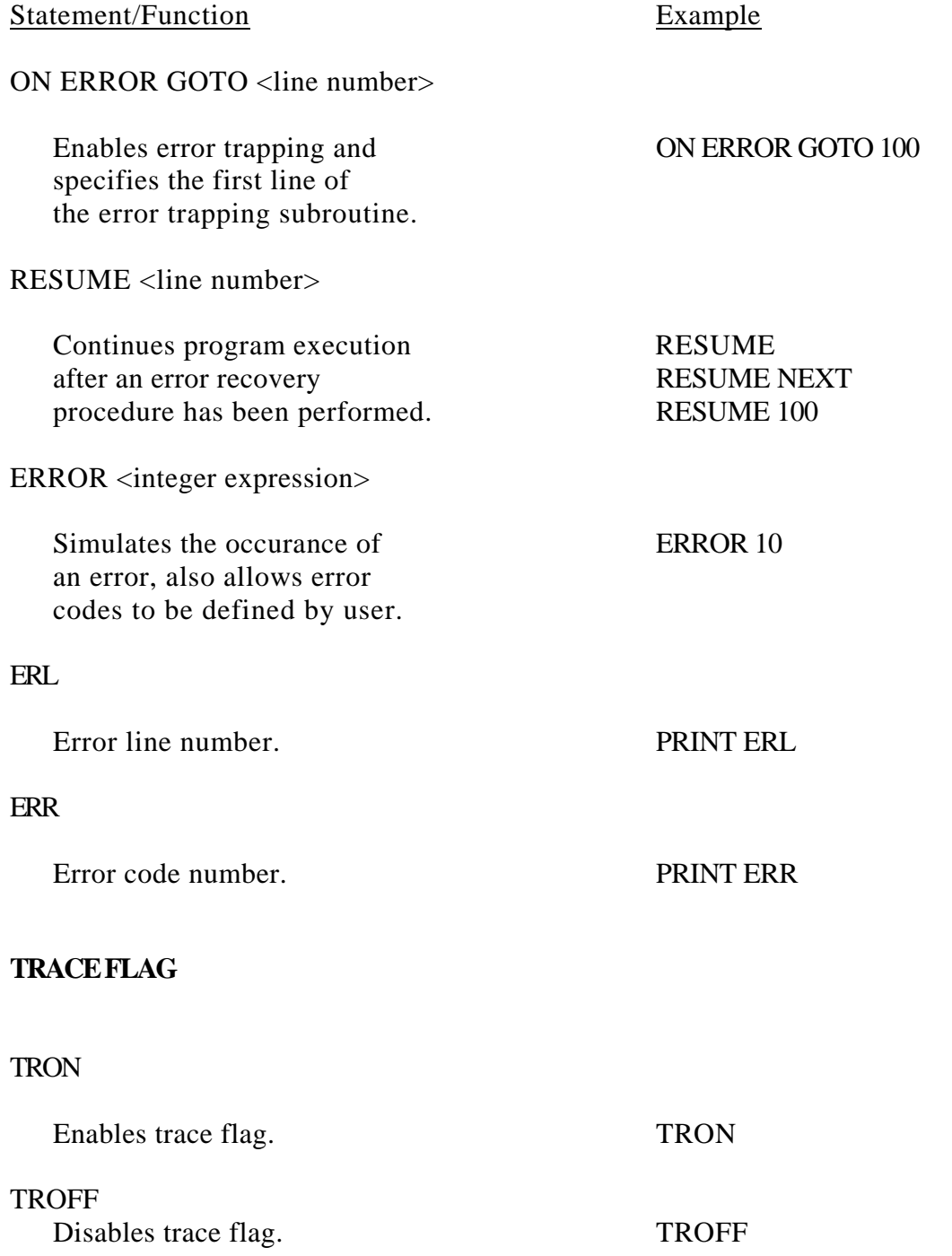

Statement/Function Example

## **OVERLAY MANAGEMENT**

CHAIN [MERGE]"'<filename>"[,[<line number>] [,ALL][ ,DELETE<range>]]

Calls program and passes CALL "PROG" variables from the current program.

COMMON <list of variables>

Pass variables to a chained COMMON A, B program.

# **Disk Input/Output Statements**

![](_page_230_Picture_89.jpeg)

![](_page_231_Picture_75.jpeg)

# **Disk Input/Output Functions**

![](_page_232_Picture_68.jpeg)

*Appendix A* 

# **Error Messages**

After an error occurs, BASIC-80 returns to the Command Mode and types Ok. (Although overflow and division by zero errors will not cause BASIC-80 to stop execution.) Variable values and the program text remain intact, but you cannot continue the program with the CONT command. However, execution can be continued with a Command Mode GOTO.

The formats of error messages are:

![](_page_233_Picture_54.jpeg)

where nnnnn is the line number where the error occurred. When an error occurs in a direct statement, no line number is printed.

The error messages are listed on the next few pages, along with the error number. If an error should occur for which there is no error code, BASIC-80 will print the message "Unprintable error".

A-1

# **GENERAL ERRORS**

### 1 NEXT without FOR

The variable in a NEXT statement corresponds to no previously executed FOR statement.

2 Syntax error

A line has been encountered that contains some incorrect sequence of characters (such as unmatched parenthesis, misspelled statement or command, incorrect punctuation, etc.).

3 RETURN without GOSUB

A RETURN statement has been encountered before a GOSUB was executed.

4 Out of data

A READ statement was executed but all of the DATA statements in the program have already been read.

5 Illegal function call

The parameter passed to arithmetic or string function was out of range. Illegal function calls can occur due to:

- 1. A negative array subscript  $(LET A(-1)=0)$ .
- 2. An unreasonably large array subscript (>32767).
- 3. LOG with a negative or zero argument.
- 4. SQR with a negative argument.
- 5.  $A^{\wedge}B$  with A negative and B not an integer.
- 6. A call to a USR function before the address of a machine language subroutine has been entered.
- 7. Calls to MID\$, LEFT\$, RIGHT\$, INP, OUT, WAIT, PEEK, POKE, TAB, SPC, STRING\$, SPACE\$, INSTR, or ON ...GOTO with an improper argument.

#### 6 Overflow

The result of a calculation was too large to be represented in BASIC-80's number format. If an underflow (i.e. a number is too small to be represented) occurs, zero is given as the result and execution continues without any error message being printed.

7 Out of memory

A program is too large, has too many variables, too many FOR loops, too many GOSUB's, or too complicated expressions.

8 Undefined line number

The line reference in a GOTO, GOSUB, IF ... THEN ... ELSE or DELETE was to a nonexistent line.

9 Subscript out of range

An attempt was made to reference an array element which is either outside the dimensions of the array, or with the wrong number of subscripts.

10 Duplicate Definition

After an array was dimensioned, another dimension statement for the same array was encountered. The error often occurs if an array was given the default dimension of 10 and later in the program the same array is specified in a DIM statement.

11 Division by zero

A division by zero has been encountered in an expression, or the evaluation of an expression results in zero being raised to a negative power. Machine infinity with the sign of the numerator is supplied as the result of the division, or positive machine infinity is supplied as the result of the involution, and execution continues.

12 Illegal direct

A statement that is illegal in Direct Mode has been entered as a Direct Mode command.

13 Type mismatch

A string variable has been assigned a numeric value or vice versa; a function that expects a numeric argument has been given a string argument or vice versa.

14 Out of string space

String variables have caused BASIC-80 to exceed the amount of free memory remaining. BASIC-80 will allocate string space dynamically, until it runs out of memory.

15 String too long

An attempt was made to create a string more than 255 characters long.

16 String formula too complex

A string expression was too long or too complex. The expression should be broken into smaller expressions.

17 Can't continue

An attempt has been made to continue a program that:

- 1. Has halted due to an error.
- 2. Has been modified during a break in execution.
- 3. Does not exist.
- 18 Undefined user function

A reference was made to a user-defined function which had never been defined.

19 No RESUME

BASIC-80 entered an error trapping routine, but the program ended before a RESUME statement was encountered.

20 RESUME without error

A RESUME statement was encountered, but no error trapping routine had been entered.

21 Unprintable error

An error message is not available for the error condition which exists. This is usually caused by an ERROR with an undefined error code.

22 Missing operand

During evaluation of an expression, an operator was found with no operand following it.

23 Line buffer overflow

An attempt has been made, to input a line that has too many characters.

26 FOR without NEXT

A FOR was encountered without a matching NEXT.

29 WHILE without WEND

A WHILE statement has been encountered without a matching wend.

30 WEND without WHILE

A WEND was encountered without a matching WHILE.

# **DISK RELATED ERRORS**

50 Field overflow

An attempt was made to allocate more bytes than were specified for the record length of a random file.

51 Internal error

An internal malfunction has occurred in BASIC-80. Report conditions under which error occurred and all relevant data to Zenith Data Systems Customer Service.

52 Bad file number

A statement or command has referenced a file number that is not OPEN or is out of the range of numbers specified at initialization.

53 File not found

A LOAD, KILL, or OPEN statement referenced a file that did not exist.

54 Bad file mode

An attempt was made to perform a PRINT or WRITE on a random file, to OPEN an already open random file for sequential output, to perform a GET or PUT on a sequential file, to load from a random file, or to execute an OPEN statement where the file mode is not I, O, or R.

55 File already open

A sequential output mode is issued for a file that is already open; or a KILL is given for a file that is open.

57 Disk I/O error

An I/O error occurred on a disk I/O operation. It is a fatal error, i.e., the operating system cannot recover from the error.

58 File already exists

The file name specified in a NAME statement is identical to a file name already in use on the disk.

#### 61 Disk full

All disk storage space is in use.

62 Input past end

An INPUT statement is executed after all the data in the file has been INPUT, or for a null (empty) file. To avoid this error, use the EOF function to detect the end of file.

63 Bad record number

In a PUT or GET statement, the record number is either greater than the maximum allowed (32768) or equal to zero.

64 Bad file name

An illegal form is used for the file name with LOAD, SAVE, KILL, or OPEN.

66 Direct statement in file

A direct statement is encountered while an ASCII-format file is being loaded. The LOAD is terminated.

67 Too many files

An attempt is made to create a new file (using SAVE or OPEN) when all 255 directory entries are full.

# Appendix A

A-8

# **RESERVED WORDS**

Some words are reserved by BASIC-80 for use as statements, commands, operators, and so on, and therefore may not be used in variable or function names. The reserved words are listed below. Note that all intrinsic functions are considered to be reserved.

![](_page_240_Picture_121.jpeg)

B-1

# **Appendix B**

# **ASCII Codes DECIMAL TO OCTAL HEX TO ASCII CONVERSION**

![](_page_241_Picture_218.jpeg)

# **Control Character Definitions**

- NUL Null; Tape Feed,
- SOH Start of Heading; Start of Message
- STX Start of Text; End of Address
- ETX End of Text; End of Message
- EOT End of Transmission; Shuts off TWX machines
- ENQ Enquiry; WRU
- ACK Acknowledge; RU
- BEL Rings Bell
- BS Backspace; For at Effector
- HT Horizontal TAB
- LF Line Feed or Space (New Line)
- VT Vertical TAB
- FF Form Feed (PAGE)
- CR Carriage Return
- SO Shift Out
- SI Shift In
- DLE Data Link Escape
- DC1 Device Control 1; Reader on
- DC2 Device Control 2; Punch on
- DC3 Device Control 3; Reader off
- DC4 Device Control 4; Punch off
- NAK Negative Acknowledge; Error
- SYN Synchronous Idle (SYNC)
- ETB End of Transmission Block; Logical End of Medium
- CAN Cancel (CANCL)
- EM End of Medium
- SUB Substitute
- ESC Escape
- FS File Separator
- GS Group Separator
- RS Record Separator
- US Unit Separator

Refer to the chart on Page B-1. Note that any print control character defined above and listed in column I of the chart can be produced from the combination of CTRL and the alphabetical character in column III or IV which is on the same line and to the right of the print control character. That is, DLE is CTRL-P or ^P, BEL is CTRL-G or AG, and so on.

# Appendix C

# **New Features in BASIC-80**

#### **New Reserved Words**

BASIC-80 has new reserved words: CALL, CHAIN, COMMON, WHILE, WEND, WRITE,OPTION BASE, RANDOMIZE.

#### **Type Conversions**

Conversion from floating point to integer values results in rounding. (Previous versions of Microsoft BASIC would truncate the value.) This affects not only assignment statements (e.g., I%=2.5 results in  $I^0$ /6=3), but also affects function and statement evaluations [e.g., TAB(4.5) goes to the fifth position,  $A(1.5)$  yields  $A(2)$ , and  $X=11.5 \text{ MOD } 4$  yields 0)

### **FOR/NEXT Loop Evaluation**

The body of FOR/NEXT loop is skipped if the initial value of the loop exceeds the terminal value (or if a negative STEP is specified and the initial value is less than the terminal value). See Chapter Four, "Program Statements," for more information about FOR/NEXT loops.

#### **Division by Zero and Overflow**

Division by zero and overflow no longer produce fatal errors. See Chapter Two, "Expressions," for more information.

### **RND Function**

The RND function has been changed so that RND with no argument is the same as RND with a positive argument. The RND function generates the same sequence of random numbers each time it is executed. The RANDOMIZE option should be used to reseed the random number generator. See Chapter Seven, "Functions," for more information.

C-1

C-2

## **Printing Numeric Values**

The rules for PRINTing single-precision and double-precision numbers have been changed. See Chapter Four, "Program Statements," for more information about the PRINT statement.

## **String Space Allocation**

String space is allocated dynamically, so the CLEAR statement is no longer used to set aside memory for string storage. The first argument in a CLEAR statement is used to set the end of memory, and the second argument is used to set the amount of stack space.

## **Invalid Input**

Responding to INPUT with too many or too few items, or with the wrong type of value (numeric instead of string, etc.), or with only a carriage return causes the message "?Redo from start" to be printed. No assignment of input values is made until an acceptable response is given.

## **PRINT USING Characters**

There are two new field formatting characters for use with PRINT USING. An ampersand is used for variable length string fields, and an underscore signifies a literal character in a format string.

## **WIDTH Statement**

If the expression supplied with the WIDTH statement is 255, BASIC-80 uses an "infinite" line width; that is, it does not insert carriage returns. WIDTH LPRINT may be used to set the line width at the line printer.

## **EDIT Characters**

The at-sign and underscore are no longer used as editing characters. **Variable** 

## **Names**

Variable names are significant up to 40 characters and can contain embedded reserved words. However, reserved words must now be delimited by spaces. To maintain compatibility with earlier versions of BASIC, spaces will be automatically inserted between adjoining reserved words and variable names. This insertion of spaces may cause the end of a line to be truncated if the line length exceeds 255 characters.

## **Protected Binary Format**

BASIC-80 programs may be saved in a protected binary format so that they may not be LISTed or EDITed.

Appendix D

# **Programming Hints**

As your level of programming experience increases, you will eventually have to concern yourself with program efficiency. The two main resources you will have to conserve are: memory space and execution time. This Appendix has been included to aid in your programming effort.

# **CONSERVING MEMORY SPACE**

To conserve memory space, make sure that you do the following: **Place multiple program statements on a single line.** 

BASIC-80 must keep track of each program line as well as the program line number. If you place multiple statements on a single line, less space will be used for program line overhead.

### **Remove all unnecessary REM statements.**

When you use a REM statement, BASIC-80 will store the one-byte code which represents the REM keyword plus the ASCII representation of the actual remark. This can result in a lot of memory being used simply for remarks. (You will have to consider the trade-off of program documentation vs. memory space when you remove these REM statements.)

### **Use a subroutine call (GOSUB) only when a GOTO won't work.**

The GOSUB statement should be used only when a routine must be called from several different places within the main program. If a routine is to be called from the same place every time, then use a GOTO. Each active GOSUB will consume memory space (to update the stack), but a GOTO will not.

### **Use as few parentheses in an expression as possible.**

Structure your arithmetic expressions so they use as few parentheses as possible. Each time BASIC-80 has to evaluate an expression enclosed in parentheses, it will consume more memory space. BASIC-80 will also have to store the result of this evaluation in a temporary storage location, thus using more memory space.

### **Use integer variables whenever possible.**

This is very important, as integer variables only consume two bytes of memory. A singleprecision variable will take four bytes, and a double-precision will take eight bytes.

### **Dimension arrays sparingly.**

Make sure that you only allocate as much space for an array as you will use. For example, if you allow BASIC-80 to establish the 11-element default array size, and then only use four of these elements, you have wasted more space than you have used. So always set the array size with a dimension statement, never let BASIC-80 assume the default size of 11 elements. (Unless your array size is only 11 elements.)

### **Split large programs into smaller modules.**

BASIC-80 will allow you to CHAIN between programs, as well as pass variables between programs. This makes it very easy to write a large program as several small programs and pass variables between them.

### **Use DEF statements to declare variable types.**

This will prevent you from having to use the type declaration characters, thus saving you one byte for every variable that is not a single-precision data type.

### **Reduce the number of simultaneously open data files.**

Every data file requires a buffer area, so it is more efficient to use the same buffer for several different files. To do this, open the first file as file #1, and then access it as needed. Then close this file and open the second file as file #1. Although you will not be able to simultaneously access both files, you will still be able to access both files as needed.

### **Reduce the number of variables and arrays in a program.**

You can accomplish this by reusing variables and arrays in a program when they are no longer needed. Or, you can establish one variable to be used as a FOR/NEXT counter, and then use it for every FOR/NEXT loop.

# **SAVING EXECUTION TIME**

To save execution time make sure you do the following: **Define the most commonly used** 

### **variables first.**

The variables are placed in the BASIC-80 variable table as they are encountered. When a variable is referenced, the table is searched sequentially. Thus, if a variable is near the top of the table, it will take less time to access.

### **Use integer variables in FOR/NEXT loops.**

This is very important and can result in a significant time savings. If you wish to try an experiment, set up a FOR/NEXT with a single-precision loop counter and time the execution. Then simply define the loop counter as an integer data type and time the execution again. (Make sure you set the loop for at least 10,000 iterations.) You will notice a significant difference in the execution times.

#### **Use variables instead of constants in arithmetic expressions.**

BASIC-80 uses a floating point decimal representation for numeric values. It takes less time for BASIC-80 to access a variable than to convert a constant to this representation. If you have a constant you are planning to use quite often in a program, assign it to a variable and use the variable instead.

This list is by no means exhaustive, but if you adhere to the above suggestions, you will be well on the way to generating efficient code.

![](_page_248_Picture_6.jpeg)

E-1

Appendix E

# **Assembly Language Subroutines**

BASIC-80 provides two methods for calling assembly language subroutines from a BASIC-80 program. The first method uses the USR function, which allows assembly language subroutines to be called in the same way BASIC-80's intrinsic functions are called. The second method uses the CALL statement, which generates the same calling sequence as the Microsoft FORTRAN, COBOL, and BASIC Compilers.

Since assembly language subroutines bypass some of the built-in safeguards of BASIC-80, calling assembly language subroutines renders BASIC-80 vulnerable to and defenseless against the errors in those subroutines. Therefore, write your subroutines with caution.

E-2

# **MEMORY ALLOCATION**

When using assembly language subroutines with BASIC-80, an important consideration is memory space allocation. Memory space must be set aside for an assembly language subroutine before it can be loaded.

During initialization, enter the highest memory location minus the amount of memory needed for the assembly language subroutine(s). The /M switch can be used during initialization to set the top of memory. (See Chapter One, "System Introduction & General Information," for more information about the initialization procedure.) BASIC-80 uses all memory available from its starting location up, so only the topmost locations in memory can be set aside for user subroutines.

After an assembly language subroutine is called, the stack pointer is set up for eight levels (16 bytes) of stack storage. If more stack space is needed, BASIC-80's stack can be saved and a new stack set up for use by the assembly language subroutine. BASIC-80's stack must be restored, however, before the program returns from the subroutine.

The assembly language subroutine may be loaded into memory by means of the CP/M system monitor, or by using the BASIC-80 POKE statement. Assembly language subroutines may also be assembled with the MACRO-80 assembler and loaded using the LINK-80 linking loader. (These programs are not provided with BASIC-80, they must be purchased separately.)

# **USR FUNCTION CALLS**

Before a USR function is called, the entry address for the USR subroutine must be defined in a DEF USR statement.

### **DEF USR**

(define entry address for USR subroutine)

Form: DEF USR<digit>=<expression>

The DEF USR statement is used to define entry points for up to 10 assembly language subroutines.

The <digit> is the number of the assembly language subroutine. <digit> may be any number from 0-9. If  $\langle$  digit $\rangle$  is omitted, it it assumed to be 0.

The value of  $\langle$  expression $\rangle$  is the starting address of the assembly language subroutine. This address is assumed to be in decimal unless a special base specifier character is used. Hexadecimal numbers are specified with the prefix &H and octal numbers are specified with the prefix &O or &.

The format of the USR function call is: USR[<digit>](argument)

where  $\langle$  digit $\rangle$  is from 0 to 9 and the argument is any numeric or string expression.  $\langle$  digit $\rangle$ specifies which USR subroutine is being called, and corresponds with the digit supplied in the DEF USR statement for that subroutine. If <digit> is omitted, USR0 is assumed. The address given in the DEF USR statement determines the starting address of the subroutine.
E-4

When the USR function call is made, register A contains a value that specifies the data type of the argument that was given. The value in A will be one of the

following:

Value in A Type of Argument

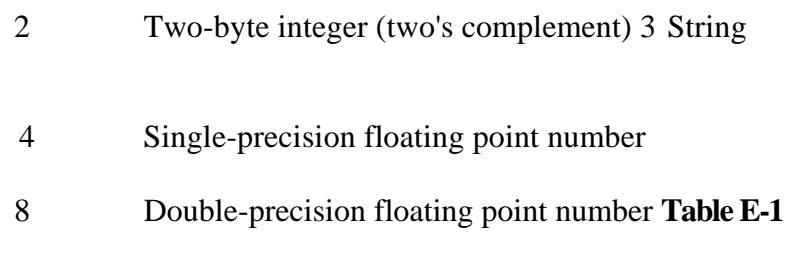

Register Values Used to Specify Data Types.

If the argument is a numeric data type, the [H,L] register pair will point to the Floating Point Accumulator (FAC) where the argument is stored. The FAC occupies eight bytes in memory enough for a double-precision number.

## **NUMERIC STORAGE FORMAT Integer**

### **Storage Format**

An integer argument is stored as a 2-byte data value. The integer is stored in a two's complement representation. (In the following discussion, the Floating Point Accumulator will be referred to as the FAC.) An integer argument will be stored in the FAC as follows:

FAC-3 - Contains the lower 8 bits of the argument (the least significant byte)

FAC-2 - Contains the upper 8 bits of the argument (the most significant byte)

## **Single-Precision Storage Format**

A single-precision argument is stored as a 4-byte data value. The first byte will be the exponent. The exponent will be stored in excess 128 (200 octal) notation. This means that 200 (octal) represents an exponent of 0, 201 (octal) represents an exponent of 1, 177 (octal) represents an exponent of -1, and so forth. A single-precision number will be stored in the FAC as follows:

FAC-3 - Contains the lowest eight bits of the mantissa.

- FAC-2 Contains the middle eight bits of the mantissa.
- FAC-1 Contains the highest seven bits of the mantissa with leading 1 suppressed (implied). Bit 7 is the sign of the number (0=positive, 1 =negative).

FAC - Contains the exponent stored in "excess 128" (200 octal) format

## **Double-Precision Storage Format**

A double-precision argument is stored using the same format as the single-precision number, only four more bytes are used to store the mantissa. A double-precision number is stored in the FAC in the same manner as a single-precision number, except:

FAC-7 through FAC-4 contain four more bytes of the mantissa (FAC-7 contains the lowest eight bits). (least significant).

E-6

## **STRING STORAGE FORMAT**

If the argument is a string, the [D,E] register pair points to three bytes called the "string descriptor". Byte 0 of the string descriptor contains the length of the string (0 to 255). Bytes one and two, respectively, are the lower and upper eight bits of the string starting address in string space.

CAUTION: If the argument is a string literal in the program, the string descriptor will point to the program text where the string appears. Be careful not to alter or destroy your program this way. To avoid unpredictable results, add +"" to the string literal in the program.

Example:

 $AS = "BASIC-80" + ""$ 

This will force BASIC-80 to copy the string literal into string space and will prevent alteration of program text during a subroutine call.

## **Data Type Conversions**

Usually, the value returned by a USR function is the same type (integer, string, single-precision or double-precision) as the argument that was passed to it. However, calling the MAKINT subroutine returns the integer in [H,L] as the value of the function, thus forcing the value returned by the function to be integer.

To execute MAKINT, use the following sequence to return from the subroutine:

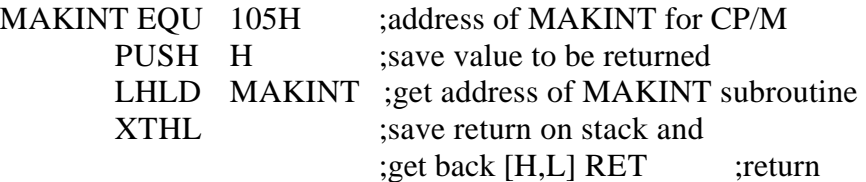

Also, the argument of the function, regardless of its type, may be forced to an integer value of the argument in [H,L]. Execute the following subroutine:

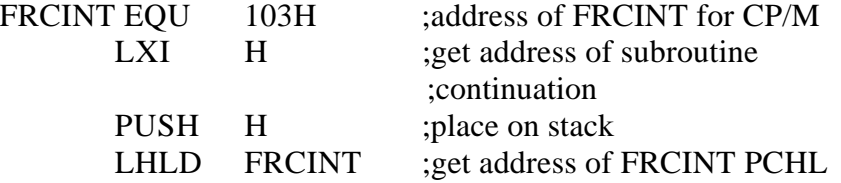

### **CALL STATEMENT**

BASIC-80 user function calls may also be made with the CALL statement. The calling sequence used is the same as that in Microsoft's FORTRAN, COBOL and BASIC compilers.

The general format of the CALL statement is: CALL <variable name>[(argument list)]

<variable name> is assigned an address that is the starting point in memory of the assembly language subroutine. The address should be assigned to  $\langle$ variable name> before a CALL statement is executed. <variable name> may not be an array variable name. <argument list> contains the arguments that are passed to the assembly language subroutine.

A CALL statement with no arguments generates a simple "CALL" instruction. The corresponding subroutine should return via a simple "RET." (CALL and RET are 8080 opcodes - consult an 8080 reference manual for details.)

A subroutine CALL with arguments results in a somewhat more complex calling sequence. For each argument in the CALL argument list, a parameter is passed to the subroutine. That parameter is the address of the low byte of the argument. Therefore, parameters always occupy two bytes each, regardless of data type.

The method of passing the parameters depends upon the number of parameters to pass:

A. If the number of parameters is less than or equal to 3, they are passed in the registers. Parameter 1 will be in HL, 2 in DE (if present), and 3 in BC (if present).

B. If the number of parameters is greater than 3, they are passed as follows:

- 1. Parameter 1 in HL. 2. Parameter 2 in DE.
- 3. Parameters 3 through n in a contiguous data block. BC will point to the low byte of this data block (i.e., to the low byte of parameter 3).

Note that, with this scheme, the subroutine must know how many parameters to expect in order to find them.

E-8

Conversely, the calling program is responsible for passing the correct number of parameters. There are no checks for correct number or type of parameters.

If a subroutine expects more than three parameters, and needs to transfer them to a local data area, there is a system subroutine named \$AT (located in the FORTRAN library, FORLIB.REL) which will perform the transfer. If you do not have FORTRAN, the \$AT argument transfer subroutine is listed on Page E-9.

\$AT is called with HL pointing to the local data area, BC pointing to the third parameter, and A containing the number of arguments to be transferred (i.e., the total number of arguments minus 2). Your subroutine is responsible for saving the first two parameters before calling \$AT.

For example, if a subroutine expects five parameters, it should use the following general procedure:

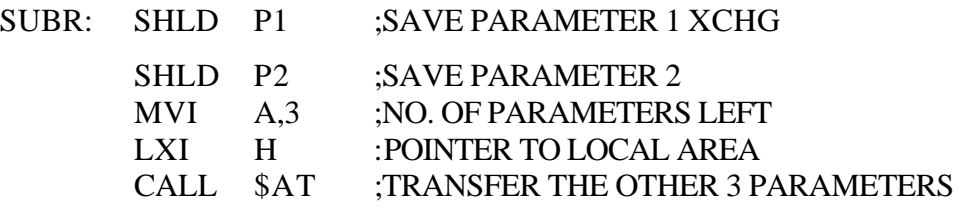

[body of subroutine]

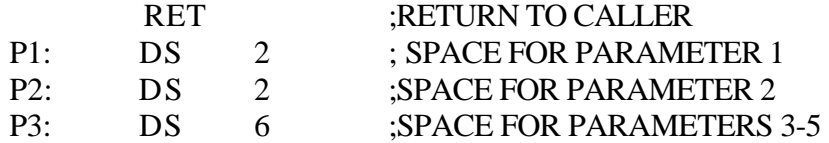

When parameters are accessed in a subprogram, remember that they are only pointers to the actual arguments passed.

It is entirely up to the programmer to insure that the arguments in the calling program correspond in number, type, and length with the parameters expected by the subprogram.

A listing of the argument transfer subroutine \$AT follows.

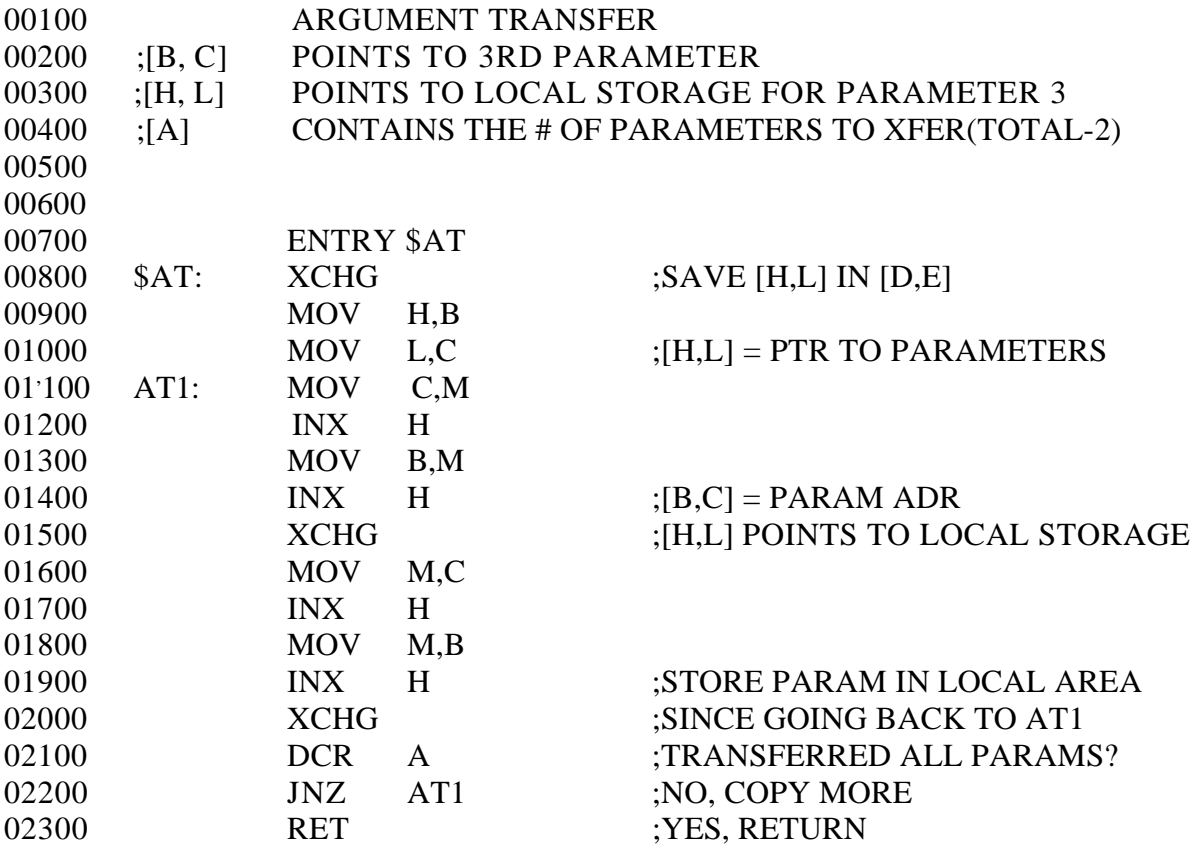

### **INTERRUPTS**

Assembly language subroutines can be written to handle interrupts. All interrupt handling subroutines should save the stack, registers A-L, and the PSW. Interrupts should always be reenabled before returning from the subroutine, since an interrupt automatically disables all further interrupts once it is received. It is also very important to choose the proper interrupt vector. With CP/M BASIC-80, all interrupt vectors are free.

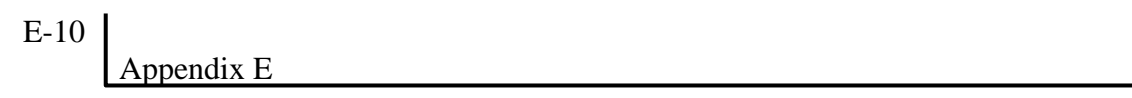

Appendix F

## **Random and Sequential I/O**

# **Programming Examples**

A directory application, such as a computerized telephone book, is a practical use of random files. The following two sample programs illustrate this technique. The first program, "DIRECTORY", accepts the data required to build the random file and a sequential directory file. The second program, "QUERY", retrieves the data from the directory file.

To fully understand this method of random I/O, you should look at what information is contained in the directory file. The directory file has a key created from putting together the individual's first and last names. The other field in the directory is the record number. The record number is used as an index, and points to that particular individual's entry in the random file.

When you run the "QUERY" program, you will supply the first and last name of a person. If it is a valid name (that is, if it is an entry in the directory), the record number will be used. This will point to the proper record in the random file, so the telephone number can be retrieved.

Note that these examples are NOT intended to be efficient examples of random file usage. They are designed to show how to use the random and sequential file commands.

The example does not show how to add to the data in the file once it has been created. This was done to keep the example simple. If you want to add more names to the file, you will need to modify or rewrite the build program.

As it stands, the build program assumes that there is no pre-existing directory file and starts building one. If it were changed to read in the old directory file, then new entries could be added. (Lines 50 to 80 in the query program read the file.)

F-2

If you want to do this, first open A:TABLE.EXT for input and read all of it into an array such as NP\$ and SP. Then close the file, but reopen it for output before you write out the directory.

Again, this example is not designed to be efficient. An efficient program would put the directory as the first or last few records of the file A:RFILE.EXT. In addition, the directory would be kept in alphabetical order for efficient searching.

You will understand these examples best if you type them in and use them.

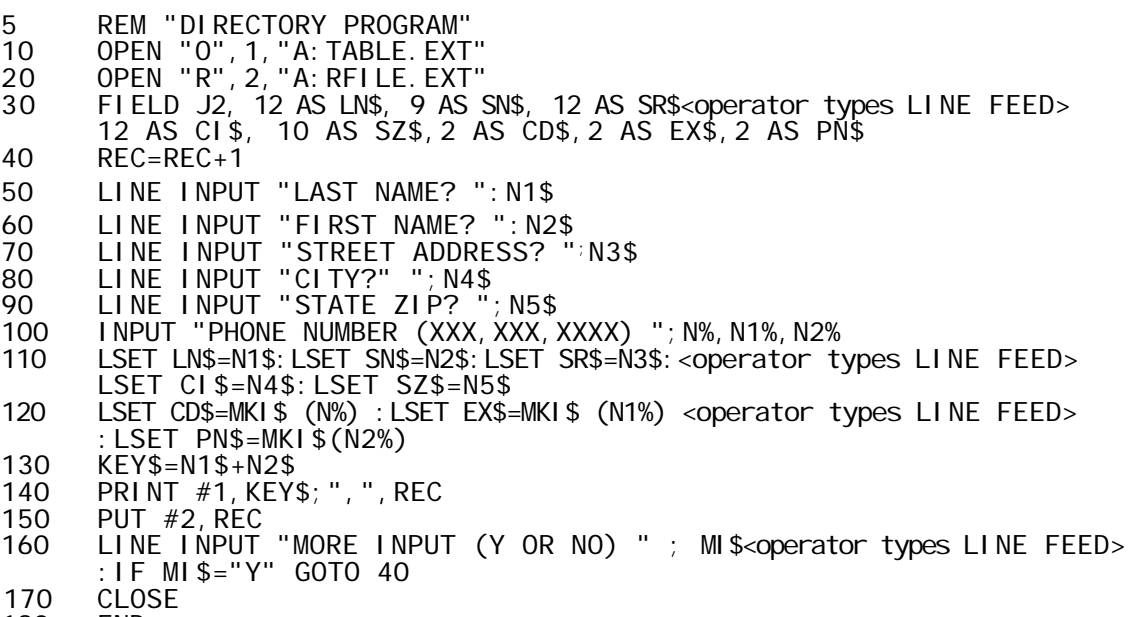

180 END

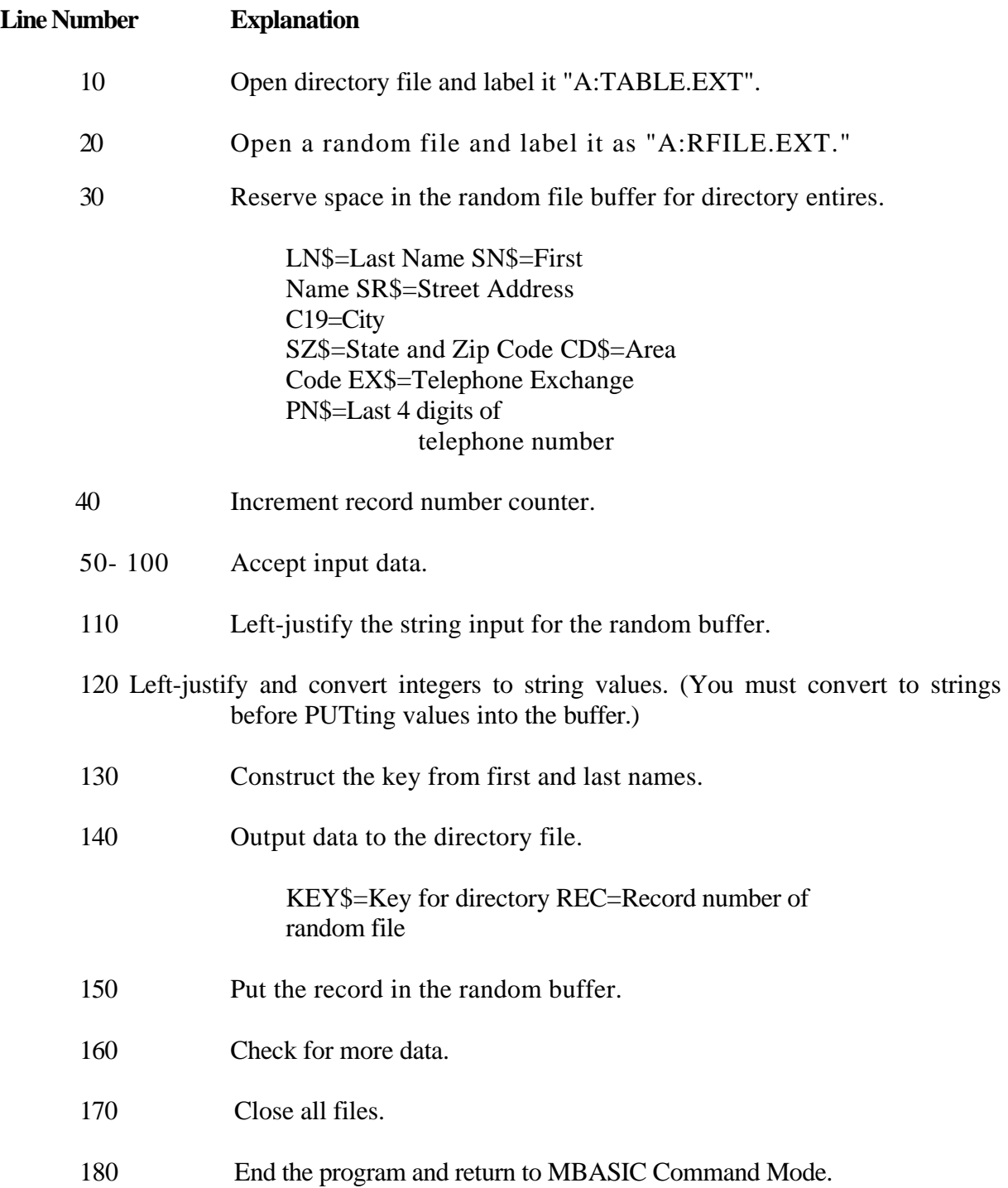

F-4

- 5 REM "QUERY PROGRAM"
- 10 CLEAR 200
- 20 OPEN "I",1,"A:TABLE.EXT"
- 30 OPEN "R",2,"A:RFILE.EXT"
- 40 FIELD #2,12 AS LN\$,9 AS SN\$,12 AS SR\$,12 AS CI\$,<operator types LINE FEED> 10 AS SZ\$,2 AS CD\$,2 AS EX\$,2 AS PN\$
- 50 IF EOF(1) THEN GOTO 90
- $60$   $CT=CT+1$
- 70 INPUT #1,NP\$(CT),SP(CT)
- 80 GOTO 50
- 90 INPUT "NAME (LAST,FIST)";L\$,F\$
- 100 KEY\$=L\$+F\$
- 110 FOR I%=1 TO CT
- 120 IF KEY\$=NP\$(I%) THEN GO TO 150
- 130 NEXT I%
- 140 PRINT "NO RECORD EXIST":GOTO 170
- 150 GET #2,SP(I%)
- 160 PRINT LN\$,SN\$,CVI(CD\$);"-";CVI(EX\$);"-";CVI (PN\$)
- 170 INPUT"MORE QUERIES? (Y OR N) ";M\$:IF M\$="Y"GOTO 90
- 180 CLOSE

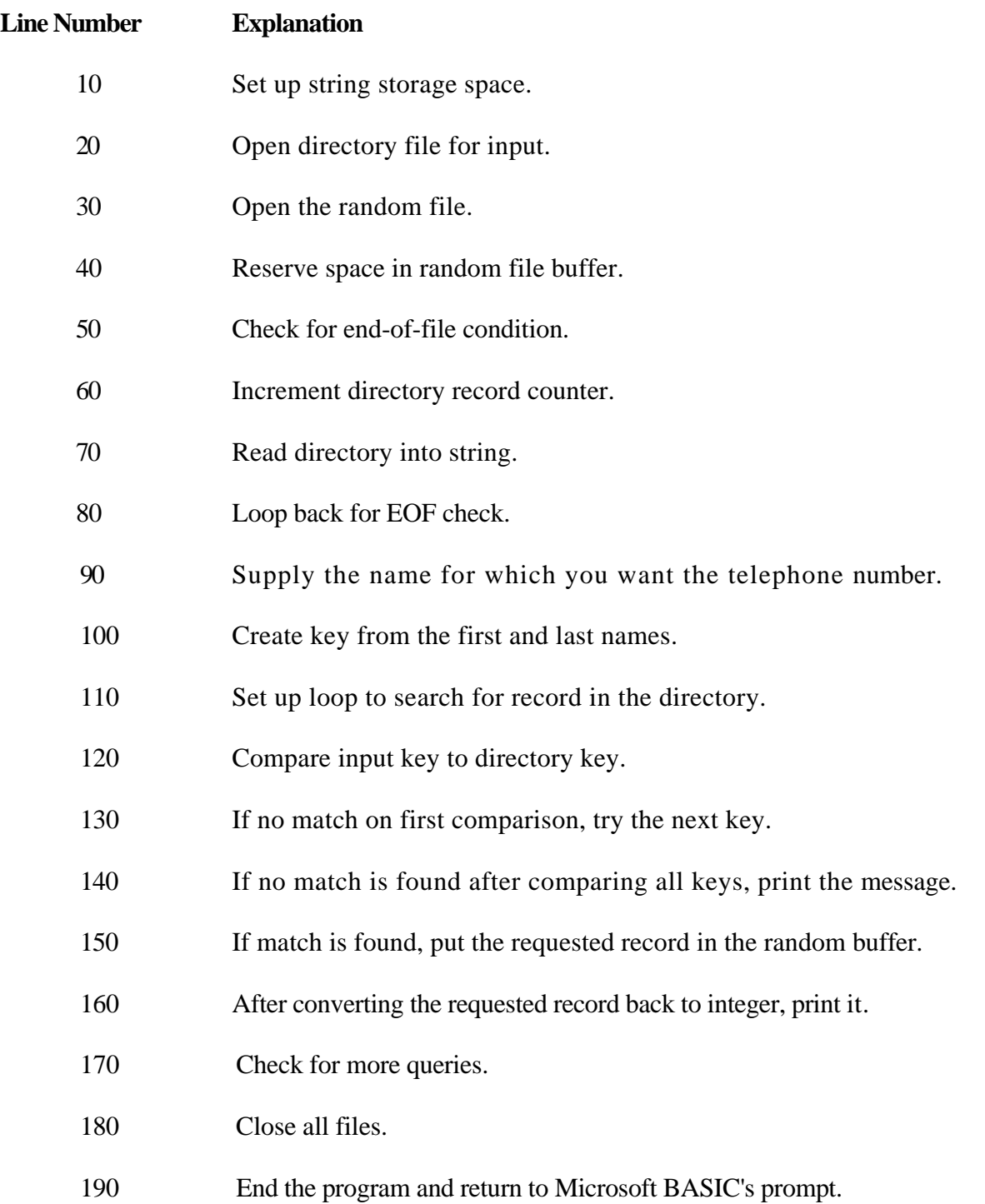

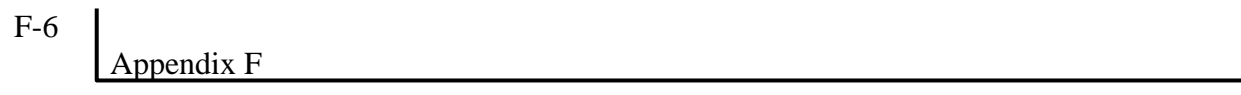

### **Index**

## **Index**

ABS, 7-3 absolute value function, 7-3 accessing a random access file, 10-36 accessing a sequential file, 10-21 Adding Data to a Sequential File, 10-23 Additional considerations for IF statements, 4- 16 additional features of random access files, 10-37 address, entry for USR routine, 7-24 allocation of string space, 3-3 stack space, 3-3 arccosine, 7-11 arcsine, 7-11 arctangent function, 7-3 Arithmetic Functions, 7-2 Arithmetic Operators, 2-8 Array Declarator, 6-2 Subscript, 6-3 Vertical, 6-4 Arrays, 6-1 ASC, 5-5 ASCII to numeric conversion, 5-5 ASCII to string conversion, 5-5 Assembly Language Programs, 7-24 subroutines, 7-25,E-1 assign value to a variable, 4-5 associate file number with file name, 10-5 ATN, 7-3 AUTO, 3-2 automatic insertion of delimiters in disk file, 10-18 automatic line numbering, 3-2 avoiding Input past end errors, 10-9

Bad file mode, A-6,3-9 Bad file name, A-7 Bad file number, A-6 Bad record number, A-7 base specification characters, 7-24 BASIC-80 new features, C-1 Random I/O, 10-25 Sequential I/O, 10-11 BEL. character, 5-5 branch to subroutine, 4-11 buffer, moving data to, 10-29 buffer, sequential file, 10-22 buffer, random file, 10-27 build string, 5-12 call overlay, 8-15 CALL statement, E-7 calling sequence, E-7 Can't continue, A-4,3-4 cancel and quit (Edit Mode), 9-10 CDBL, 7-4 CHAIN, 8-15 change contents of memory location, 7-15 change sequence of random number, 7-8 change text (Edit Mode), 9-8 character pending at terminal, 5-6 Character Set, 1-13 check for end-of file, 10-9 CHR\$, 5-5 CINT, 7-4 CLEAR, 3-3 close disk data file, 10-8 CLOSE, 10-8 Command Mode Statements, 3-1

#### Appendix F

COMMON, 8-16 concatenation, 5-3 conclude I/O activity to disk file, 10-8 Conditional Execution, 4-14,4-15,4-17 Conserving Memory Space, D-1 Constants, 2-2 Fixed Point Constants, 2-2 Floating Point Constants, 2-2 Hex Constants, 2-3 Integer Constants, 2-2 Octal Constants, 2-3 Single and Double-Precision Numeric Constants, 2-3 String Constants, 2-2 CONT, 3-4 continue execution after error trap, 8-3 continue program execution, 3-4 Control Characters, 1-14 Control Statements, 4-7 Conversion, Type, 2-6 conversion from ASCII to numeric, 5-5 conversion from ASCII to string, 5-5 conversion from decimal to hexadecimal, 5-6 convert decimal to octal, 5-10 numeric values to string, 10-32 string to numeric form, 10-33 string to numeric value, 5-13 to double-precision, 7-4 to integer, 7-4 to single-precision, 7-5 COS, 7-5 cosecant,7-11 cosine function, 7-5 cotangent, 7-11 CP/M extents, 10-9 CP/M file name, 10-5 Creating a Sequential file, 10-21 CSNG, 7-5 Current Line Editing, 9-11 CVD, 10-33 CVI, 10-33 CVS, 10-33

DATA, 4-18 data file, opening, 10-5 Data Type Conversion, 2-6 Data Type Definition, 4-2 debugging aid, 8-14 decimal to hexadecimal conversion, 5-6 decimal to octal conversion, 5-10 declare variable as double-precision, 4-3 as integer, 4-2 as single-precision, 4-2 as string, 4-3 DEF FN, 7-23 DEF USR, 7-24 default extension, 3-13,3-8 printer line width, 7-22 record length, 10-5 terminal line width, 7-22 DEFDBL, 4-3 define entry address for USR routine, 7-24 define function, 7-23 defintion of data types, 4-2 DEFINT, 4-2 DEFSNG, 4-2 DEFSTR, 4-3 default drive, 10-5 DELETE, 3-4 delete current program, 3-9 delete program lines, 3-4 Deleting Text (Edit Mode), 9-6 delimiters in sequential files, 10-13 DIM, 4-4 Dimension statement, 6-2 Direct statement in file, A-7 disable error trapping, 8-2 disable trace flag, 8-14 disk file, opening, 10-5 Disk File Operations, 10-1 Disk full, A-7 Disk I/O error, A-6 Division by zero, A-3,2-9 double-precision, 4-3 Double-Precision Storage Format, E-5 Duplicate definition, A-3,4-4,6-3

I-3

e raised to a power, 7-6 EDIT, 3-5 Editing, 9-1 ELSE, 4-15 enable automatic line numbering, 3-2 enable Edit Mode, 9-2 enable error trapping, 8-2 enable trace flag, 8-14 Ending and Restarting Edit Mode, 9-10 END, 4-7 enter Edit Mode, 3-5 entry address for USR routine, 7-24 EOF, 10-9 ERASE, 4-5 ERL variable, 8-5 ERR variable, 8-5 Error Codes, 8-6 error simulation, 8-4 Error Trapping, 8-2 ERROR, 8-4 examine contents of memory location, 7-15 Example of Error Trap, 8-3 input from terminal, 4-19 INPUT\$, 5-7 integer to string conversion, 10-32 LINE INPUT, 4-20 numeric input, 10-12 RESTORE statement, 4-24 WHILE/WEND loop, 4-17 BASIC-80 Variables Names, 2-5 FOR/NEXT loop, 4-9 IF statements, 4-15 Nested IF statement, 4-16 Nested Loops, 4-9 numeric output, 4-22 excess 128 storage format, E-5 exchange variable values, 4-6 execute program, 3-12 exit BASIC-80, 3-13 Expressions and Operators, 2-8 Expressions, 2-1 EXP, 7-6 extend line (Edit Mode), 9-5

FIELD, 10-27 Field overflow, A-6,10-27 fields in sequential files, 10-13 File already exists, A-6 File already open, A-6 File Management Statements, 10-4 File Manipulation Commands, 10-2 File not found, A-6 FILES, 3-6 Finding Text (Edit Mode), 9-7 FIX, 7-6 FOR without NEXT, A-5 FOR/NEXT Loop Evaluation, C-1 FOR/NEXT, 4-8 formatted numeric fields, 8-9 output, 8-8 output errors, 8-13 string fields, 8-8 formatting characters, 8-7 FRE, 7-13 function, user-defined, 7-23 Functional Operators. 2-14 Functions, 7-1

generate error, 8-4 GET, 10-30 GOSUB, 4-11 GOTO, 4-12

hack and insert (Edit Mode), 9-6 hard copy device output, 4-21 HEX\$, 5-6 high-order byte, 7-18 hints, programming, D-1 hyperbolic cosecant, 7-11 cosine, 7-11 cotangent, 7-11 secant, 7-11 sine, 7-11 tangent, 7-11

I/O port, monitoring of, 7-21 I/O port, input from, 7-13 I/O Statements (Non-Disk), 4-18 IF/THEN/ELSE, 4-15 Illegal direct, A-3 Illegal function call, A-2 illegal input, 4-19 incremental value of loop counter, 4-8 infinite line width, 7-22 initial value of loop counter, 4-8 initialize variables, 3-3 INKEY\$, 5-6 INP, 7-13 INPUT, 4-19 INPUT#, 10-11 INPUT\$,5-7 input byte from I/O port, 7-13 data from sequential file, 10-11 entire line from sequential file, 10-16 entire line, 4-20 from terminal, 4-19 past end, 10-9 Input past end, A-7,10-19 insert (Edit Mode), 9-4 insert remark, 4-6 inserting delimeters in sequential files, 10-17 Inserting Text (Edit Mode), 9-4 Installation Guide, 1-2 INSTR, 5-8 Integer, 4-2 Integer Division, 2-9 Integer Storage Format, E-5 Internal error, A-6 INT, 7-7 Invalid Input, C-2 inverse cosine, 7-11 inverse sine, 7-11 Initialization of BASIC-80, 1-13 invoke assembly language subroutine, 7-25 invoking Edit Mode, 9-2

largest record number, 10-10 least significant byte (LSB), 7-18 LEFT\$, 5-8 left-justify and place in random buffer, 10-29 LEN, 5-9 length of file, 10-9 LET, 4-5 Line buffer overflow, A-5 Line Format, 1-17 LINE INPUT, 4-20 LINE INPUT#, 10-16 Line numbers, 1-17 line printer, outputting data to, 4-21 list line (Edit Mode), 9-9 list names of files, 3-6 list program on line printer, 3-7 list program on terminal, 3-7 listing a program, 3-7 LIST, 3-7 LLIST, 3-7 load and execute program, 3-12 load overlay, 8-15 load program file from disk, 3-8 LOAD, 3-8 LOC, 10-10 LOF, 10-9 LOG, 7-7 Logical Operators in Relational Expressions, 2-14 Logical Operators, 2-11 logical record size, 10-27 logical records, 10-27 loop counter, 4-8 loop, 4-8 low-order byte, 7-18 LPOS, 7-14 LPRINT, 4-21 LSET, 10-29

make numeric value into spring, 10-32 Manual Scope, 1-9 Mathematical functions, 7-11 **Matrix** Addition, 6-8 Input Subroutine, 6-6 Manipulation, 6-6 Multiplication, 6-8 maximum record number, 10-10 Memory Allocation E-2 memory location, examining contents of, 7-15 memory space conservation D-1 MERGE, 3-9 merge programs, 3-9 MID\$ function, 5-9 MID\$ statement, 5-10 minimum subscript, 6-3 Missing operand, A-5 MKD\$, 10-32 MKI\$, 10-32 MKS\$, 10-32 mode string, 10-5 Modes of Operation, 1-14 Modulus Arithmetic, 2-9 monitor port, 7-21 most significant byte (MBS), 7-18 move data to random buffer, 10-29 Moving the Cursor (Edit Mode), 9-3 Multi-dimensional arrays, 6-5 multi-dimensional array subscripts, 6-5 multiple statements in an IF, 4-15

natural logarithm base value, 7-6 natural logarithm function, 7-7 Nested IF statements, 4-16 Nested Loops, 4-8 New features in BASIC-80, C-1 New Reserved Words, C-1 NEW, 3-9 NEXT without FOR, A-1,4-10 NEXT, 4-8 No RESUME, A-4 numeric fields, formatted, 8-9 Numeric Input (from sequential disk file), 10-12 Numeric Storage Format, E-5

#### OCT\$, 5-10

ON ERROR GOTO, 8-2 ON/GOSUB, 4-13 ON/GOTO, 4-13 one-dimensional arrays, 6-4 ON, 4-13 open disk data file, 10-5 OPEN, 10-5 **Operator** Arithmetic, 2-8 Logical, 2-11 Functional, 2-14 Relational, 2-10 Option Base statement, 6-3 OPTION BASE, 4-4 Other Edit Mode Features, 9-11 Out of data, A-2,4-23 Out of memory, A-2 Out of string space, A-3,3-3 output byte to I/O port, 7-14 output data to line printer, 4-21 output data to terminal, 4-25 Overflow, A-3,2-9,7-4,7-6 Overlay Management, 8-15

passing variables to a chained program, 8-16 PEEK, 7-15 pending character at terminal, 5-6 POKE, 7-15 port, output to, 7-14 port, input from, 7-13 port, monitoring of, 7-21 POS, 7-16 Precedence of Arithmetic Operators, 2-8 Preparing the Diskette 1-11 print blanks, 7-16 print line number as its executed, 8-14 PRINT# USING, 10-17 Print Positions, 4-21 PRINT USING, 8-8 print zones, 4-21 printed line longer than terminal width, 4-21

#### Appendix F

printer line width, 7-22 printing data on the line printer, 4-21 printing numeric values, 4-22 program editing, 9-1 Program Statements, 4-1 Programming Hints, D-1 prompt string, 4-19 protected files, 10-2 Protected File, 3-13 PUT,' 10-31

random access file, creation of, 10-34 record size, 10-5 Statements, 10-26 Techniques, 10-34 random number generator, 7-8 random record, reading, 10-30 random record, writing, 10-31 RANDOMIZE, 7-8 range of a FOR/NEXT loop, 4-8 READ, 4-23 read one character from keyboard, 5-6 read random record, 10-30 read values from DATA statement, 4-23 reading a random access file, 10-34 record length, 10-5 Redo from start, 4-19 register values, E-4 Relational Expressions using Logical Operators, 2-14 Relational Operators, 2-10 REM, 4-6 renumber program lines, 3-10 RENUM, 3-10 repetive execution loop, 4-8 replace portion of a string, 5-10 Replacing Text, 9-8 reserved words, A-8 reserved words, new, C-1 reset data pointer, 4-24

RESET, 3-11 RESTORE, 4-24 RESUME, 8-3 RESUME without error, A-4,8-3 return address of FIELD buffer, 7-20 address of variable, 7-18 amount of free memory, 7-13 current cursor position, 7-16 current record number, 10-10 from subroutine, 4-11 leftmost characters, 5-8 length of string, 5-9 number of records, 10-9 number of sectors accessed, 10-10 numerical representation, 5-13 position of print head, 7-14 rightmost characters, 5-11 string of spaces, 5-11 string representation, 5-12 return substring, 5-9 RETURN without GOSUB, A-2 RETURN, 4-11 RIGHT\$, 5-11 right-justify and place in random buffer, 10-29 RND function, new features, C-1 RND, 7-8 round to integer, 7-6 RSET, 10-29 RUN, 3-12

save changes and exit (Edit Mode), 9-9 SAVE, 3-13 Saving Execution Time, D-1 Scalar Multiplication, 6-7 scaled format, 4-22 search (Edit Mode), 9-7 search and " kill " (Edit Mode), 9-7 search for substring, 5-8 secant, 7-11 seed random number generator, 7-8 send special character to terminal, 5-5 Sequence of Execution, 4-7

**Index** 

I-7

sequence of random numbers, 7-8 Sequential Access Statements, 10-10 Access Techniques, 10-21 data pointer, 10-11 disk file, writing to, 10-16 disk file, reading from,10-11 file, accessing a, 10-22 file, I/O buffer, 10-22 sequential file, creation of, 10-21 sequential file input, 10-12 set line width 7-22 random access record size, 10-5 random file buffer, 10-27 set-up array, 4-4 SGN, 7-9 sign of expression, 7-9 simulate occurrence of error, 8-4 sine function, 7-10 Single-Precision Storage Format, E-5 single-precison, 4-2 SIN, 7-10 SPACE\$, 5-11 SPC, 7-16 Special Features, 8-1 Special functions, 7-12 SQR, 7-10 square root function, 7-10 stack space allocation, 3-3 STEP, 4-8 STOP, 4-14 store constants, 4-18 STR\$, 5-12 stream of ASCII chararacters, 10-10 string arrays, 6-5 fields, formatted, 8-8 formula too complex, A-4 Functions, 5-4 Input (from sequential disk file), 10-14 Input/Output, 5-2 of spaces, 5-11 Operations, 5-3 space allocation, 3-3,C-1

String Storage Format, E-6 String too long, A-4 STRING\$, 5-12 Strings, 5-1 string, 4-3 Subscript out of range, A-3,4-4,6-2 substring search, 5-8 suspend execution, 4-14 SWAP, 4-5 Syntax error, A-2,4-3,10-5 SYSTEM, 3-13 System Software Requirements, 1-10

TAB 7-17 tab carriage, 7-17 tangent function, 7-10 TAN, 7-10 terminal line width, 7-22 value of loop counter, 4-8 width, 4-21 terminators in sequential files, 10-13 text insertion (Edit Mode), 9-4 THEN, 4-15 Too many files, A-7 Trace Flags, 8-14 Transposition of a Matrix, 6-7 trapping error, 8-2 TROFF, 8-14 TRON, 8-14 truncate supplied argument, 7-6 Type Conversion, 2-6,C-1 Type mismatch, A-4,4-5,7-23

unconditional branch, 4-12 Undefined line number, A-3,4-16,4- 12,8-2 Undefined user function, A-4 unmatched WEND, 4-17 unmatched WHILE, 4-17 Unprintable error, A-5,8-4 unscaled format, 4-22 user-defined errors, 8-4 User-Defined Functions, 7-23 USR function calls, E-3 USR function data type conversions, E-6 USR, 7-25

VAL, 5-13 variables, 2-4 Variable Names and Declaration Characters, 2-4 variable pointer, 7-18 VARPTR, 7-18 Vertical Arrays, 6-4

WAIT, 7-21 WEND without WHILE, A-5,4-17 WEND, 4-17

WHILE without WEND, A-5,4-17 WHILE/WEND, 4-17 WIDTH LPRINT, 7-22 WIDTH, 7-22 write data to sequential disk file, 10-19 directory information to disk, 3-11 program to disk, 3-13 random record, 10-31 to sequential disk file, 10-16 WRITE, 4-25 WRITE#, 10-19